การพัฒนาซอฟต์แวร์การต่อประสานสำหรับเครื่องอ่านอีไลซ่า ื่

นายอรรถพล ถาน้อย

วิทยานิพนธ์นี้เป็นส่วนหนึ่งของการศึกษาตามหลักสูตรปริญญาวิทยาศาสตรมหาบัณฑิต ึ่ ิสาขาวิทยาศาสตร์คอมพิวเตอร์ ภาควิชาวิศวกรรมคอมพิวเตอร์ คณะวิศวกรรมศาสตรจุฬาลงกรณมหาวิทยาลัย ปการศึกษา 2545 ISBN 974-17-1148-4 ลิขสิทธ ของจุฬาลงกรณมหาวิทยาลัยิ์

## DEVELOPMENT OF AN INTERFACING SOFTWARE FOR ELISA READERS

Mr. ATTHAPON TANOI

This Thesis Submitted in Partial Fulfillment of the Requirements for the Degree of Master of Science in Computer Science Department of Computer Engineering Faculty of Engineering Chulalongkorn University Academic Year 2002 ISBN 974-17-1148-4

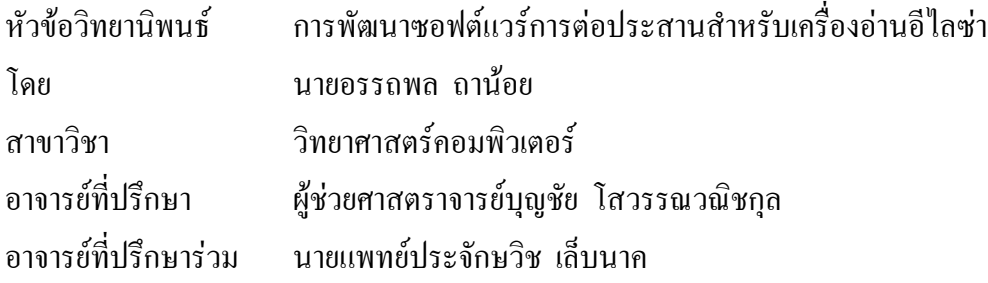

คณะวิศวกรรมศาสตร์ จุฬาลงกรณ์มหาวิทยาลัย อนุมัติให้วิทยานิพนธ์ฉบับนี้เป็นส่วนหนึ่ง ของการศึกษาตามหลักสูตรปริญญามหาบัณฑิต

..................................................................................... คณบดีคณะวิศวกรรมศาสตร (ศาสตราจารย์ คร.สมศักดิ์ ปัญญาแก้ว)

คณะกรรมการสอบวิทยานิพนธ

.................................................................................... ประธานกรรมการสอบ

(อาจารย์ คร.สืบสกุล พิภพมงคล)

................................................................................... อาจารยที่ปรึกษา

(ผูชวยศาสตราจารยบุญชัย โสวรรณวณิชกุล)

.................................................................................. อาจารยที่ปรึกษา(รวม)

(นายแพทยประจักษวิช เล็บนาค)

.................................................................................. กรรมการ

(ผูชวยศาสตราจารยวิวัฒนวัฒนาวุฒิ)

อรรถพล ถาน้อย : การพัฒนาซอฟต์แวร์การต่อประสานเครื่องอ่านอีไลซ่า (Development of an interfacing software for ELISA Readers). ้อาจารย์ที่ปรึกษา : ผู้ช่วยศาสตราจารย์บญชัย โสวรรณวณิชกล, อาจารย์ที่ปรึกษาร่วม: นายแพทยประจักษวิช เล็บนาคจํานวน 60 หนา. ISBN: 974-17-1148-4

การวิจัยนี้มีวัตถุประสงค์เพื่อพัฒนาซอฟต์แวร์ให้สามารถต่อประสานกับเครื่องอ่านอีไลซ่า ี้ ื่ ื่ หลากรุ่นที่ใช้เทคนิคเอ็นซัยม์อิมมูโนแอสเสย์ในการทำงาน ให้ทำงานบนระบบปฏิบัติการ Windows 98 ที่มีใช้ส่วนต่อประสานผู้ใช้เป็นแบบรูปภาพเดียวกันโดยไม่คำนึงถึงรุ่นของเครื่องอ่าน ื่ อีไลซ่า ที่สามารถคำนวณและแป<mark>ลผลค่าความเข้มข้นของแสงว่าเป็นผลบวก ผลลบ หรือผลคลุม</mark> ี่ เครือ โดยมีการตรวจสอบความถูกตองของซอฟตแวรดวยการเปรียบเทียบผลการคํานวณและแปล ้ผลจากซอฟต์แวร์กับผลการคำนวณและแปลผลจากนักวิทยาศาสตร์การแพทย์จำนวน 100 ตัวอย่าง

หลังการพัฒนาได้ทำการทดสอบการต่อประสานกับเครื่องอ่านอีไลซ่าจำนวน 2 ขี่ห้อ โดย ื่ เลือกมาจากเครื่องอ่านอีไลซ่าที่มีใช้งานมากที่สุดสองอันดับในกรมวิทยาศาสตร์การแพทย์ คือ เครื่องอ่านอีไลซ่า BIO-TEK EL340 ที่มีใช้งานจำนวน 7 เครื่อง และเครื่องอ่านอีไลซ่า BIO-RAD ื่ ื่ ื่ 3550 ที่มีใช้งานจำนวน 3 เครื่อง ผลการทดสอบปรากฏว่าสามารถต่อประสานกับเครื่องอ่านอีไลซ่า ื่ ื่ ทั้งสองขี่ห้อได้เป็นอย่างดี ั้ ้าและผลการตรวจสอบการคำนวณและแปลผลพบว่าซอฟต์แวร์สามารถ ให้ผลลัพธ์ใด้ตรงกับที่นักวิทยาศาสตร์การแพทย์แปลผลทั้งร้อยตัวอย่าง

ภาควิชาวิศวกรรมคอมพิวเตอร์ สาขาวิชาวิทยาศาสตร์คอมพิวเตอร์ ปีการศึกษา 2545

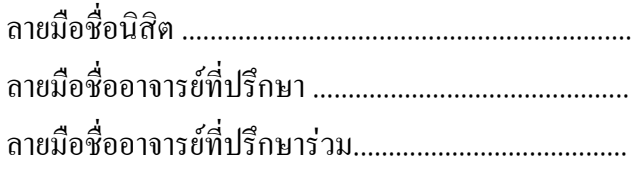

#### ## 4371512021: MAJOR COMPUTER SCIENCE

KEYWORD: SOFTWARE, INTERFACE, ELISA READER, ENZYME IMMUNOASSAY (EIA), MULTI-SERIES

ATTHAPON TANOI: DEVELOPMENT OF AN INTERFACING SOFTWARE FOR ELISA READERS. THESIS ADVISOR: ASST. PROF. BOONCHAI SOWANVANICHAKUL. THESIS CO-ADVISOR: PRACHAKSVICH LEBNAK, M.D. 60 PP. ISBN: 974-17-1148-4

This research intended to develop interfacing software for multi-series of an ELISA reader that use Enzyme Immunoassay (EIA) technique. This software has only one type of graphic user interface and ability to running on Windows 98. Another capability of them is optical density calculation and interpretation that show OD has positive or negative or equivocal value. The strategic method to verify this program is to compare 100 OD interpretations from software and Medical Scientist.

After the development was completed, the most popular model of an ELISA reader that used in Department of Medical Sciences, ELISA Reader EL340 and ELISA Reader 3550 were selected as prototype for interfacing with developed software. All of them could interface with the developed software. The interpretation results of 100 OD from software are the same as Medical Scientist.

Department: Computer Engineering Field of Study: Computer Science Academic Year 2002

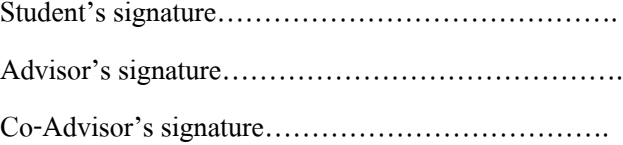

#### **กิตติกรรมประกาศ**

ผูวิจัยขอขอบคุณ คุณพนิสา เกตุเงิน ฝายชีวเคมีคุณวัฒนพงศวุทธาและคุณปรีชา ปญญารักกิจ ฝายพาราสิตวิทยา คุณเพียงใจอามีนเจริญ ฝายไวรัสระบบประสาทและระบบไหลเวียนโลหิต สถาบัน วิจัยวิทยาศาสตร์สาธารณสุข กรมวิทยาศาสตร์การแพทย์ ที่ให้ข้อมูลด้านห้องปฏิบัติการ ข้อมูลในการ ทดสอบโปรแกรมและเครื่องอ่านอีไลซ่าที่ใช้เป็นเครื่องต้นแบบ คุณอาคม สาลี ศูนย์เทคโนโลยีสาร ื่ สนเทศ กรมวิทยาศาสตร์การแพทย์ ที่ให้คำปรึกษาทางด้านสถิติ คุณอนันต์ รักษ์ทอง คุณภูวดล คุณ ตะวัน บริษัท คอมพิวเตอร์ยูเนี่ยน จำกัด ที่ให้คำปรึกษาทางด้านการออกแบบซอฟต์แวร์และการเข้ารหัส ี่ ด้วย Visual Basic ทันตแพทย์อรรถพร ลิ้มปัญญาเลิศ ฝ่ายทันตกรรม โรงพยาบาลด่านขุนทด จังหวัด นครราชสีมาที่ให้คำปรึกษาด้านการออกแบบซอฟต์แวร์รวมถึงกระตุ้นเตือนให้ผู้วิจัยมีกำลังใจเมื่อเกิด ้ ความรู้สึกท้อแท้ และทุกท่านที่ผู้วิจัยไม่ได้กล่าวถึงที่มีส่วนช่วยให้งานวิจัยนี้สำเร็จลงได้

ผู้วิจัยขอกราบขอบพระคุณ นายประชัน ถาน้อย บิดา นางแสงวัน ถาน้อย มารดา รอง ิ ศาสตราจารย์ด๊อกเตอร์ดรุณ หาญตระกูล ภาควิชาวิจัยและประเมินผลการศึกษา คณะศึกษาศาสตร์ ุ่ มหาวิทยาลัยเชียงใหม่ ผู้ช่วยศาสตราจารย์บุญชัย โสวรรณวณิชกุล อาจารย์ที่ปรึกษา นายแพทย์ประจักษ วิช เล็บนาค ผู้อำนวยการศูนย์เทคโนโลยีสารสนเทศ กรมวิทยาศาสตร์การแพทย์และอาจารย์ที่ปรึกษา ร่วม ที่สอนสั่ง ให้คำแนะนำ ค<mark>ำปรึกษา แนวทางในการดำรงชีวิตและ โอกาสที่ดีที่สุดครั้งหนึ่งในชีวิตให้</mark> ี่ ั้ ้ผ้วิจัยจนทำให้มีวันนี้

และท้ายที่สุดความยินดียิ่งสำหรับความรู้สึกท้อแท้ หมดหวัง สิ้นหวัง โดดเดี่ยว และอุปสรรค ิ้ ทั้งหลายที่ผ่านเข้ามาในระหว่างการทำวิจัยและในชีวิต ที่ทำให้ผู้วิจัยมีความเข้มแข็งมากขึ้นและรู้สึก ั้ ึ้ ภาคภูมิใจเมื่อได้ผ่านสิ่งต่างๆเหล่านั้นมาได้ ิ่

้อรรกพล กาบ้อย

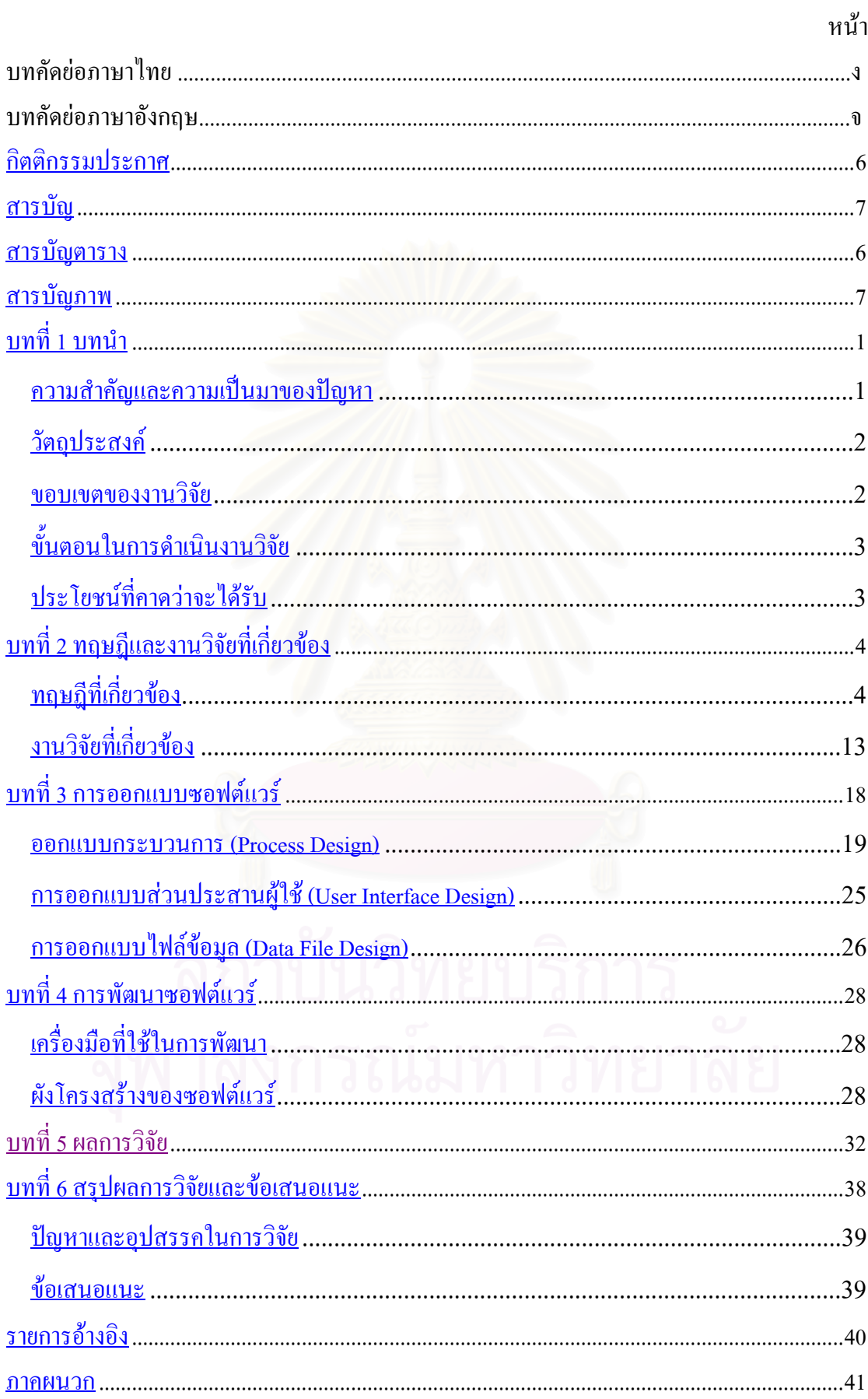

# สารบัญ

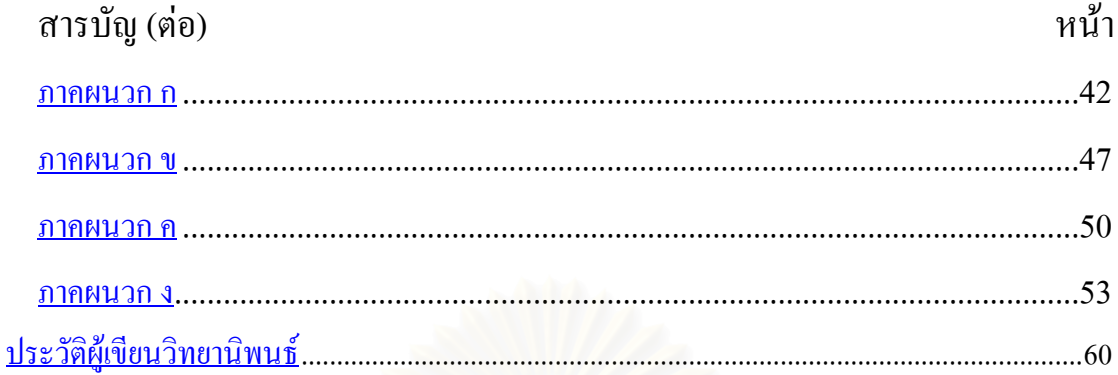

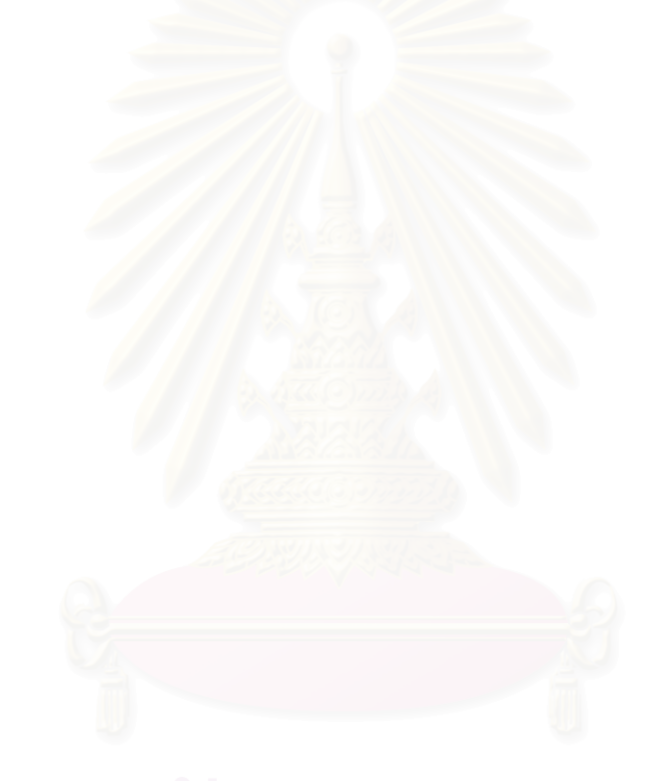

# **สารบัญตาราง**

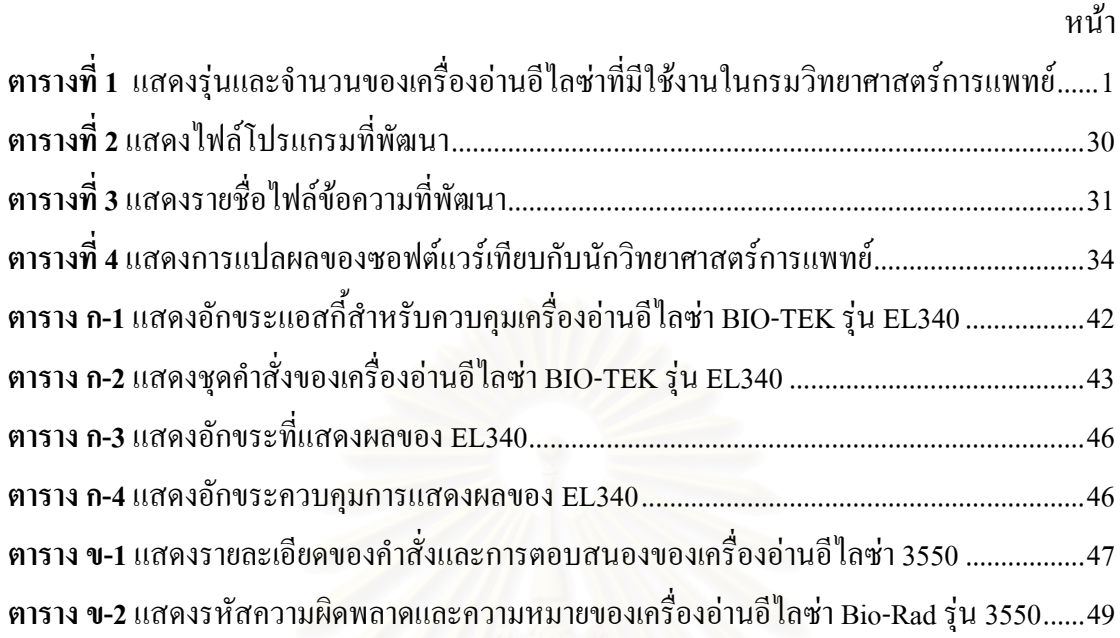

# **สารบัญภาพ**

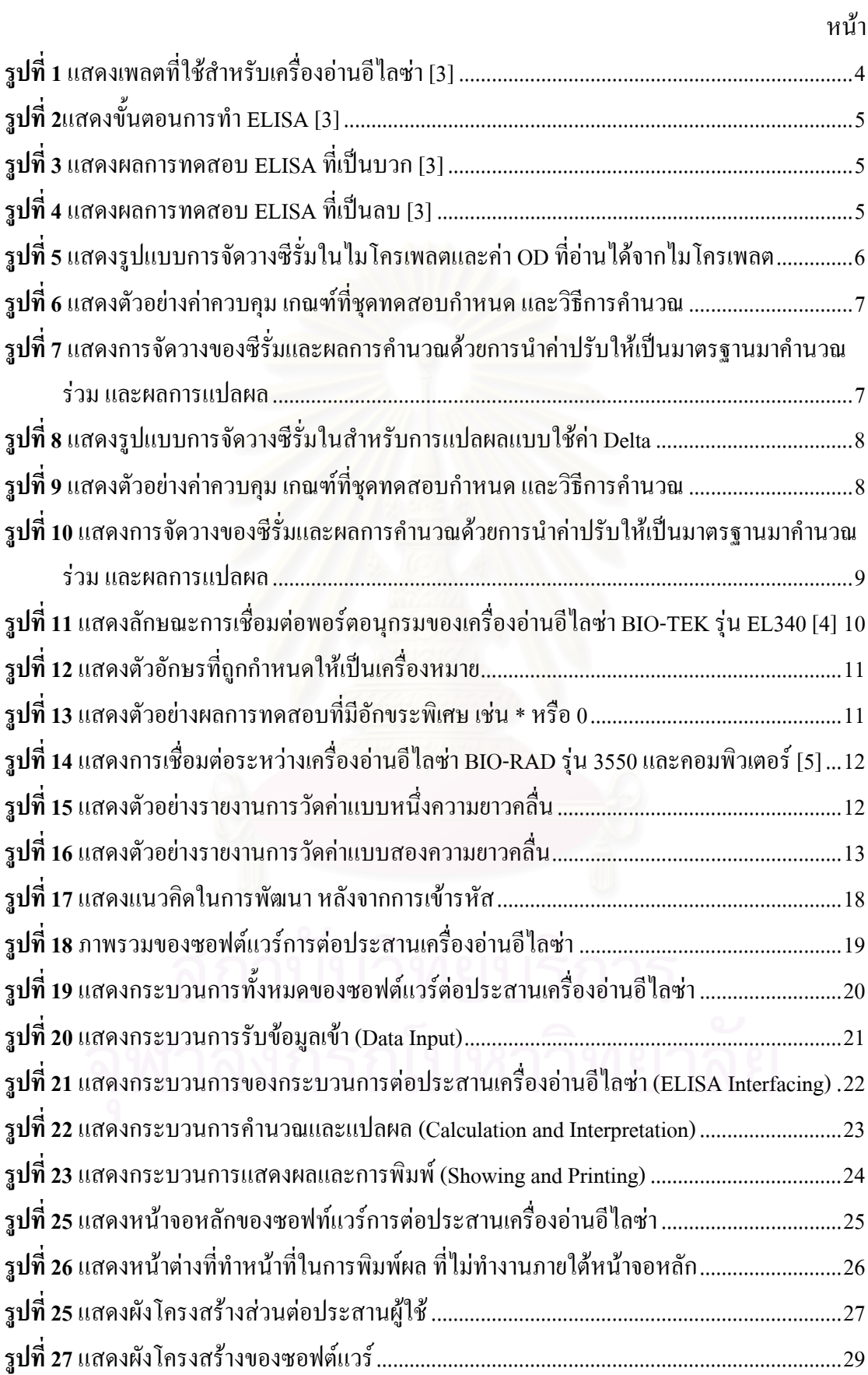

# **สารบัญภาพ (ตอ)**

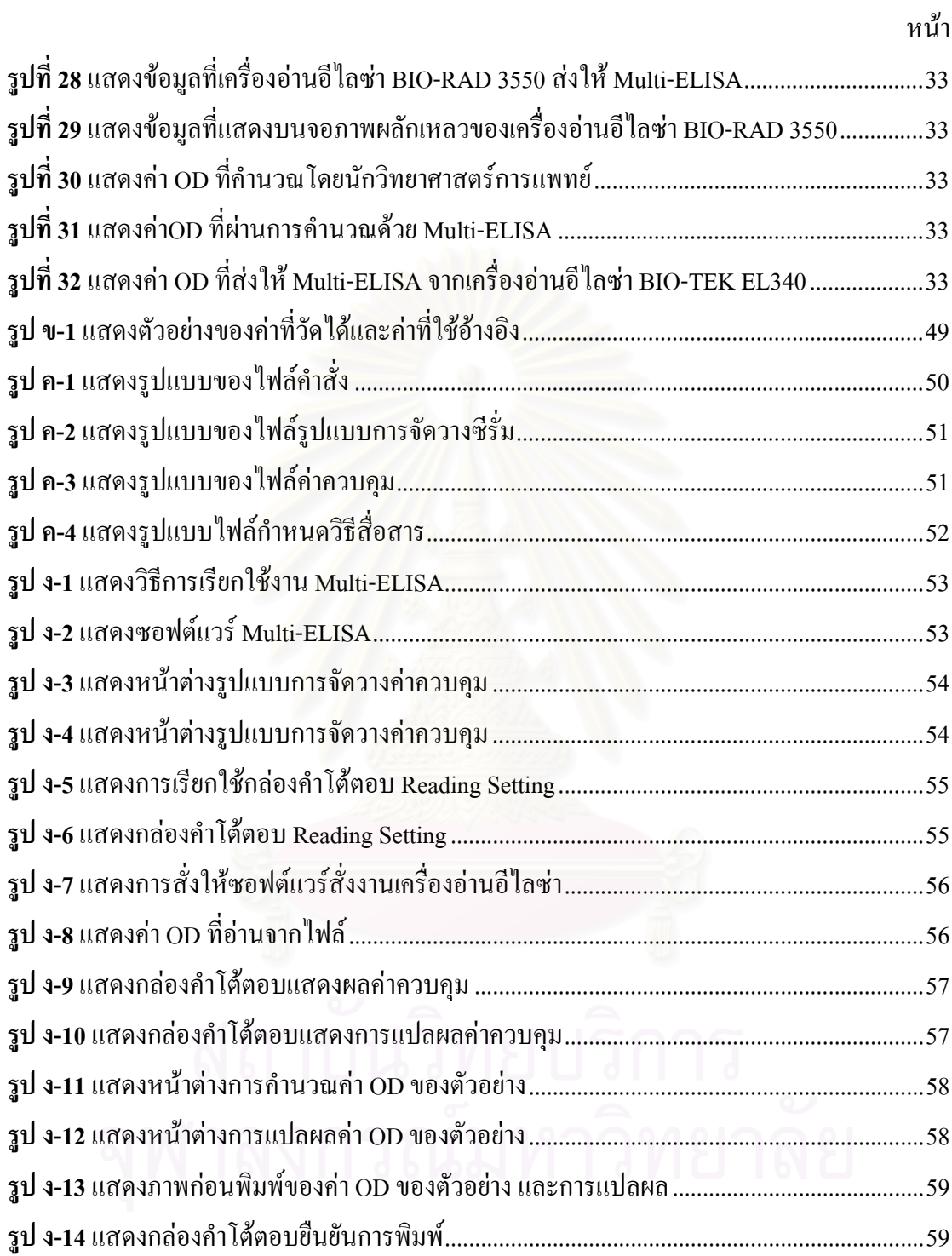

**บทท ี่ 1**

**บทนํา**

#### *ความสําคัญและความเปนมาของปญหา*

กรมวิทยาศาสตร์การแพทย์มีหน้าที่รับผิดชอบเกี่ยวกับการทดสอบ การชันสูตร การ ี่ วิเคราะห์และการวิจัยทางวิทยาศาสตร์การแพทย์ เพื่อสนับสนุนการแก้ไขปัญหาการแพทย์และการ **:**<br>: สาธารณสุขของประเทศ รวมทั้งการคุ้มครองสวัสดิภาพและสุขภาพของประชาชนด้วยการให้ข้อมูล ั้ ทางวิทยาศาสตร์เกี่ยวกับผลิตภัณฑ์ที่เกี่ยวกับสุขภาพอนามัยทุกประเภทและดูแลคุณภาพห้องปฏิบัติ ี่ ี่ การดานการแพทยและการสาธารณสุขท ั่วประเทศ [1]

จากภารกิจดังกล่าวข้างต้นทำให้ต้องพึ่งพาเทคโนโลยีทางด้านวิทยาศาสตร์การแพทย์จาก ต่างประเทศในลักษณะของเครื่องมือวิทยาศาสตร์ (Scientific Instrument) เป็นจำนวนมาก เนื่องจาก ื่ ื่ เป็นเทคโนโลยีที่ไม่สามารถพัฒนาได้เอง จึงมีราคาแพง ทำให้ต้องใช้งานให้เกิดประโยชน์สูงสุด นานที่สุด

เครื่องอ่านอีไลซ่า หรือ ELISA Reader เป็นเครื่องมือวิทยาศาสตร์ที่อาศัยเทคนิคเอนซัยม์ ื่ ื่ อิมมูโนแอสเสย์ (Enzyme Immunoassay) ในการตรวจแอนติบอดี้ (Antibody) เพื่อดูภาวการณ์ติด ื่ เชื้อด้วยการตรวจหาแอนติบอดี้จำเพาะต่อเชื้อโรคชนิดนั้น กรมวิทยาศาสตร์การแพทย์มีเครื่องมือดัง ์<br>เ ื่ กล่าวใช้งานอยู่จำนวน 19 เครื่อง รวม 11 รุ่น ทั้งในส่วนกลางและส่วนภูมิภาค โดยทำงานร่วมกับ ื่ เครื่องคอมพิวเตอร์ที่ใช้ระบบปฏิบัติการตั้งแต่ DOS, Windows 3.11, Windows 95/98, Windows ื่ ั้ NT, OS/2 ที่ให้มาพร้อมเครื่องมือ รายละเอียดเกี่ยวกับเครื่องอ่านอีไลซ่าและปีที่จัดหาดังตารางที่ 1 ื่ ี่ ื่

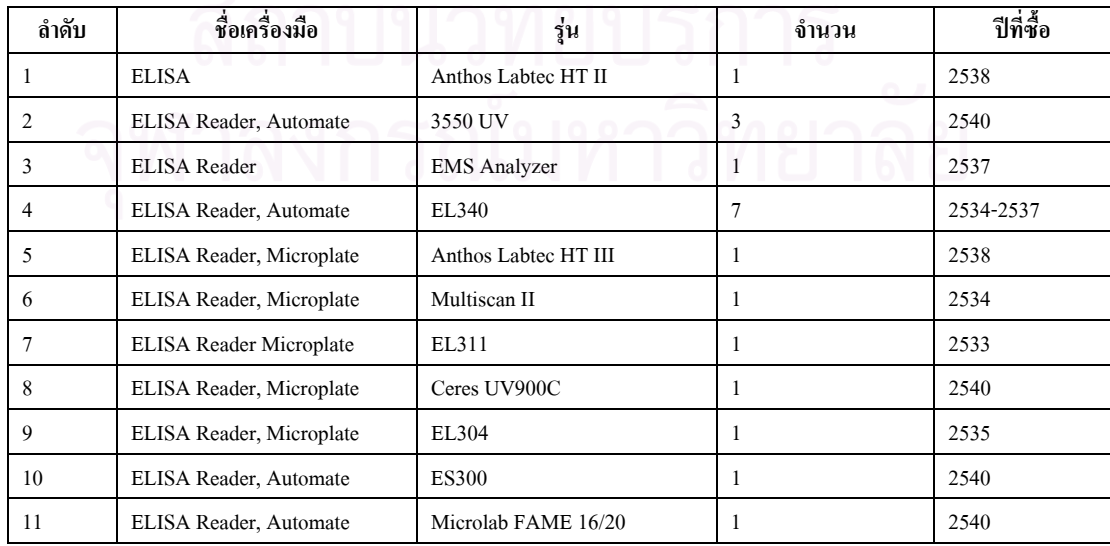

**ตารางที่ 1** แสดงรุ่นและจำนวนของเครื่องอ่านอีไลซ่าที่มีใช้งานในกรมวิทยาศาสตร์การแพทย์ ื่

แต่ภายหลังผู้ใช้เลิกการใช้ร่วมกับคอมพิวเตอร์ เนื่องจากระบบปฏิบัติการที่ใช้งานอยู่หยุด การพัฒนา ทำให้เมื่อประสบปัญหาไม่สามารถขอรับการสนับสนุนจากบริษัทผู้ผลิตได้ ผู้ใช้จึงแก้ไข ปัญหาด้วยการว่าจ้างบริษัทเอกชนในการพัฒนา หากแต่ว่าซอฟต์แวร์ที่ทำการพัฒนาสามารถทำงาน ใด้กับเครื่องเพียงรุ่นเดียวเท่านั้น ใม่สามารถนำไปใช้กับเครื่องรุ่นอื่นหรือยี่ห้ออื่นได้ จึงทำให้ผู้ใช้ ื่ ื่ เลิกการใช้งานเครื่องคอมพิวเตอร์ที่มากับเครื่อง ELISA แต่จะใช้ต่อกับเครื่องพิมพ์ ในการพิมพ์ผล ื่ ื่ วิเคราะห์แทน ซึ่งทำให้ใม่สามารถนำผลที่ได้ไปประมวลผลต่อในระบบงานอื่นๆ ต่อไปได้ ึ่

#### *วัตถุประสงค*

เพื่อพัฒนาโปรแกรมต่อประสาน ให้สามารถต่อประสานกับเครื่องอ่านอีไลซ่า ื่ ื่

#### *ขอบเขตของงานวิจัย*

- 1. การวิจัยนี้จะครอบคลุมเฉพาะเครื่องอ่านอีไลซ่า (ELISA Reader) ที่มีใช้งานในกรมวิทยา ี้ ื่ ศาสตร์การแพทย์เท่านั้นคือ ั้
	- $\bullet$  เครื่องอ่านอีไลซ่า ยี่ห้อ BIO-TEK รุ่น EL340 ื่
	- $\bullet$  เครื่องอ่านอีไลซ่า ขี่ห้อ BIO-RAD รุ่น 3550 ื่
- 2. ส่วนติดต่อผู้ใช้ของซอฟต์แวร์ต่อประสานจะถูกพัฒนาในลักษณะ Graphical User Interface (GUI) ที่สามารถสั่งบันทึกข้อมูลลงแฟ้มข้อมูลได้ ทำการแปรผลการวิเคราะห์ ี่ ั่ เป็นค่าบวกหรือลบ พิมพ์รายงานผลการวิเคราะห์ออกทางเครื่องพิมพ์ใด้ ื่
- 3. ซอฟต์แวร์จะต้องสามารถรับและส่งข้อมูลได้ที่ความเร็วไม่ต่ำกว่า 2400 บิตต่อวินาที
- ี 4. ซอฟต์แวร์จะทำงานบนระบบปฏิบัติการ Windows98 หรือดีกว่า ที่มีฮาร์ดแวร์ที่มีความ สามารถเทากับความตองการของระบบปฏิบัติการกําหนดหรือดีกวา
- 5. การวัดความถูกต้องของซอฟต์แวร์จะใช้ผลการตรวจตัวอย่างจำนวน 100 ตัวอย่าง เทียบ กันระหว่างการแปลผลที่พิมพ์ผลการวิเคราะห์ออกทางเครื่องพิมพ์โดยตรงของนักวิทยา ื่ ศาสตร์การแพทย์และการแสดงการแปลผลบนจอภาพโดยซอฟต์แวร์

## *ข ั้นตอนในการดําเนินงานวิจัย*

- 1. คำเนินการสำรวจเครื่องอ่านอีไลซ่าที่มีใช้งานภายในกรมวิทยาศาสตร์การแพทย์ ื่
- 2. ศึกษาการทำงานของเครื่องอ่านอีไลซ่า ื่
- 3. ศึกษาลักษณะการรับและส่งข้อมูลของเครื่องแต่ละรุ่นของแต่ละผู้ผลิต ื่
- 4. แบงหมวดหมูของเคร องที่มีลักษณะการรับและสงขอมูลแบบเดียวกัน ื่
- 5. เลือกเครื่องที่มีโครงสร้างของข้อมูลและรูปแบบการควบคุมที่ต่างกัน เพื่อใช้เป็นต้นแบบ ในการพัฒนา
- 6. ออกแบบโครงสรางและสวนประกอบของโปรแกรม
- 7. ดําเนินการเขียนโปรแกรม
- 8. ทดสอบการทำงาน โดยผู้พัฒนา เพื่อทดสอบการทำงานของซอฟต์แวร์ ื่
- 9. ดําเนินการแกไขขอบกพรอง (หากมี)
- 10. ทดสอบการทำงาน โดยผู้ใช้ เพื่อทดสอบความถูกต้องของซอฟต์แวร์และความง่ายต่อการ ื่ ใช้งานของส่วนติดต่อผู้ใช้
- 11. ดําเนินการแกไขขอบกพรอง หรือปรับปรุงสวนติดตอผูใช (หากมี)
- 12. จัดทำคู่มือการใช้งานสำหรับผู้ใช้
- 13. จัดทําคูมือการออกแบบและพัฒนา สําหรับผูที่ตองการพัฒนาระบบ
- 14. จัดทำวิทยานิพนธ์ฉบับสมบูรณ์

## *ประโยชนที่ คาดวาจะไดรับ*

- 1. ซอฟต์แวร์ที่สามารถทำงานกับเครื่องอ่านอีไลซ่า (ELISA Reader) ได้หลายรุ่น และหลายผู้ ื่ ผลิต
- 2. ลดค่าใช้จ่ายในการจัดหาซอฟต์แวร์สำหรับเครื่องอ่านอีไลซ่า (ELISA Reader) ที่มีการใช้ ื่ งานหลายรุน และหลายผูผลิต
- 3. กรมวิทยาศาสตร์การแพทย์นำข้อมูลที่ถูกจัดเก็บแบบดิจิทัลไปเป็นข้อมูลพื้นฐานในการ ี่ พัฒนาระบบสารสนเทศ

### **บทท ี่ 2**

#### **ทฤษฎีและงานวิจัยท เก ยวของ ี่ ี่**

#### *ทฤษฎีที่ เก ยวของ ี่*

### **เทคนิคเอนซัยมอิมมูโนแอสเสย (Enzyme Immunoassay; EIA)**

การวิเคราะหที่ อาศัยปฏิกริยาอิมมูน (ปฏิกิริยาของแอนติเจนและแอนติบอดี) โดยใชเอน ซัยมเปนสารติดฉลาก (Label) เรียกวา เอนซัยมอิมมูโนแอสเสย (Enzyme Immunoassay; EIA) EIA เป็นเทคนิคที่ใช้งานกันอย่างแพร่หลายทั้งในการตรวจหาแอนติบอดีเพื่อดูภาวการณ์ติดเชื้อด้วยการ ื่ ื้ ตรวจหาแอนติบอดีจำเพาะต่อเชื้อโรคนั้นๆ รวมถึงการหา ยา ฮอร์โมน และสารชีวเคมีอื่นๆ ซึ่งมี ึ่ ปริมาณในสารส่งตรวจสูงพอที่จะวิเคราะห์ได้ ทั้งนี้จะใช้ EIA ไปตรวจหาสิ่งใดนั้นจะขึ้นอยู่กับวิธี ี่ ั้ ึ้ การเปนสําคัญ [2]

ELISA เป็นวิธีการที่อาศัยการติดฉลากกับแอนติเจนหรือแอนติบอดี ซึ่งเอนซัยม์จะทำหน้า ี่ ึ่ ที่เป็น Passive Passenger นำไปสู่ปฏิกริยาอิมมูน เทคนิคนี้เมื่อแอนติเจนทำปฏิกิริยากับแอนติบอดี ֺ<u>֚</u>֖֖֚֚֟ ื่ แล้วจะต้องทำการแยกส่วนที่เหลือจากการทำปฏิกิริยาออก จากนั้นจึงทำการวิเคราะห์แอคติวิตี้ย์ของ ี่ ั้ เอนซัยม์ที่อยู่ในแอนติเจนหรือแอนติบอดีแล้วแต่ว่าใช้อะไรเป็นตัวติดกับเอนซัยม์ แล้วให้ทำ ปฏิกิริยากับสับสเตรท แต่เดิมการวิเคราะห์ผลจะใช้มนุษย์เป็นหลัก แต่ภายหลังได้มีการพัฒนา เครื่องมือที่จะช่วยให้การวิเคราะห์ได้ง่ายและแม่นยำมากขึ้น เครื่องมือดังกล่าวเรียกว่า เครื่องอ่านอี ื่ ี่ ื่ ื่ ไลซา (ELISA Reader)

เครื่องอ่านอีไลซ่าเป็นเครื่องมือพื้นฐานของภูมิคุ้มกันวิทยาคลินิก(Clinical Immunology) มี ื่ ื่ ื้ การนำไปใช้งานเกี่ยวกับภูมิกุ้มกันอย่างแพร่หลาย การนำไปประยุกต์ใช้ที่เห็นได้ชัด คือใช้เป็นขั้น ี่ ตอนแรกในการตรวจหาเชื้อ HIV

HIV ELISA หรือในบางครั้ งเรียกวา HIV Enzyme immunoassay (EIA) เปนการทดสอบ อยางแรกและพ นฐานที่สุดในการบอกวาพาโธเจน (Pathogen) ที่ทําการทดสอบ เชน HIV มีผลเปน ื้ บวกหรือไมโดยการทดสอบจะกระทําบนถาดพลาสติกขนาด 8 x 12 เซนติเมตร สูง 1 เซนติเมตร มี แมทริกซ์ของหลุม ขนาด 8 x 12 ช่อง ดังรูปที่ 1 สำหรับวางหลอด(TUBE) ขนาดเส้นผ่าศูนย์กลาง 0.7 เซนติเมตร จำนวน 96 ช่อง โดยมีขั้นตอนในการทำ ELISA ดังรูปที่ 2

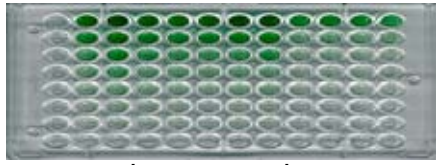

**รูปที่ 1** แสดงเพลตที่ใช้สำหรับเครื่องอ่านอีไลซ่า [3] ื่

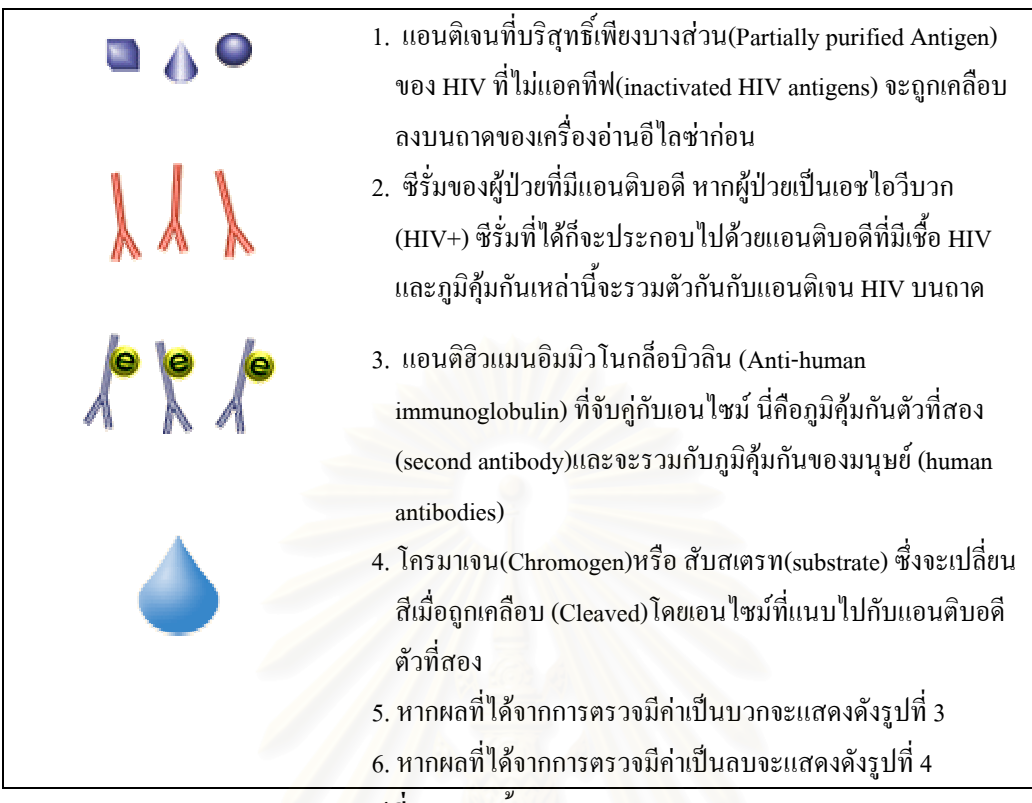

**รูปที่ 2**แสดงข นตอนการทํา ELISA [3] ั้

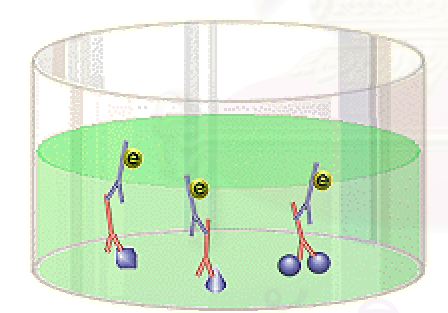

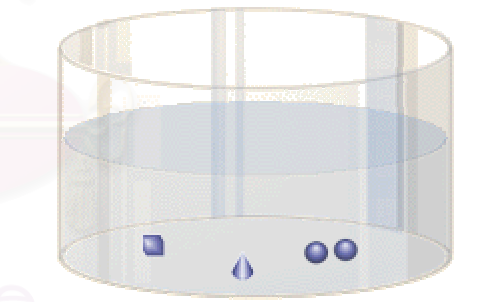

**รูปที่ 3**แสดงผลการทดสอบ ELISA ท ี่เปนบวก [3] **รูปที่ 4**แสดงผลการทดสอบ ELISA ท ี่เปนลบ [3]

### **ผลบวกที่ผิดพลาด (False Positive)**

อาจมีกรณีที่ผูปวยไมไดติดเชื้อ HIV แตผลการตรวจแอนติบอดีอาจใหผลเปนบวกใน HIV ELISA ได้ ซึ่งเรียกว่า ผลบวกผิดพลาด หรือ False Positive โดยบุคคลผู้นั้นอาจครอบครอง ึ่ แอนติบอดีที่ต่อด้านฮิวแมนลิวโคใซต์แอนติเจน (human leukocyte antigens หรือHLA) ซึ่งจะแสดง ึ่ บนโฮสท์เซลล์ (Host Cell) ที่ถูกใช้ในการแพร่พันธ์ของ HIV ซึ่งจะแตกหน่อจากผิวของโฮสท์เซลล์ ึ่ ไปรวมกับบางสวนของโฮสทเซลล HLA เขาสู เอนเวลโลป (Envelope) ผลบวกที่ผิดพลาดสามารถ เกิดใด้ช่วงของวินโคว์ระหว่างการติดเชื้อและแอนติบอดีจะตอบสนองต่อใวรัส (Seroconversion) ื้

#### **การแปลผลการวิเคราะห**

การแปลผลการวิเคราะหสามารถทําไดหลายวิธีเชน การแปลผลโดยใชคา Calibrator คํานวณ ร่วม การแปลผลโดยใช้ค่าความแตกต่างของแอนติเจนและค่าควบคุม (Delta) เป็นต้น ทั้งนี้ขึ้นอยู่กับ ั้ ผู้ผลิตชุดทดสอบ (Test Kit) เป็นผู้กำหนด เนื่องจากผู้ผลิตชุดสอบใด้ทำการทดลองกับวิธีการแปล ื่ ผลนั้นกับชุดทดสอบของตนแล้ว โดยชุดทดสอบจะกำหนดค่ามาตรฐานที่จำเป็นต้องใช้ในทุกการ ั้ วิเคราะหคือ คาควบคุมผลลบ (Negative Control) คาควบคุมผลบวก (Positive Control) คาควบคุม ช่องว่าง (Blank Control) ค่าองค์ประกอบ (Factor) ค่าปรับให้เป็นมาตรฐาน (Calibrator) สำหรับ การแปลผลโดยใช้ค่า Calibrator คำนวณร่วม ส่วนการแปลผลโดยใช้ค่า Calibrator ชุดทดสอบจะ กําหนดคาควบคุมผลลบ และคาควบคุมผลบวกมาให

#### การแปลผลโดยใชคาปรับใหเปนมาตรฐานคํานวณรวม

การแปลผลวีธีนี้จะนำผลที่ได้จากการอ่านค่า OD ของน้ำยาทดสอบในตำแหน่งของค่าควบ คุมช่องว่าง ค่าควบคุมผลลบ ค่าควบคุมผลบวก และค่าปรับให้เป็นมาตรฐาน ดังรูปที่ 5 ไปเทียบกับ ค่าที่กำหนดมาให้โดยชุดทดสอบก่อนว่าอยู่ในเกณฑ์หรือไม่ หากค่าใดค่าหนึ่งไม่อยู่ในเกณฑ์ จะ ต้องทิ้งตัวอย่างที่ทดสอบ เนื่องจากมีความผิดพลาดเกิดขึ้นในกระบวนการ แต่หากค่าควบคุมทุกตัว ิ้ ี่ ื่ ้อยู่ในเกณฑ์ที่กำหนด ค่าปรับให้เป็นมาตรฐานจะถูกนำม<mark>า</mark>คูณกับค่าองค์ประกอบจากชุดทดสอบดัง รูปที่ 6 ผลลัพธ์ที่ได้จะเรียกว่าค่าตัดสินหรือ COV จากนั้นให้นำผลการอ่านค่า OD ของตัวอย่าง (Sample) เป็นค่าตั้งแล้วหารด้วยค่าตัดสิน ผลลัพธ์จะถูกนำไปเทียบกับเกณฑ์ในรูปที่ 6 เพื่อแปลผล ั้ ซึ่งผลลัพธ์จะเป็นดังรูปที่ 7 ึ่

|    | Blank      | Sample4             | 0.000 | 0.038 |  |
|----|------------|---------------------|-------|-------|--|
|    | Negative   | Sample5             | 0.021 | 0.031 |  |
|    | Positive   | Sample <sub>6</sub> | 1.301 | 1.444 |  |
|    | Calibrator | Sample7             | 0.760 | 0.374 |  |
| Ō. | Calibrator |                     | 0.761 |       |  |
|    | Sample1    |                     | 1.375 |       |  |
|    | Sample2    |                     | 0.978 |       |  |
|    | Sample3    |                     | 0.430 |       |  |
|    |            |                     |       |       |  |

**รูปที่ 5** แสดงรูปแบบการจัดวางซีรั่มในไมโครเพลตและคา OD ที่อานไดจากไมโครเพลต

ชุดทดสอบกําหนดให

- $\bullet$  ค่า Blank จะต้อง <0.150 ที่ 450 nm.
- $\bullet$  ค่า Negative จะต้อง <= 0.250 ที่ 450 nm.
- $\bullet$  ค่า Positive จะต้อง <= 0.500 ที่ 450 nm.
- $\bullet$  ค่า Calibrator จะต้อง >= 0.250 ที่ 450 nm.
- ค่า Factor =  $0.46$

สูตรการคํานวณ

- $COV =$  Calibrator  $OD *$  Factor
- Sample  $OD/COV \le 0.90$  = Negative

 $= 0.91 - 1.09 =$  Equivocal

 $\geq 1.10$  = Positive

### **รูปที่ 6** แสดงตัวอยางคาควบคุม เกณฑที่ชุดทดสอบกําหนดและวิธีการคํานวณ

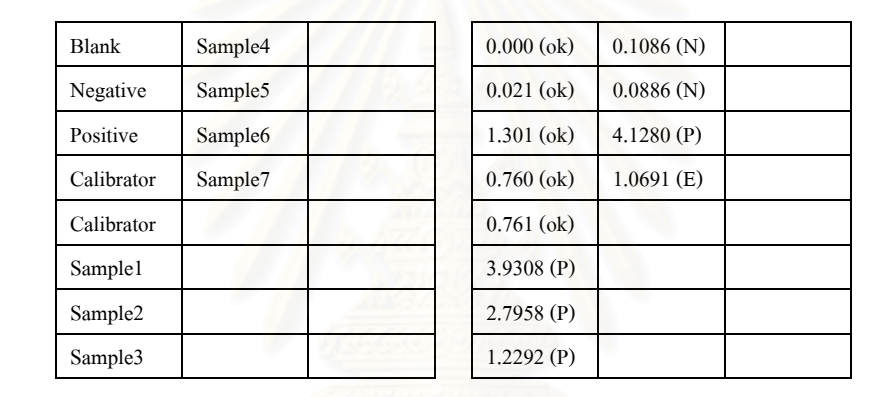

**รูปที่ 7** แสดงการจัดวางของซีรั่มและผลการคำนวณด้วยการนำค่าปรับให้เป็นมาตรฐานมาคำนวณ รวม และผลการแปลผล

จากรูปที่ 7 แสดง ELISA ของค่าควบคุมที่อยู่ในเกณฑ์ตามที่ชุดทดสอบกำหนด และ ELISA ี่ จากผู้ป่วยเจ็ดรายที่ได้จากการจัดวางซีรั่ม ส่วนตัวเลขที่แสดงคือค่าความเข้มของแสงที่มี ความยาวคลื่นแสง 450 นาโนเมตร ค่าสุดท้ายที่ชี้วัดผลลัพธ์ว่าเป็นผลบวก คือ ผลการคำนวณที่มาก ื่ กว่าหรือเท่ากับ 1.10 ผลการคำนวณที่อยู่ระหว่างที่ 0.91 ถึง 1.09 จะเป็นผลคลุมเครือ ซึ่งจะไม่มีการ ชี้ผลแต่ต้องทำการทดสอบซ้ำ ส่วนผลการคำนวณที่ต่ำกว่า 0.90 ถือเป็นค่าลบ ี้

#### การแปลผลโดยใชคาความแตกตางของแอนติเจนกับคาควบคุม

การแปลผลวีธีนี้จะทำโดยนำผลที่ได้จากการอ่านค่า OD ของน้ำยาทดสอบในตำแหน่งของ คาควบคุมผลลบ และคาควบคุมผลบวกไปเทียบกับเกณฑที่กําหนดโดยชุดทดสอบ ดังรูปที่ 8 หาก ค่าอยู่นอกเกณฑ์ให้ยกเลิกการอ่านผลทั้งหมด เนื่องจากมีความผิดพลาดเกิดขึ้น แต่หากค่าอยู่ใน ื่ เกณฑ์ให้นำค่า OD จากการอ่านแอนติเจนลบด้วยค่าควบคุมในแต่ละคู่ดังสูตรในรูปที่ 9 ผลลัพธ์ที่ ได้จะเรียกว่าค่าความแตกต่าง หรือ Delta จากนั้นจึงนำไปเทียบกับเกณฑ์ในรูปที่ 9 เพื่อแปลผล ซึ่ง ั้ ผลลัพธ์จะเป็นดังรูปที่ 10

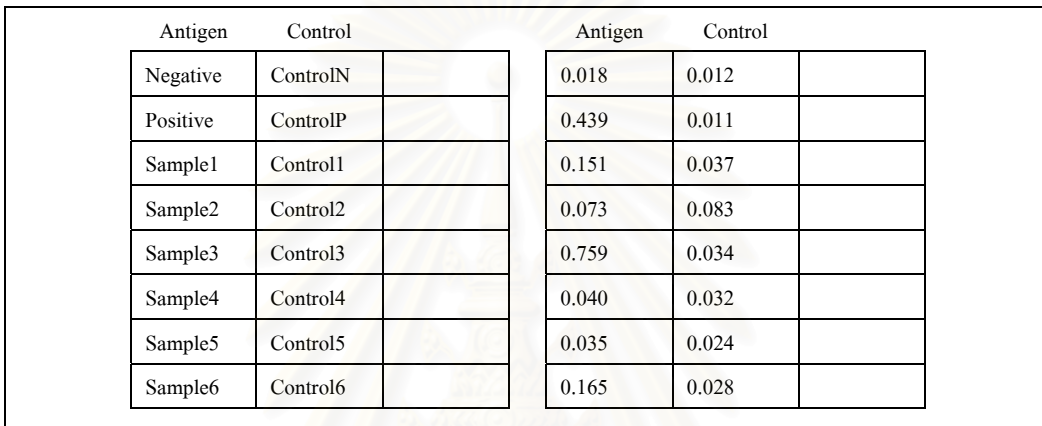

# **รูปที่ 8** แสดงรูปแบบการจัดวางซีรั่มในสําหรับการแปลผลแบบใชคา Delta

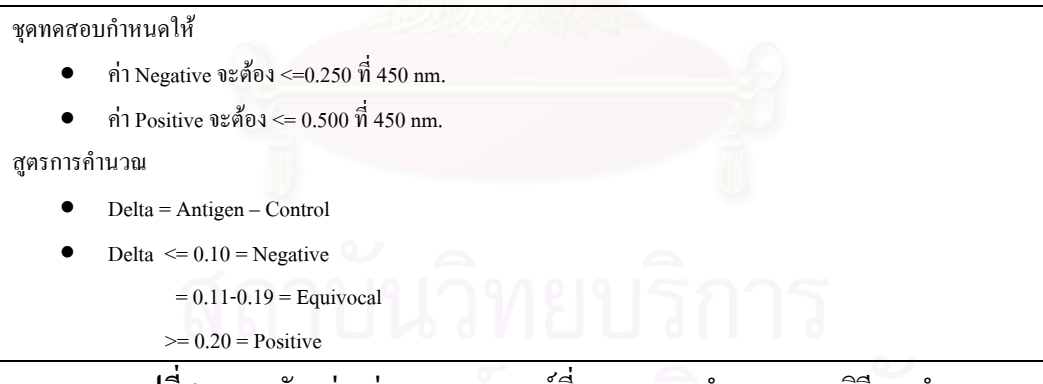

**รูปที่ 9** แสดงตัวอยางคาควบคุม เกณฑที่ชุดทดสอบกําหนดและวิธีการคํานวณ

| Antigen             | Control              | Antigen | Control | Delta        |
|---------------------|----------------------|---------|---------|--------------|
| Negative            | ControlN             | 0.018   | 0.012   | $0.006$ (ok) |
| Positive            | ControlP             | 0.439   | 0.011   | $0.428$ (ok) |
| Sample1             | Control1             | 0.151   | 0.037   | 0.114(E)     |
| Sample <sub>2</sub> | Control <sub>2</sub> | 0.073   | 0.083   | $-0.010(N)$  |
| Sample3             | Control3             | 0.759   | 0.034   | 0.725(P)     |
| Sample4             | Control <sub>4</sub> | 0.040   | 0.032   | 0.008(N)     |
| Sample <sub>5</sub> | Control <sub>5</sub> | 0.035   | 0.024   | 0.011(N)     |
| Sample <sub>6</sub> | Control <sub>6</sub> | 0.165   | 0.028   | 0.137(E)     |
|                     |                      |         |         |              |

**รูปที่ 10** แสดงการจัดวางของซีรั่มและผลการคำนวณด้วยการนำค่าปรับให้เป็นมาตรฐานมาคำนวณ รวม และผลการแปลผล

จากรูปที่ 10 แส<mark>ดง ELISA ของค่าควบคุมที่อยู่ในเกณฑ์ตามที่ชุดทดสอบกำหนด</mark> และ ี่ ELISA จากผูปวยหกรายที่ไดจากการจัดวางซีรั่ม สวนตัวเลขที่แสดงคือคาความเขมของแสงที่มี ความยาวคล นแสง 450 นาโนเมตร คาสุดทายที่ชี้วัดผลลัพธวาเปนผลบวก คือ คาความแตกตางท ื่ มากกว่าหรือเท่ากับ 0.20 ค่ากวามแตกต่างที่อยู่ระหว่างที่ 0.11 ถึง 0.19 จะเป็นผลกลุมเครือ ซึ่งจะไม่ ֧֝֟֟֟֟֟֟֟֟֟֟֡֬ มีการชี้ผลแต่ด้องทำการท<mark>ดสอบ</mark>ซ้ำ ส่วนผลการคำนวณที่ต่ำกว่า 0.10 ถือเป็นค่าลบ ี้

โดยทั่วไปจะมีการตรวจซ าดวยวิธี ELISA ใหกับผูปวยที่มีผลเปนบวกอีกครั้ง หากผลเลือดยัง ้ํ คงให้ผลเป็นบวก ผู้ป่วยจะถูกตรวจซ้ำด้วยการวิเคราะห์แบบ Western Blotting Analysis [3] ֺ֪֪֦֖֪֦֖֪֦֖֪֦֖֖֝֟֟֓֟֬֟֓֕֬֟֓֬֝֬֟֓֟֓֬֟֓֬֝֬֝֬֝֬֝֬֝֬֟֓֬֝֬֝֬֝֬֝֬֝֬֝֬֝֬֝֬֝֓֬֝֬֝֬֝֓֬֝֬֝֬֝֬֝֬֝֬֝֬֝֬

#### **การควบคุมการทํางานเคร องอานอีไลซาดวยคอมพิวเตอร ื่**

การควบคุมการทำงานของเครื่องอ่านอีไลซ่าโดยคอมพิวเตอร์ สามารถแบ่งได้เป็นสอง ื่ ลักษณะ เนื่องจากการทำงานที่ไม่เหมือนกันของเครื่องอ่านอีไลซ่าต้นแบบสองแบบ คือ ื่ ื่

1. เคร องอานอีไลซา BIO-TEK รุน EL340 ื่

2. เคร องอานอีไลซา BIO-RAD รุน 3550 UV ื่

#### **เคร องอานอีไลซา BIO-TEK รุน EL340 ื่**

เครื่องอ่านอีไลซ่า สามารถทำการเชื่อมต่อกับเครื่องคอมพิวเตอร์ได้ด้วยสายเคเบิ้ล RS-ื่ ื่ ื่ 232C ผ่านทางช่องทางอนุกรม(Serial Port) ด้วยความเร็วตั้งแต่ 300 ถึง 19200 บิตต่อวินาที แต่ ั้ เครื่องอ่านจะสามารถสื่อสารสองทาง คือ รับและส่งข้อมูลได้ที่ความเร็วไม่เกิน 2400 บิตต่อวินาที ื่ ื่ หากความเร็วสูงกว่านี้จะสื่อสารได้ทางเดียว คือ ส่งข้อมูลได้เท่านั้น เครื่องอ่านอีไลซ่า BIO-TEK ี้ ื่ รุ่น EL340 สามารถกำหนดให้สามารถรับและส่งข้อมูลได้ด้วยการส่ง XON(11h) เพื่อเปิดและทำ การส่ง XOFF(13h) เพื่อทำการปิดการรับและส่งข้อมูลทางช่องทางอนุกรม นอกจากนั้นเครื่องอ่าน ื่ ั้ ื่ ยังทำหน้าที่เป็น DCE (Data Control Equipment) คล้ายกับโมเด็ม โดยทำการรับข้อมูลทาง TX Pin (ขาที่ 2) และส่งข้อมูลทาง RX Pin (ขาที่ 3) [4] ซึ่งมีการทำงาน ดังรูปที่ 11 กล่าวคือ ึ่

- 1. เม อเคร องอานอีไลซาถูกเปด DSR Output (ขาท ี่ 6) และ DCD (ขาท ี่ 8) จะทํางาน ื่ ื่ (Active High)
- 2. หากเครื่องพร้อมที่จะทำการรับ-ส่งข้อมูล เครื่องจะตรวจสอบการทำงานของ DTR ื่ ี่ ื่ Input (ขาท ี่ 20)
- 3. หาก DTR ไม่ทำงาน เครื่องจะไม่มีการรับหรือส่งข้อมูลใดๆ
- 4. หาก DTR ไม่ทำงานเกินกว่า 1 วินาที เครื่องอ่านอีไลซ่าจะกลับเข้าสู่สถานะพร้อม ื่ ทํางาน (Ready)
- 5. หาก DTR ทำงานและเครื่องพร้อมที่จะทำการรับ-ส่งข้อมูลแล้ว เครื่องจะกระตุ้นให้ ื่ ี่ ื่ CTS (ขาท ี่5) ทํางาน พรอมกับตรวจสอบการทํางานของ RTS (ขาท ี่4) หลังจากท RTS ทํางานขอมูลจึงจะถูกสงออกไป

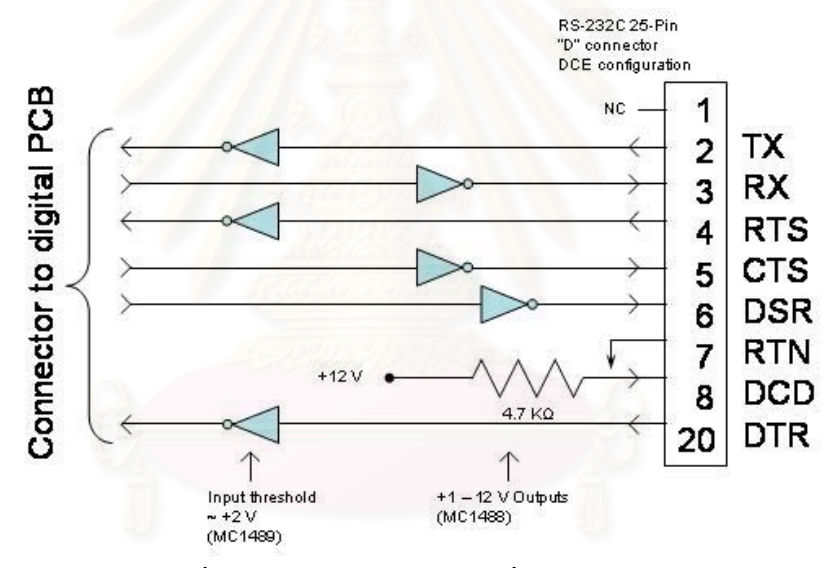

**รูปที่ 11**แสดงลักษณะการเช อมตอพอรตอนุกรมของเคร องอานอีไลซา BIO-TEK รุน EL340 [4] ื่ ื่

การรับ-สงขอมูลจะกระทําโดยสายอักขระ (Character Strings) ที่มีความยาว 96 ตัวอักษร โดยแต่ละสายอักขระจะประกอบด้วยจุลภาค (,) เครื่องหมายดังรูปที่ 12 และตัวเลข 4 หลัก ซึ่งจะ ื่ ึ่ แสดงค่าความเข้มของแสงที่อ่านได้ โดยไม่มีจุดทศนิยม ( . ) และจะทำการแทรกอักขระขึ้นต้น ึ้ บรรทัดใหม่ (Carriage Return ,Line feed ; CR-LF) มาในสายอักขระทุกๆ 12 สาย พร้อมทั้งชื่อไฟล์ ั้ ขนาด 6 ไบต์ หัวเรื่องของรายงานจำนวน 22 ไบต์ และวัน-เวลาจำนวน 23 ไบต์ และข้อมูลสุดท้ายที่ ื่ บงบอกถึงการส นสุดของขอมูลคือคอนโทรลแซด (^Z )ิ้

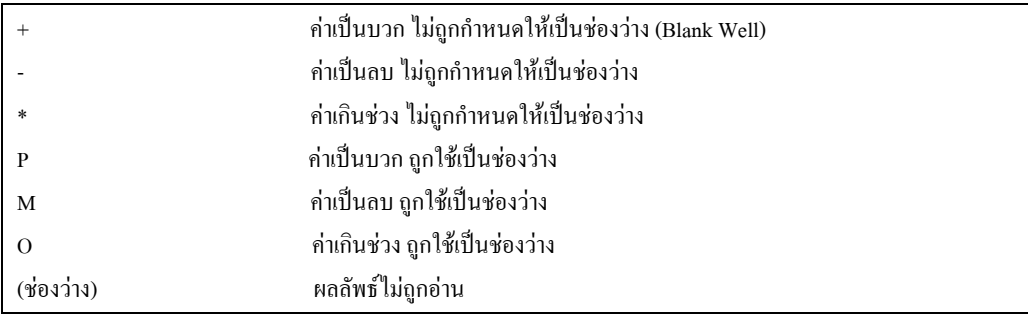

#### **รูปที่ 12**แสดงตัวอักษรที่ถูกกําหนดใหเปนเคร องหมาย ื่

สวนอักขระพิเศษ เชน \* O หรือชองวางจะตามดวยอักขระชนิดเดียวกันอีก 4 ตัวเสมอดัง

#### รูปที่ 13

```
\leqRETURN>,+1234,+1432,+0012,+0138,+0387,+0021,+0000,09924,-0006,+1234,+0982 [CR-LF]
,-0532,-0021,+1238,*****,+0987,+0765 …
         ,+1321,-0123,-0029,+0089,+0642,+0963,+3470,+2371,+0002,-0876,+1200,+1119 [CR-LF]
FILENAME [CR-LF]
REPORT TITLE [CR-LF]
MM/DD/YY HH:MM:SS.XX [CR-LF]
\wedge Z
```
**รูปที่ 13**แสดงตัวอยางผลการทดสอบที่มีอักขระพิเศษ เชน \* หรือ 0

#### **เคร องอานอีไลซา BIO-RAD รุน 3550 ื่**

เครื่องอ่านอีไลซ่า 3550 สามารถเก็บข้อมูลไว้ในตัวเครื่องได้ 25 ชุด โดยจะมีหมายเลขตาม ื่ ลําดับที่อาน คือ 1-25 หากหนวยความจําเต็มสามารถเลือกการลบขอมูลไดทีละชุดหรือลบทั้งหมด การส่งข้อมูลจากเครื่องไปสู่คอมพิวเตอร์สามารถทำได้โดยผ่านทางช่องทาง RS-232C ที่ความเร็ว ี่ 9600 บิตต่อวินาที บิตข้อมูล (Data bit) 8 บิต บิตหยุด (Stop bit) 1 บิต บิตภาวะคู่หรือคี่ (Parity bit) ไมมีการควบคุมสายงาน (None flow control) โดยอักขระท งหมดตองสงในลักษณะของอักขระแอส ั้ ก ี้ (ASCII Character)

รูปแบบการเชื่อมต่อระหว่างเครื่องอ่านอีไลซ่า BIO-RAD 3550 กับคอมพิวเตอร์สามารถ ื่ แสดงไดดังรูปที่ 14

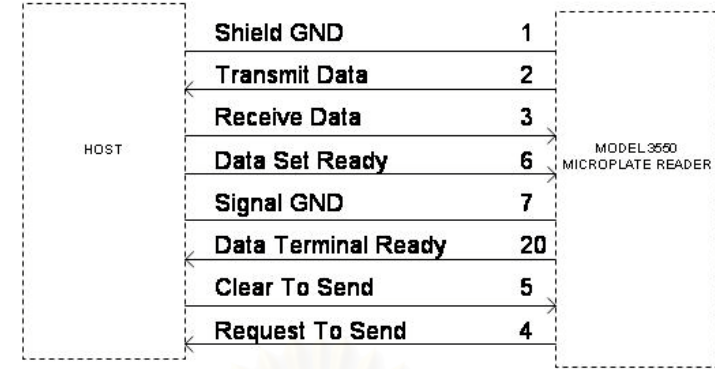

#### **รูปที่ 14**แสดงการเช อมตอระหวางเคร องอานอีไลซา BIO-RAD รุน 3550 และคอมพิวเตอร [5] ื่ ื่

การรับ-ส่งข้อมูลในเครื่อง ELISA Reader ขี่ห้อ BIO-RAD รุ่น 3550 [5] จะกระทำโดยสาย อักขระ (Character Strings) ที่มีความยาว 75 ตัวอักษร ที่ขึ้นต้นด้วยชนิดของรายงาน หมายเลขของ ถาค วันที่ เวลา และความยาวคลื่นที่ใช้ จะเริ่มต้นข้อมูลด้วย .begin ที่เป็นส่วนเริ่มต้นของข้อมูล ื่ ิ่ โดยแต่ละสายอักขระคั่นด้วย<mark>คอมม่า และตัวเลขทศนิยม 3 หลัก ซึ่งจะแสดง</mark>ค่าความเข้มของแสงที่ ั่ ึ่ อ่านใด้ โดยจะทำการแทรกอักขระขึ้นต้นบรรทัดใหม่มาในทุกๆ 12 สายอักขระ พร้อมทั้งข้อมูลสุด ึ้ ั้ ท้ายที่บ่งบอกถึงการสิ้นสุดของข้อมูลคือ .end ซึ่งหากส่งข้อมูลดังกล่าวออกทางเครื่องพิมพ์จะมีผล ิ้ ึ่ ื่ ดังรูปที่ 15 สำหรับค่าที่อ่านแบบความยาวคลื่นเดียว (Single Wave) และดังรูปที่ 16 สำหรับค่าที่อ่าน ื่ แบบสองความยาวคลื่น (Dual Wave)

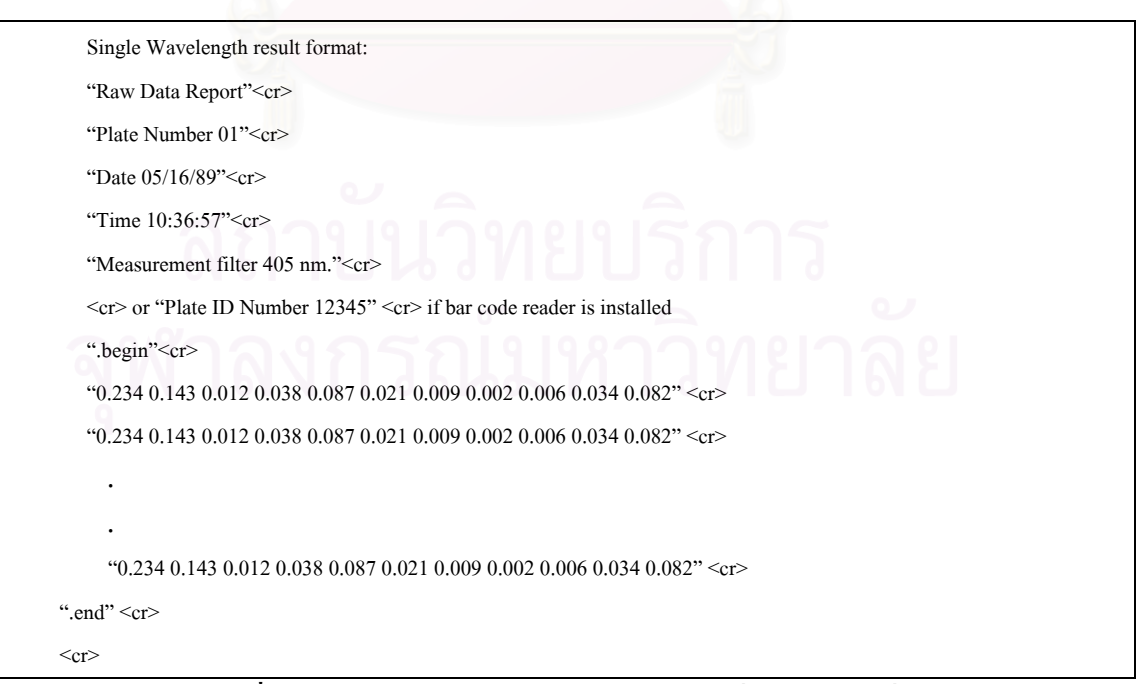

**รูปที่ 15** แสดงตัวอย่างรายงานการวัดค่าแบบหนึ่งความยาวคลื่น ึ่

Dual Wavelength result format: "Raw Data Report"<cr> "Plate Number 02"<cr> "Date 05/16/89"<cr> "Time 10:43:05" < cr> "Measurement filter 405 nm." < cr> "Reference Filter 655 nm."<cr>  $\langle cr \rangle$  or "Plate ID Number 12345"  $\langle cr \rangle$  if bar code reader is installed ".begin"<cr>  $"0.234\;0.143\;0.012\;0.038\;0.087\;0.021\;0.009\;0.002\;0.006\;0.034\;0.082"r>$ "0.234 0.143 0.012 0.038 0.087 0.021 0.009 0.002 0.006 0.034 0.082" <cr> **. .**  $0.234$  0.143 0.012 0.038 0.087 0.021 0.009 0.002 0.006 0.034 0.082" <cr> " end"  $\langle cr \rangle$  $\langle cr \rangle$ 

**รูปที่ 16**แสดงตัวอยางรายงานการวัดคาแบบสองความยาวคลื่น

#### *งานวิจัยท เก ยวของ ี่ ี่*

มีการนำเครื่องคอมพิวเตอร์บุคคล (Personal Computer) เข้ามาใช้ในการควบคุมการทำงาน ื่ ของอุปกรณ์อื่นที่ไม่ใช่เป็นอุปกรณ์รอบข้าง (Peripheral) อย่างแพร่หลายในอุตสาหกรรมต่างๆ ตั้ง แต่ปี 1990 เป็นต้นมา

กองทัพอากาศสหรัฐโดย Dan W. Christenson <sup>"</sup>ได้ทำวิจัยการนำเครื่องคอมพิวเตอร์ส่วน ื่ บุคคล (Personal Computer: PC) ไปต่อประสานเครื่องบินทั้งที่ใช้ในการทหารและการค้า เพื่อหา ั้ ื่ แนวทางในการตอประสานระหวางผลิตภัณฑที่มีความแตกตางของอายุการใชงาน(Life Cycle) คือ เครื่องคอมพิวเตอร์ (PC) ที่มีอายุการใช้งานสิบแปดเดือนและระบบอาวุธ (Weapon System LRU) ที่ ื่ มีอายุการใช้งานถึงยี่สิบปี ให้สามารถใช้งานร่วมกันได้ เพราะระบบอาวุธที่ใช้งานอยู่ส่วนใหญ่จะ ถูกพัฒนาสําหรับการทํางานแบบอนาลอกที่ทํางานดวยสวิทชและรีเลยที่มีมาตรฐานทั้ง IEEE488, RS232, RS422, MIL-STD-1553 และมาตรฐานเฉพาะตัว (Unique) โดยรอยละหกสิบเปน MIL-STD-1553 ร้อยละขี่สิบเป็น IEEE488, RS232, RS422 ส่วนการเชื่อมต่อแบบ Unique จะใช้ในการ ื่ ต่อประสานของ Micro-processor และหน่วยความจำ ดังนั้นจึงทำการคัดเลือกวิธีการต่อประสานที่มี ั้ ใช้งานอย่คือ SCSI, Ethernet, Firewire, MIL-STD-1553 และ USB โดยต้องมีความเร็วในการรับ และสงขอมูลไมนอยกวา 1 เมกกะบิตตอวินาทีและมีมาตรฐานเปนหลักเกณฑในการคัดเลือก ซึ่ง พอร์ต USB ของเครื่องคอมพิวเ ตอร์เป็นส่วนที่ได้รับการคัดเลือกพร้อมกับ MIL-STD-1553 จากนั้น ื่ จึงทำการพัฒนาส่วนต่อประสานออกเป็นสองชนิด คือ ส่วนต่อประสานที่เป็น Unique และส่วนต่อ ประสานที่เป็น 1553 เชื่อมระหว่างเครื่องคอมพิวเตอร์และ LRU โดยผลจากการพัฒนาดังกล่าวถูก ื่ ื่ นำไปใช้ในกองทัพอากาศสหรัฐ และยังคงพัฒนาอย่างต่อเนื่องโดยพันธมิตรของสหรัฐ  $\,$  [6]

ในปี 1994 Daging Lu แห่ง T.S.A. Inc. ได้ทำการวิจัยในการนำเครื่องคอมพิวเตอร์ที่ใช้ ื่ ระบบปฏิบัติการ HP- Basic และใช้แอปพลิเคชั่นที่พัฒนาด้วยภาษา HP-Basic ในการควบคุมการ ั่ ทํางานของเคร องทดสอบ (Test Station) ผานการตอประสานแบบ HP-IB โดยเครื่ องทดสอบที่มี ื่ หน้าที่ในการตรวจสอบปัญหาการทำงานทั่วไปของผลิตภัณฑ์ที่ใช้ในการเก็บข้อมูลของ HP อยู่ภาย ใตการทดสอบดวยใชโปรแกรมทดสอบสมรรถนะ (Performance Test Program) การลูปแบบไมรู จบ (Infinite Loop) ในรูทีนทดสอบบนเครื่องทดสอบ ส่วนปัญหาในระดับ System จะใช้การจำลอง ื่ การทำงานภายใต้เงื่อนไขต่างๆ แทน เพื่อปรับแต่งให้ผลิตภัณฑ์ให้ทำงานได้อย่างเที่ยงตรง โดยมิได้ กล่าวถึงเทคนิคที่ใช้ในการพัฒนาแอปพลิเคชั่น[7]

ในปี 2000 บริษัท Labtronics Inc. ได้ทำการวิจัยในการนำเครื่องคอมพิวเตอร์ขนาดพกพา ื่ มาใช้ควบคุมการทำงานของเครื่องมือวิทยาศาสตร์ประเภท ชั่ง ตวง วัด (Balance and Scale) แทน ื่ เครื่องคอมพิวเตอร์แบบตั้งโต๊ะที่มีราคาแพงและใช้เนื้อที่ในการวางมากกว่า โดยมีหลักในการ ื่ ื้ พัฒนา 4 ประการ ประการแรกคือ ความเขากันได (Compatibity) ของซอฟตแวรกับแอปพลิเคชั่น และระบบปฏิบัติการที่มีในห้องปฏิบัติการ (Lab) ประการที่สอง คือ ความง่ายต่อการใช้งาน (Ease of use) ประการที่สาม ควา<mark>มยื</mark>ดหยุ่น (Flexibility) กล่าวคือ จะต้องสามารถนำไปใช้งานได้ทั่วไปใน Lab และประการสุดทาย คือ ความสามารถในการติดตอสองทาง (Bi-directional communication) กล่าวคือจะต้องสามารถสั่งงานและรับข้อมูลของเครื่องมือวิทยาศาสตร์ ได้ ซึ่งจากหลักดังกล่าวผู้วิจัย ั่ ื่ ึ่ จึงเลือกเครื่องคอมพิวเตอร์พกพา (Pocket PC)ที่ใช้ระบบปฏิบัติการ Windows CE เนื่องจากมีคุณ ื่ สมบัติที่เข้ากันได้กับแอปพลิเคชั่นบนเครื่องตั้งโต๊ะ ความสามารถในการบันทึกค่าที่ใช้ในการติดตั้ง ั่ ื่ ของเครื่องมือ (Instrument Setup)ความสามารถในการถ่ายโอน (Transfer)ค่าที่ใช้ในการติดตั้งของ ื่ ั้ เครื่องมือไปสู่เครื่องอื่นๆ มีระบบการวิเคราะห์ที่สามารถจัดการข้อมูลที่สลับซับซ้อนได้ และความ ื่ ื่ ื่ ี่ สามารถในการติดต่อแบบสองทางกับเครื่องมือ โดยการติดต่อจะกระทำผ่านสาย RS-232 ที่ทำการ ื่ เชื่อมพอร์ตอนุกรมของเครื่องมือวิทยาศาสตร์เข้ากับแท่นวาง (Cradle) ของ Pocket PC เพื่อให้ ื่ ื่ สามารถย้ายไปใช้งานได้กับเครื่องมือวิทยาศาสตร์ได้หลายๆเครื่องได้สะดวกมากยิ่งขึ้น [8] ื่ ิ่

จากการสำรวจซอฟต์แวร์ต่อประสานกับเครื่องอ่านอีไลซ่าทั้งที่มีใช้งานอยู่ในหน่วยงานของผู้ ื่ ั้ ี่ วิจัยและค้นคว้าเพิ่มเติมจากเครือข่ายอินเตอร์เน็ต พบว่าสามารถแบ่งออกได้เป็น 2 ประเภท คือ ิ่

- 1. ซอฟต์แวร์ที่ผลิตโดยเจ้าของผลิตภัณฑ์
- 2. ซอฟต์แวร์ที่ผลิตโคยผู้ที่ไม่ใช้เจ้าของผลิตภัณฑ์

#### **ซอฟตแวรที่ ผลิตโดยเจาของผลิตภัณฑ**

ซอฟต์แวร์ประเภทนี้จะจำหน่ายมาพร้อมกับเครื่องอ่านอีไลซ่า โดยมีคุณสมบัติที่สามารถ ื่ สั่งงานเครื่องอ่านอีไลซ่าที่มีเครื่องหมายการค้า (Trademark) เดียวกันได้หลายรุ่นและมีลักษณะการ ั่ ื่ ื่ ใช้งานที่ค่อนข้างง่าย มีรูปแบบของรายงานหลากหลายรูปแบบทั้งรายงานผลการวิเคราะห์ รายงาน การแปลผลการวิเคราะห์ และรายงานที่เกี่ยวกับผลิตภัณฑ์ เช่น รายงานวงล้อกรอง (Filter Wheel) ี่ ี่ ว่าจะประกอบด้วยตัวกรองที่มีความยาวของคลื่นแสงต่างๆกันจำนวนกี่ตัวในวงล้อ เป็นต้น โดยไม่ ื่ ้ต้องใช้ซอฟต์แวร์ช่วยเสริมการทำงาน ตัวอย่างของซอฟต์แวร์ในประเภทนี้ ได้แก่

โปรแกรม KinetiCalc for DOS ของ BIO-TEK Instruments Inc. โปรแกรมนี้ทําการพัฒนา บนระบบปฏิบัติการ DOS มีความสามารถในการทำงานใค้ทั้งแบบอ่านค่าหนึ่งครั้งในหนึ่งช่วงเวลา ึ่ (End Point) ที่จะมีการวัดค่าความเข้มข้น (Optical Density: OD) เพียงหนึ่งครั้งโดยอาจเป็นการวัด ี่ ึ่ ระหว่างที่กำลังเกิดสีของปฏิกิริยาหรือวัดเมื่อปฏิกริยาเสร็จสิ้น และแบบ Kinetic ที่จะมีการวัดค่า ี่ OD หลายครั้งในระหว่างการเกิดปฏิกริยา โปรแกรมถูกออกแบบมาเพื่อเก็บข้อมูลจากใมโครเพลต ื่ ที่มีแมทริกซ์ขนาด 8 x 12 หรือจากโปรแกรม โดยเก็บไว้เป็นไฟล์เพื่อนำมาใช้จัดการประมวลผล ื่ หรือจัดรูปแบบการนำเสนอต่อไป ผู้ใช้สามารถกำหนดรูปแบบการจัดข้อมูลในโปรโตกอลและเรียก ข้อมูล ได้แก่ค่า OD 96 ค่า วันที่และเวลาที่อ่าน โปรแกรมช่วยให้ผู้ใช้สามารถเรียกข้อมูลจากเครื่อง ี่ ื่ อ่านอีไลซ่าลงดิสก์เก็ต น<mark>ำข้อมูลจากไฟล์มาประมวลผล แสดงผลการอ่านบนจอภาพหรือเครื่อง</mark> ื่ พิมพ์เป็นแมทริกซ์ 8 x 12 ตรวจรายการข้อมูลในดิสก์ ทำสำเนา ลบข้อมูล เปลี่ยนรูปข้อมูลให้ สามารถนำไปใช้งานกับ Spread Sheet เช่น Lotus123 หรือโปรแกรมทางสถิติ เช่น VisiCalc เป็นต้น คำนวณค่าเฉลี่ย(Mean), ค่าส่วนเบี่ยงเบนมาตรฐาน (Standard Deviation: SD), ค่าความแปรปรวน ี่ Variance และสัมประสิทธ แหงการกระจาย (Coefficient of Valiation: CV) กําหนดสูตรในการ ิ์ วิเคราะห์ค่า OD เป็นรายหลุม แก้ไขค่า OD จากเครื่องอ่านได้ แสดงผลหรือพิมพ์ผลในรูปแบบของ ื่ กราฟ บันทึก เรียกใช้งานและแก้ไข เท็มเพลต, ไฟล์โพรโตคอล แก้ไขข้อมูลที่ใช้ในการอ่านค่า หลายครั้งในหนึ่งช่วงเวลา(Kinetic) หรือแบบอ่านค่าหนึ่งครั้งในหนึ่งช่วงเวลา (End Point) คำนวณ ึ่ ี สมการความถดถอยเชิงเส้นตรง (Linear Regression) หรือสมการความถดถอยกำลังสอง (Quadratic Regression) [9]

โปรแกรม Microplate Manager/PC Data Analysis ของ BIO-RAD Laboratories เปน โปรแกรมที่ทำงานบนระบบปฏิบัติการ Windows สามารถทำงานใค้ทั้งการอ่านผลแบบ End Point และ Kinetic สามารถเชื่อมต่อและควบคุมการทำงานเครื่องอ่านอีไลซ่าของ BIO-RAD รุ่น 3550 ื่ ื่ และ 450 สามารถเลือกการทำงานใค้ทั้งแบบ Single Wavelength และ Dual Wavelength การป้อน ข้อมูลสามารถทำใด้ทั้งการป้อนด้วยมือ การนำเข้าข้อมูลที่เป็นไฟล์และการนำเข้าข้อมูลผ่านพอร์ท สื่อสาร การแสดงผลการอ่านค่า OD สามารถแสดงใด้ทั้งผลจากการคำนวณและการสร้างกราฟใน ื่

คํานวณสมการความถดถอยเชิงเสนตรง (Linear Regression) หรือสมการความถดถอยกําลังสอง (Quadratic Regression) [10]

โปรแกรม LAMDA KC4 KinetiCalc for Windowsของ MWG Biotech AG โปรแกรม KC4 เป็นเวอร์ชั่นที่พัฒนามาจากโปรแกรม KinetiCalc for DOS ทำงานบนระบบปฏิบัติการ Windows สามารถทำงานประยุกต์ทางได้หลายอย่าง เช่น งานวิจัย งานที่เกี่ยวกับ DNA งานที่เกี่ยว ี่ ี่ ี่ ี่ กับ Fluorescent Assay งานอุตสาหกรรมทางชีววิทยา งานด้านเภสัชกรรม และงานพัฒนาทั่วไป โปรแกรมสามารถเชื่อมต่อกับเครื่องอ่านอีไลซ่าของ BIO-TEK ได้ทุกรุ่น สามารถกำหนดและควบ ื่ คุมการเลือกใช้ตัวกรองคลื่นแสง การเขย่า (Shaking) การฟักตัว(Incubation) การอ่านค่า OD แบบ ื่ อ่านค่าหลายครั้งในหนึ่งช่วงเวลา (Kinetic) การป้อนค่าด้วยมือ การทดสอบการวิเคราะห์ของเครื่อง ื่ ้อ่าน มีทางเลือกสำหรับการป้องกันการแก้ไขเพื่อป้องกันโปรโตคอล อนุญาตให้ผู้ใช้สามารถสร้าง การปอนขอมูลในแบบกราฟกโดยการทํา Auto-replicate การทํา Auto-fill การทํา Auto-Factor การ ควบคุมและการประเมินค่า การแสดงเส้นโค้งของตัวอย่างและการวิเคราะห์อย่างต่อเนื่อง สร้างสูตร ื่ การคํานวณสําหรับการทํางานกับขอมูลดิบ การปอนรหัสของตัวอยางดวยมือหรือจากการนําเขา ขยายความสามารถทางดานกราฟ เชน Linear, Log และ Point-to-Point อนุญาตใหผูใชสามารถปรับ รูปแบบของการแสดงผล<mark>และการพิมพ์รายงาน เช่น การเข้าถึงผลลัพธ์ที่มีทั้งหมด(ค่า OD ที่วัดได้ ค่า</mark> OD ที่แปลงแล้ว การคำน<mark>วณแบบ Kinetic ความเข้มข้น รูป</mark>แบบการวางของเท็มเพลต ข้อมูลทาง ิสถิติของตัวอย่างหรือค่าควบคุม)จากหน้าจอเดียว และความสามารถในการทำ Masking และการ คํานวณซ้ํา การแสดงผลการอานปฏิกิริยา Kineticแบบทันที (Real-time) การขยายขอมูลในแตละ หลุม การสรางทางเลือกในการแสดงบนจอภาพของคาควบคุมและคาตัดสิน(Positive, Negative, Equivocal and Cut-Off Value) การสรางทางเลือกในการสรางความนาเช อถือของคาเฉลี่ย (Mean) ื่ ค่าส่วนเบี่ยงเบนมาตรฐาน (SD) และสัมประสิทธิ์การกระจาย (CV) การสร้างรายงานได้เองโดยผู้ใช้ ี่ ิ์ รวมถึงการสงออกขอมูลและการสรางเครือขาย [11]

### **ซอฟตแวรที่ ผลิตโดยผูที่ไมใชเจาของผลิตภัณฑ**

ซอฟต์แวร์ประเภทนี้ผลิตโดยผู้ผลิตอิสระที่อาจเป็นนักวิทยาศาสตร์ที่ใช้งานเครื่องฯ และมี ความรู้ทางด้านการโปรแกรมบ้าง จึงสร้างซอฟต์แวร์ขึ้นมาทดแทนซอฟต์แวร์จากผู้ผลิตที่ตกรุ่น ี่ หรือไม่สามารถตอบสนองความต้องการของตนเองใด้ หรืออาจเป็นบริษัทที่มีความเชี่ยวชาญทาง ี่ ด้านการออกแบบและพัฒนาซอฟต์แวร์ ที่ใช้ความใด้เปรียบของตนในด้านซอฟต์แวร์ทำให้สามารถ ใช้งานกับเครื่องอ่านอีไลซ่าได้หลายรุ่นและหลายเครื่ ื่ ื่ มีรูปแบบรายงานผลการ วิเคราะห์ที่หลากหลายยิ่งกว่าแต่อาจไม่มีรายงานที่เกี่ยวข้องกับผลิตภัณฑ์ โดยอาจต้องการ ิ่ ี่ ซอฟตแวรอื่นเปนสวนชวยเสริมการทํางาน เชน Microsoft Excel เปนตน ตัวอยางของซอฟตแวร ในประเภทนี้ไดแก

โปรแกรม Titri ของนาย Gestur Vidarsson ชาวเนเธอร์แลนด์ ทำงานบนระบบปฏิบัติการ Windows พัฒนาโคยภาษา Visual Basic ปัจจุบันคือ เวอร์ชั่น 5.04 เป็นโปรแกรมที่อนุญาตให้ใช้ โดยไม่คิดมลค่า มีความสามารถในการทำงานค่อนข้างครบถ้วน กล่าวคือ สามารถกำหนดการจัด วางใด้จากใฟล์และการป้อนด้วยมือ การรับค่า OD จากเครื่องอ่านอีไลซ่า จากใฟล์และจากการป้อน ื่ ด้วยมือ การคำนวณค่าความเข้มข้น การสร้างกราฟ สามารถควบคุมการทำงานของเครื่องอ่านอีไล ื่ ี ซ่าได้ 2 รุ่น คือ Biotek EL808 และ Titertek Multiscan มีความสามารถในการรอรับข้อมูลที่ส่งมา จากพอร์ทสื่อสารโดยใม่ต้องมีการควบคุมเครื่องอ่านอีไลซ่า มีความสามารถในการพิมพ์ค่า OD ค่า ื่ ความเขมขนและกราฟ [12]

โปรแกรม ProCheck จาก BIOCOR Animal Healthทํางานบนระบบปฏิบัติการ Windows โดยถูกออกแบบมาใหใชงานโดยเฉพาะกับงานทางดานปศุสัตว โปรแกรมสามรถควบคุมการ ทำงานของเครื่องอ่านอีไลซ่าได้หลายขี่ห้อ เช่น BIO-TEK, DynaTech เป็นต้น ได้ ผู้ใช้สามารถควบ ื่ คุมการทำงานของเครื่องอ่านอีไลซ่าได้เองโดยกดปุ่ม Start และปุ่ม Stop ทั้งการอ่านค่า OD ในแบบ ื่ ั้ End Point และแบบ Kinetic สามารถปอนขอมูลของตัวอยางไดดวยมือ สามารถปอนขอมูลการจัด วางทั้งจากใฟล์และการป้อนด้วยมือ สามารถกำหนดค่า Threshold ที่จะทำให้เครื่องอ่านอีไลซ่าดีด ี่ ื่ (Eject) <sup>"</sup>ไมโครเพลตออกเมื่อมีก่าของก่าควบคุมในการอ่านก่า OD เฉลี่ยที่เกิน Threshold ที่กำหนด ี่ ี่  $\frac{13}{13}$ [13]

โปรแกรม ELISA eq ของ COMPUTER CENTER, INSTITUTE OF MICROBIAL TECHNOLOGY, CHANDIGARH, INDIA. เปนโปรแกรมที่พัฒนาดวยภาษา GWBASIC มีความ สามารถในการพิมพ์ข้อมูลการอ่านค่า OD ในแบบ 8 x 12 การพิมพ์ค่าเฉลี่ยของตัวอย่างที่มีการทำ ี่ ซ้ำ (Replicate) การคำนวณค่ำ Logarithmic Linear Range การ Derive สูตรคำนวณ Linear Interpolation และ Hyperbolic Interpolation การคำนวณค่าความสามารถ ค่าความแบนและ สัญญาณสำหรับเครื่องอ่านอีไลซ่า การคำนวณค่าความเข้มข้นสำหรับตัวอย่าง [14] ื่

โปรแกรม ELISA Calc Lite ของ Customized Applications, Inc. โปรแกรมถูกพัฒนาขึ้นมา ึ้ โดยอาศัย Worksheet ของ Microsoft Excel ในการแสดงผลการอ่านค่า OD ที่อาจอ่านใด้จากเครื่อง ี่ ื่ อ่านอีไลซ่าผ่านพอร์ทสื่อสาร สามารถกำหนดค่าของพอร์ทสื่อสารได้จากโปรแกรม การอ่านจาก ื่ ไฟล การปอนคาดวยมือ หรือจากการสรางคาอัตโนมัติโดยโปรแกรมเอง สามารถควบคุมการ ทํางานของเครืองอานอีไลซาได 3 ยี่หอ คือ BioTek, TiterTek และ DynaTech ไมสามารถแปลผล (Assay)ได้ สามารถดาวน์โหลดใช้งานได้แบบเต็มรูปแบบเป็นเวลา 60 วัน โดยไม่ต้องลงทะเบียน โปรแกรมจะหมดอายุการทํางานในวันท 11 กันยายน 2545 สําหรับ Version 4.0 [15]

โปรแกรม ELISA Calc ของ Customized Applications, Inc.เป็นเวอร์ชั่นสมบูรณ์แบบของผู้ พัฒนาที่มีความสามารถในการทำงานของ ELISA Calc Lite เป็นอย่างน้อยพร้อมคุณสมบัติในการ ควบคุมการใช้งานโปรแกรมและการเข้าถึงข้อมูล โดยไม่ต้องพึ่งพาโปรแกรม Microsoft Excel [16]

## **บทท ี่ 3**

#### **การออกแบบซอฟตแวร**

จากการศึกษาซอฟต์แวร์การต่อประสานเครื่องอ่านอีไลซ่าในบทที่ 2 ผู้วิจัยจึงได้ทำการออก แบบซอฟต์แวร์การต่อประสานที่จะทำการวิจัย จะทำการวิจัย โดยกำหนดให้ผู้ใช้ทำการสั่งงานซอฟต์แวร์ผ่าน ส่วนติดต่อผู้ใช้ (User Interface) ส่วนติดต่อผู้ใช้จะสั่งงานไปยังส่วนหลัก (Core) ให้ทำงานตามที่ผู้ ใช้ต้องการ ส่วนหลักจะทำงานโดยอาศัยส่วนต่อประสานเครื่องมือในการอ่านคำสั่งที่จะใช้ในการ ั่ ส งงานเคร องอานอีไลซาดังรูปที่ 17 ั่ ื่

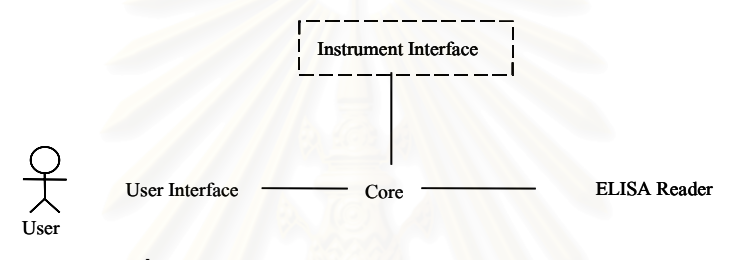

**รูปที่ 17**แสดงแนวคิดในการพัฒนา หลังจากการเขารหัส

การออกแบบซอฟตแวรคํานึงถึงความสามารถของซอฟตแวรดังตอไปนี้

- 1. การพัฒนาการต่อประสานสำหรับเครื่องอ่านอีไลซ่าอื่นๆ จะต้องใช้ไฟล์ข้อความที่กำหนด ื่ ื่ รูปแบบไวแลวเทานั้น
- 2. การทำงานของซอฟต์แวร์จะต้องสามารถรับข้อมูลค่า OD ได้จากการป้อนผ่านแป้นพิมพ์ การเปิดจากไฟล์ที่มีรูปแบบตามที่ซอฟต์แวร์กำหนด และการรับข้อมูลที่ใช้เครื่องหมาย ื่ จุลภาค (,) หรือช่องว่างคั่นระหว่างข้อมูลผ่านพอร์ทสื่อสาร ซึ่งต่อประสานโดยตรงกับ ั่ ื่ ึ่ เคร องอานอีไลซา ื่
- 3. การสั่งงานเครื่องอ่านอีไลซ่าให้สามารถทำการอ่านก่า OD ในแบบความยาวคลื่นเดี่ยว ั่ ื่ ี่ (Single Wavelength) ได
- 4. การคํานวณคาทางสถิติของคา OD ของ Sample จะตองสามารถคํานวณคาเฉลี่ย (Mean) คา สวนเบ ยงเบนมาตรฐาน (SD) และคาสัมประสิทธ การกระจาย (CV) ได ี่ ์<br>้
- 5. การแปลผลค่า OD จะต้องสามารถทำได้ทั้งแบบใช้ค่าปรับให้เป็นมาตรฐาน (Calibrator) คํานวณรวมและแบบใชคาความแตกตางระหวางแอนติเจนและคาควบคุม (Delta) ในการ แปลผลได

โดยกำหนดขั้นตอนการออกแบบซอฟต์แวร์ประกอบด้วยขั้นตอนต่างๆ ดังนี้ ั้

- 1. การออกแบบกระบวนการ (Process Design)
- 2. การออกแบบสวนประสานผูใช (User Interface Design)
- 3. การออกแบบไฟลขอมูล (Data File Design)

#### *ออกแบบกระบวนการ (Process Design)*

ในการออกแบบกระบวนการของซอฟต์แวร์ ได้อาศัยแผนภูมิการเคลื่อนไหวของข้อมูล (Data Flow Diagram) เป็นเครื่องมือในการออกแบบ โดยภาพรวมของซอฟต์แวร์ต่อประสานเครื่อง ื่ อ่านอีไลซ่า แสดงดังรูปที่ 18 และแสดงกระบวนการทั้งหมดในรูปที่ 19 ซึ่งผู้วิจัยได้ออกแบบให้ ึ่ ซอฟต์แวร์มีกระบวนการทั้งสิ้น 4 กระบวนการ คือ

- 1. กระบวนการรับข้อมูลเข้า (Data Input)
- 2. กระบวนการต่อประสานเครื่องอ่านอีไลซ่า (ELISA Interfacing)
- 3. กระบวนการคํานวณและแปลผล (Calculation and Interpretation)

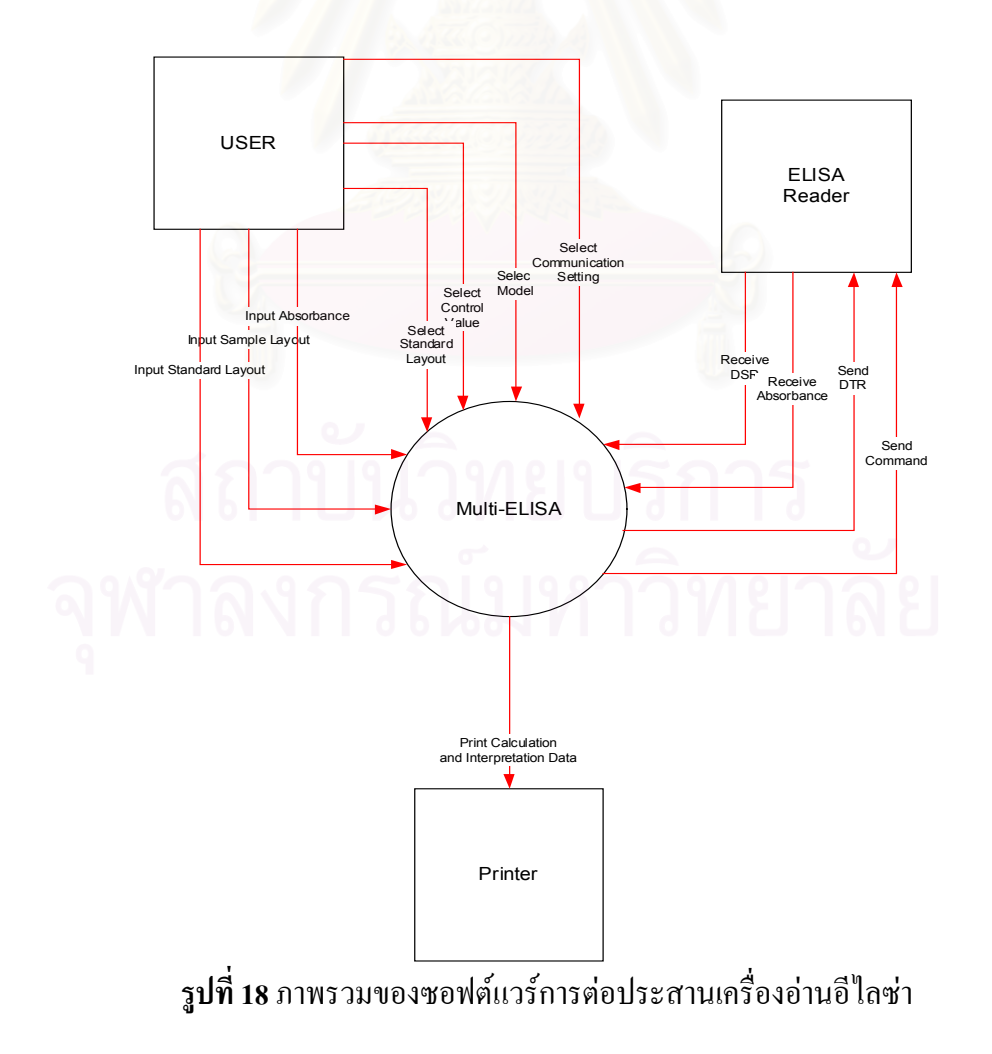

4. กระบวนการแสดงผลและการพิมพ์ (Showing and Printing)

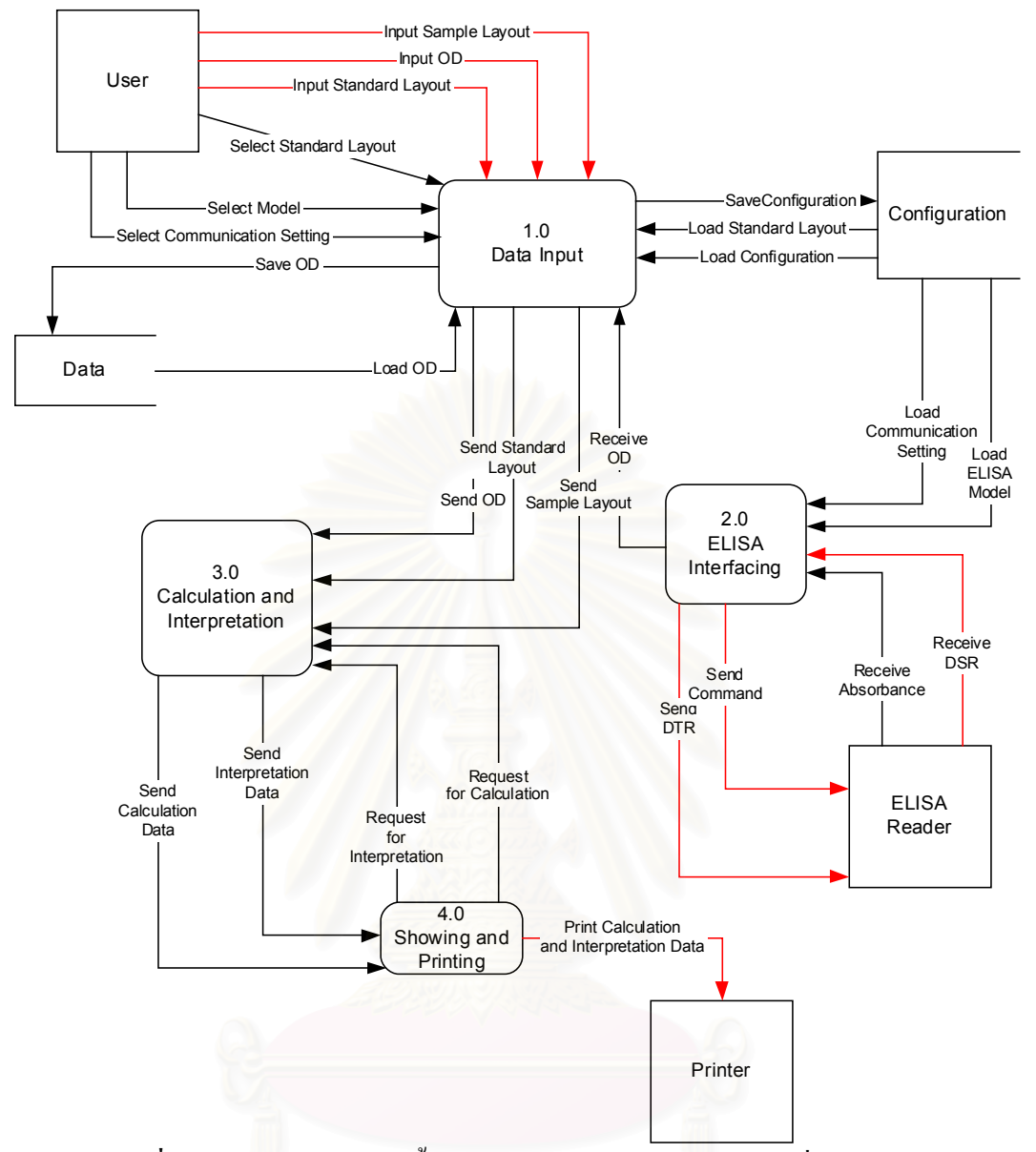

**รูปที่ 19**แสดงกระบวนการท ั้งหมดของซอฟตแวรตอประสานเครื่ องอานอีไลซา

# **กระบวนการรับขอมูลเขา (Data Input)**

กระบวนการรับข้อมูลเข้า ี่ในการรับขอมูลที่จําเปนสําหรับการทํางานของ ซอฟต์แวร์ทั้งจากการป้อนข้อมูลโดยผู้ใช้ การอ่านไฟล์ข้อมูลจากฮาร์ดดิสก์ และการรับข้อมูลจาก พอร์ทสื่อสาร ดังแสดงในรูปที่ 20 ดังมีรายละเอียดของแต่ละขั้นตอนดังต่อไปนี้ ื่ ั้

**ตัวจัดการคอนฟก (Config Manager)** คอนฟกในที่นี้ หมายถึง ไฟลขอมูลที่จําเปนตอการ ทำงานของซอฟต์แวร์ต่อประสานเครื่องอ่านอีไลซ่า หลังจากการเรียกใช้งานซอฟต์จะเรียกไฟล์ที่ เคยใชงานในครั้ งกอนข นมาทันทีซ ึ่งประกอบดวย ไฟลคําส งท ี่ใชสั่ งงานเคร องอานอีไลซา (Model) ึ้ ั่ ื่ ไฟลรูปแบบการจัดวางของคาควบคุม (Standard Layout) ไฟลรูปแบบการจัดวางของตัวอยาง (Sample Layout) ไฟลเก็บเกณฑของคาควบคุมและคาตัดสิน (Control Value) ไฟลสําหรับต งคาการั้

สื่อสาร (Communication Setting) โดยผู้ใช้สามารถเลือกใช้หรือเปลี่ยนแปลงแก้ไขไฟล์ที่ใช้งานทั้ง ื่ หมดใด้ เมื่อเลิกใช้งานซอฟต์แวร์ตัวจัดการคอนฟิกจะเก็บเส้นทางของไฟล์คอนฟิกที่ใช้งานลงไฟล์ ื่ กอนที่จะเลิกการทํางาน

**ตัวจัดการขอมูล (Data Manager)** ขอมูลในที่นี้ หมายถึง รูปแบบการจัดวางของคาควบคุม รูปแบบการจัดวางของตัวอย่างที่ผู้ใช้กำหนดขึ้นใหม่ ค่าความเข้มข้นของแสง (OD) ที่อ่านได้จาก เครื่องอ่านอีไลซ่าหรือจากใฟล์หรือจากการป้อนของผู้ใช้ โดยตัวจัดการข้อมูลสามารถรับข้อมูลจาก ื่ ้ผ้ใช้โดยตรงผ่านแป้นพิมพ์ รับข้อมลจากไฟล์ที่มีรูปแบบตามที่กำหนดไว้ตามภาคผนวก ค หรือรับ จากเครื่องอ่านอีไลซ่าผ่านพอร์ทสื่อสาร นอกจากนั้นยังทำหน้าที่ในการส่งรูปแบบการจัดวางของค่า ื่ ื่ ั้ ควบคุม รูปแบบการจัดวางของตัวอยางและคา OD ไปใหกระบวนการคํานวณและแปลผล เพ อทํา ื่ ในส่วนที่เกี่ยวข้อง ี่ ี่

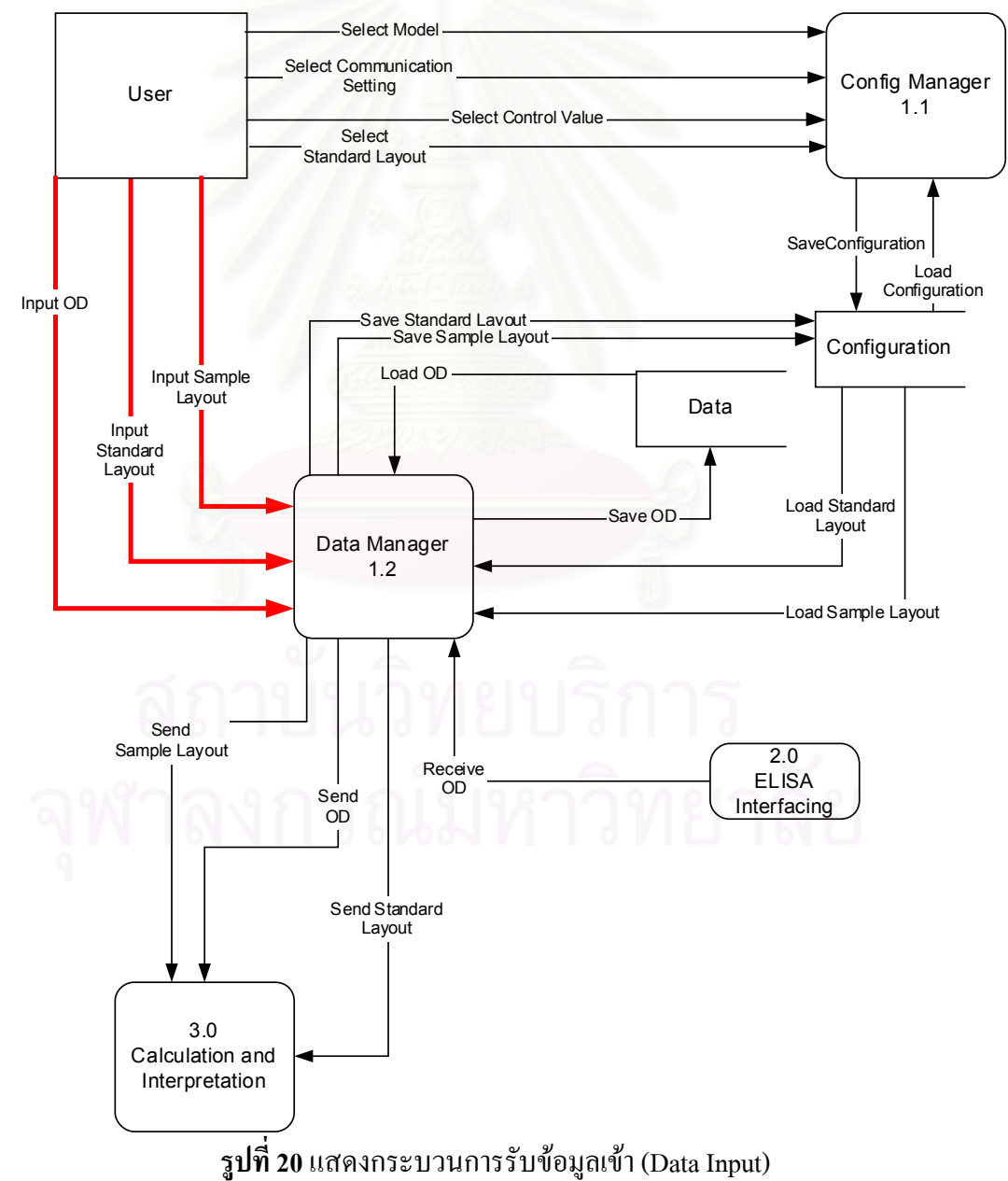

### **กระบวนการตอประสานเครื่ องอานอีไลซา (ELISA Interfacing)**

กระบวนต่อประสานเครื่องอ่านอีไลซ่า ทำหน้าที่ในการตรวจสอบพอร์ทสื่อสาร ตรวจสอบ ื่ การต่อประสานกับเครื่องอ่านอีไลซ่า อ่านคำสั่งที่ใช้ควบคุมการทำงานของเครื่องอ่านอีไลซ่า และ ื่ ั่ ื่ ส่งคำสั่งนั้นๆ ให้เครื่องอ่านอีไลซ่า ดังรูปที่ 21 โดยมีรายละเอียดในแต่ละขั้นตอนดังต่อไปนี้ ั่ ั้ ื่ ั้

ตัว<mark>จัดการคำสั่ง (Command Manager)</mark> คำสั่งในที่นี้หมายถึง คำสั่งที่ใช้ในการสั่งงาน ั่ เครื่องอ่านอีไลซ่า โดยตัวจัดการจะทำหน้าที่ในอ่านไฟล์สำหรับตั้งค่าการสื่อสาร เพื่ ื่ ั้ ื่ ื่ ้เพื่อกำหนด ความเร็วและรูปแบบในการสื่อสารกับพอร์ทสื่อสาร จากนั้นทำการส่งสัญญาณ DTR (Data ื่ ั้ Terminal Ready) ออกไปที่พอร์ทสื่อสาร เพื่อบอกให้เครื่องอ่านอีไลซ่าทราบว่าเครื่องคอมพิวเตอร์ ื่ ื่ ื่ พร้อมทำงานแล้ว จากนั้นจึงตรวจสอบความพร้อมของเครื่องอ่านอีไลซ่าจากสัญญาณ DSR (Data ั้ ื่ Set Ready) หากใค้รับสัญญาณ DSR ตัวจัดการคำสั่งจะส่งคำสั่งที่ใช้สั่งงานให้แก่เครื่องอ่านอีไลซ่า ั่ ั่ ื่ ต่อไป

**ตัวจัดการข้อมูล (Data Manager)** ข้อมูลในที่นี้หมายถึง ค่าความเข้มข้นของแสง (OD) ที่ ถูกส่งมาจากเครื่องอ่านอีไลซ่า โดยตัวจัดการข้อมูลจะทำหน้าที่ในการคำนวณและแปลงรูปแบบ ของขอมูลใหอยูในรูปแบบที่ซอฟตแวรกําหนด และสงตอขอมูลที่มีรูปแบบตามที่ซอฟตแวร ึกำหนดให้กระบวนรับข้อมูลเข้าต่อไป

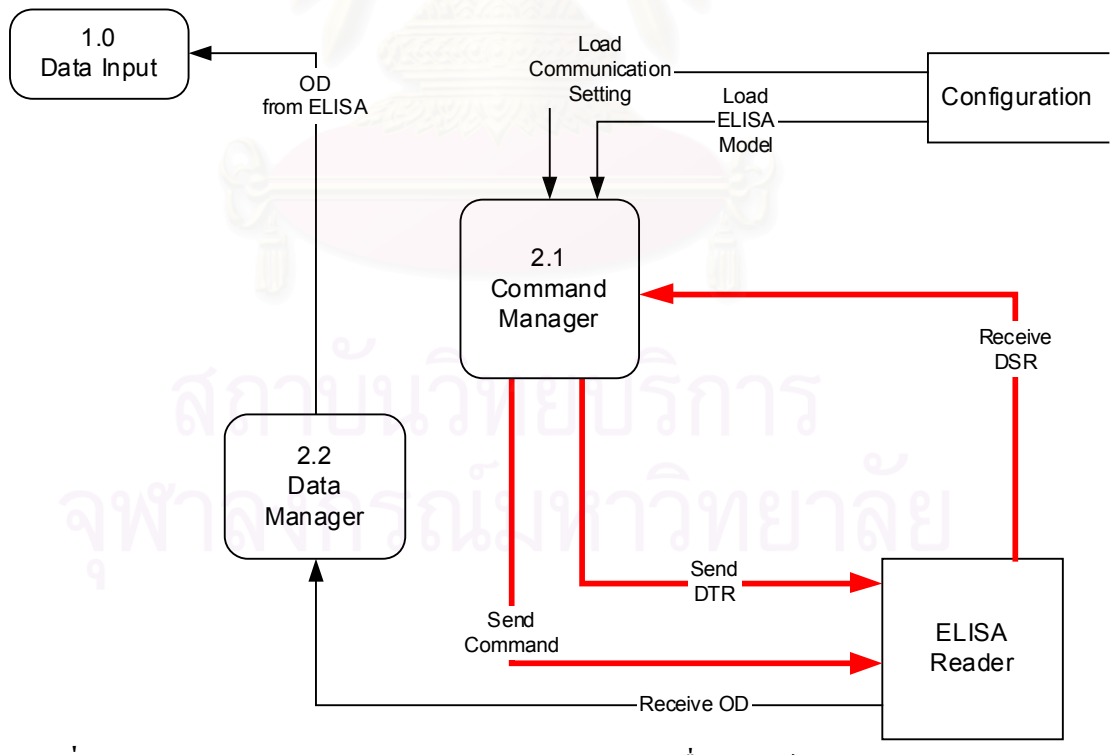

**รูปที่ 21**แสดงกระบวนการของกระบวนการตอประสานเครื่ องอานอีไลซา (ELISA Interfacing)

#### **กระบวนการคํานวณและแปลผล (Calculation and Interpretation)**

กระบวนการคำนวณและแปลผล ทำหน้าที่ในการรับข้อมูลการจัดวางและค่า OD จากส่วนรับ ข้อมูลมาทำการคำนวณและแปลผลตามวิธีการแปลผลที่ผู้ใช้ระบุ แล้วส่งให้ส่วนแสดงผลและการพิมพ์ ตอไป ดังรูปที่ 22โดยมีรายละเอียดดังตอไปนี้

**ตัวคำนวณ (Calculation)** ทำหน้าที่ในการคำนวณค่า OD ที่ถูกส่งมาจากกระบวนการรับข้อมูล เข้า โดยเปรียบเทียบตำแหน่งของค่า OD ทั้งจากรูปแบบการจัดวางของค่าควบคุมและรูปแบบการจัดวาง ั้ ของตัวอย่าง จากนั้นจึงส่งค่า OD ที่คำนวณเสร็จแล้วให้ตัวแปลผลต่อไป นอกจากนั้นยังทำหน้าที่ในการ ั้ ั้ ส่งค่า OD ที่คำนวณเสร็จแล้วให้แก่กระบวนการแสดงผลและการพิมพ์เมื่อได้รับการร้องขอ

**ตัวแปลผล (Interpretation) ทำหน้าที่ในการแปลผลค่า OD ที่ผ่านการคำนวณแล้วที่ถูกส่งมา** จากตัวคํานวณ โดยการเปรียบเทียบกับเกณฑในไฟลเก็บเกณฑของคาควบคุมและคาตัดสิน (Control Value) และสงผลการแปลผลใหกระบวนการแสดงผลและการพิมพเม ื่อไดรับการรองขอ

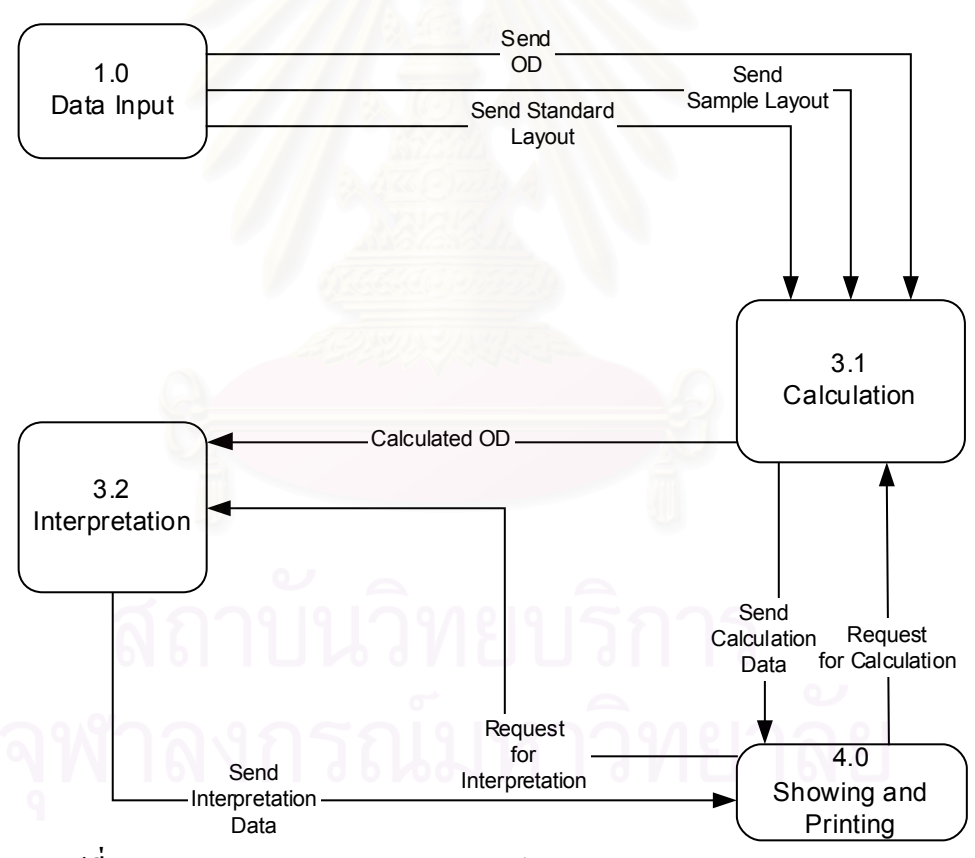

**รูปที่ 22**แสดงกระบวนการคํานวณและแปลผล (Calculation and Interpretation)

# **กระบวนการแสดงผลและการพิมพ (Showing and Printing)**

ส่วนแสดงผลและการพิมพ์ ี่ในการนําขอมูลที่ผานการคํานวณและแปลผลมา แสดงผลบนจอภาพ และส่งสิ่งที่แสดงผลออกทางเครื่องพิมพ์ เมื่อผู้ใช้สั่ง ดังรูปที่ 23 รายละเอียดดัง ิ่ ี่ ื่ ื่ ตอไปนี้

**ตัวแสดงผล (Showing)** ผลในที่นี้ หมายถึง คา OD ที่ผานการคํานวณแลว และผลการแปล ผลคา OD ที่ถูกสงมาจากกระบวนการคํานวณและแปลผล โดยตัวแสดงผลจะรองขอขอมูลใดมาทํา การแสดงผลนั้น ผู้ใช้จะเป็นผู้สั่งงาน

**ตัวพิมพ์ผล (Printing)ผลในที่นี้หมายถึง ค่า OD ที่ผ่านการคำนวณแล้ว และผลการแปลผล** ค่า OD ที่ถูกส่งมาจากตัวแสดงผล โดยตัวพิมพ์ผลจะรับผลจากตัวแสดงผล เพื่อส่งออกเครื่องพิมพ์ที่ ื่ ื่ ถูกกำหนดไว้ให้เป็นเครื่องพิมพ์โดยปริยายต่อไป ื่

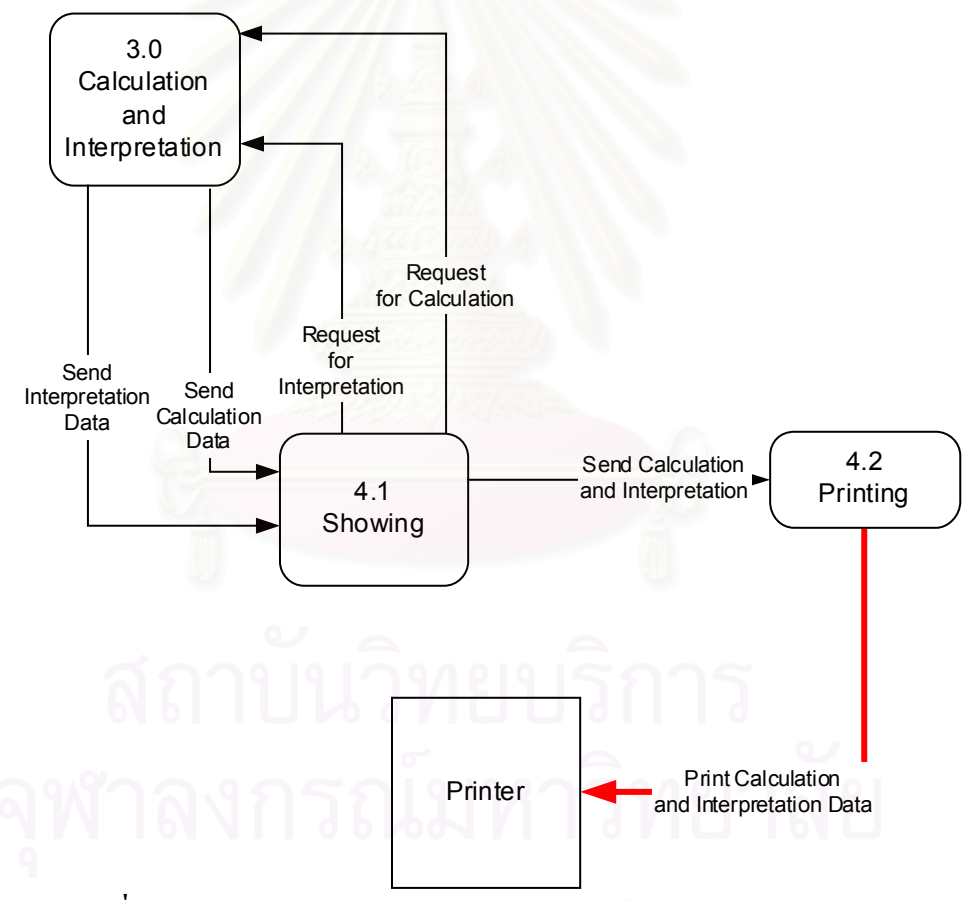

**รูปที่ 23**แสดงกระบวนการแสดงผลและการพิมพ (Showing and Printing)

### *การออกแบบสวนประสานผูใช (User Interface Design)*

ส่วนประสานผ้ใช้เป็นส่วนสำคัญในการติดต่อระหว่างผ้ใช้กับซอฟต์แวร์ จากการออกแบบ กระบวนการของซอฟต์แวร์การต่อประสานเครื่องอ่านอีไลซ่า ดังที่ ี่ไดกลาวไวในหัวขอการออก แบบกระบวนการ ั้ นผูวิจัยจึงไดทําการออกแบบสวนติดตอผูใชใหคลายกับซอฟตแวรที่ผูใชมี ความคุนเคยเพราะใชงานอยูเปนประจํา คือ โปรแกรม Microsoft Office โดยประกอบดวยเมนูหลัก จำนวน 7 เมนู ได้แก่ File Edit Data View Format Windows และ Help ส่วนที่เป็นเมนูย่อยจำนวน 17 เมนูดังปรากฏในรูปที่ 24

หน้าจอหลักจะประกอบไปด้วย แถบชื่อ เมนู ส่วนแสดง และแถบสถานะ โดยแถบชื่อจะ ประกอบค้วย สัญรูป (Icon) ชื่อซอฟต์แวร์ และปุ่มควบคุมสำหรับการย่อ การขยาย และการปิดหน้า ต่าง ส่วนเมนูจะประกอบด้วยเมนูที่ใช้ในการสั่งงานซอฟท์แวร์ประกอบเมนูดังรูปที่ 25 ส่วนแสดง จะใชในการแสดงหนาตางยอยและสวนแถบสถานะประกอบแถบยอยจํานวน 3 แถบ

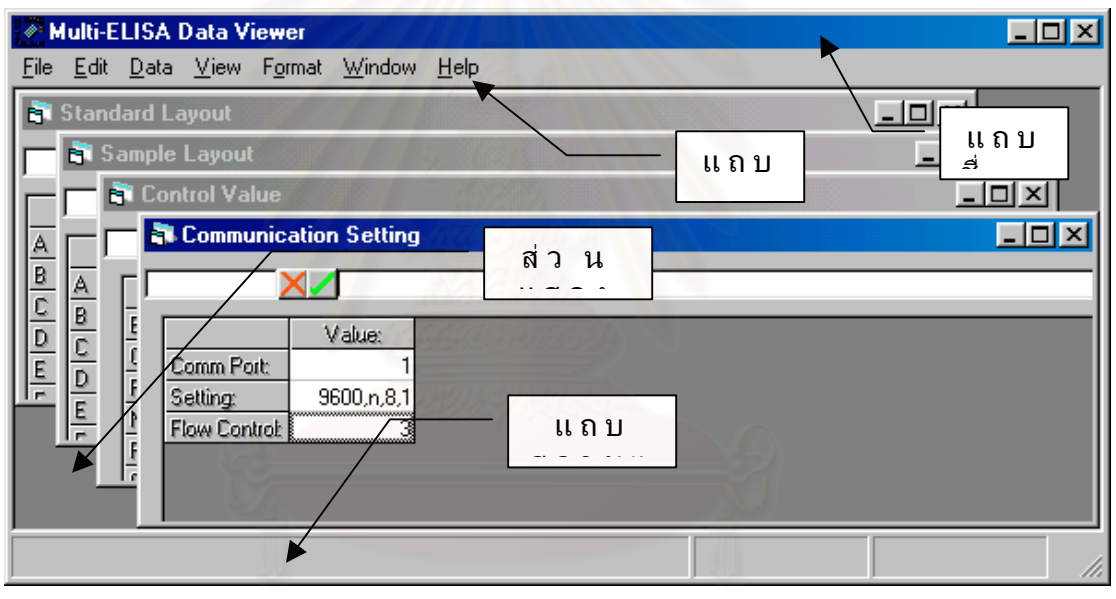

**รูปที่ 25** แสดงหน้าจอหลักของซอฟท์แวร์การต่อประสานเครื่องอ่านอีไลซ่า นอกจากส่วนที่เป็นหน้าต่างย่อยที่แสดงอยู่ภายในหน้าจอหลักแล้ว ยังมีส่วนติดต่อผู้ใช้ที่ ทำงานโดยไม่ต้องแสดงอยู่ภายใต้หน้าจอหลัก และเมื่อหน้าต่างดังกล่าวปรากฏผู้ใช้จะไม่สามารถ ื่ ใช้งานส่วนอื่นได้ในขณะที่หน้าต่างดังกล่าวยังไม่ถูกปิด คือ หน้าต่างที่ทำหน้าที่ในการพิมพ์ผล ดัง รูปที่ 26

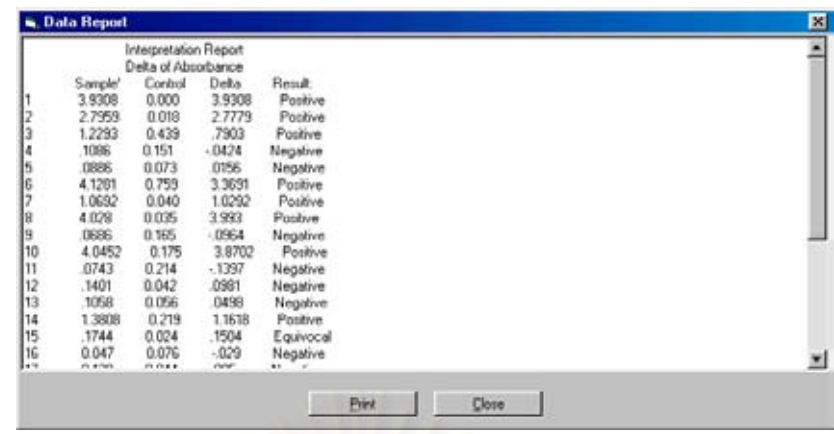

# **รูปที่ 26** แสดงหน้าต่างที่ทำหน้าที่ในการพิมพ์ผล ที่ไม่ทำงานภายใต้หน้าจอหลัก

# *การออกแบบไฟลขอมูล (Data File Design)*

ไฟล์ข้อมูลที่จะนำมาใช้งานกับซอฟต์แวร์การต่อประสานเครื่องอ่านอีไลซ่า จะต้องเป็น ี่ ้ไฟล์ข้อความที่มีรูปแบบถูกต้องตามที่กำหนดไว้ในภาคผนวก ค เท่านั้น

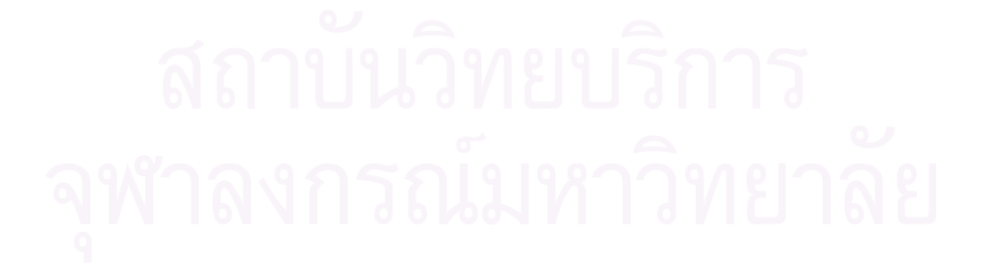

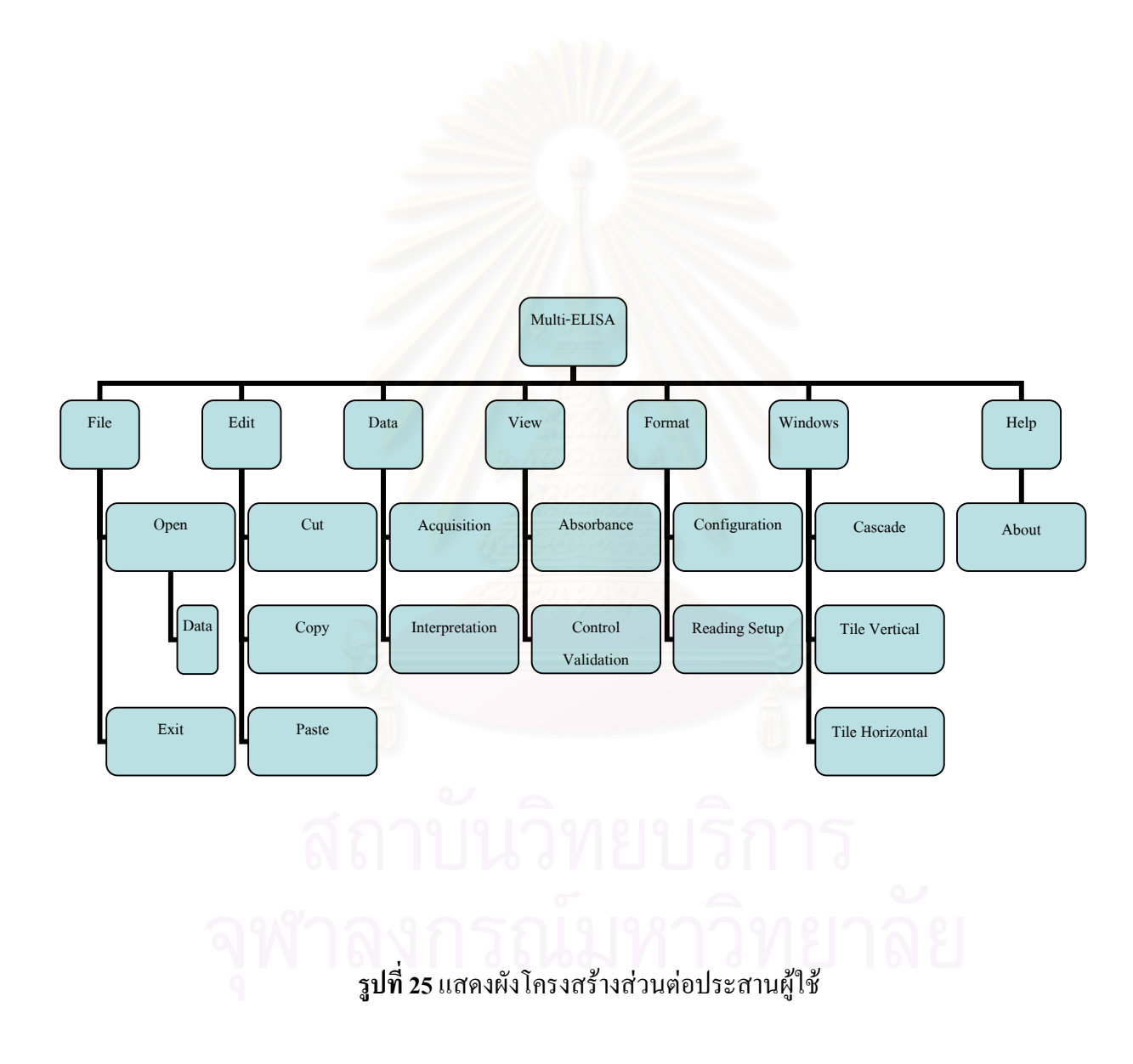

# **บทท ี่ 4**

#### **การพัฒนาซอฟตแวร**

การพัฒนาซอฟต์แวร์การต่อประสานเครื่องอ่านอีไลซ่า โดยอาศัยผังการใหลของข้อมูลดัง ที่กล่าวไว้ในบทที่ 3 และเรียกซอฟต์แวร์นี้ว่า Multi-ELISA ซึ่งมีขั้นตอนในการพัฒนาดังต่อไปนี้ ี่ ึ่ คือ

#### *เคร องมือท ี่ใชในการพัฒนา ื่*

- 1. ฮารดแวรที่ใชในการพัฒนาประกอบดวย
	- $\bullet$  เครื่องไมโครคอมพิวเตอร์ หน่วยประมวลผลกลาง Pentium III ความเร็ว 800 MHz.
	- หนวยความจําหลัก 128 เมกกะไบต
	- จานบันทึกแบบแข็งความจุ 20 กิกะไบต
	- ซีดีรอม ความเร็ว 40 X
	- $\bullet$  จอภาพที่มีความละเอียด 800 x 600 จดสี
- 2. ซอฟตแวรที่ใชในการพัฒนาประกอบดวย
	- $\bullet \quad$  ระบบปฏิบัติการไมโครซอฟต์วินโคว์ 98 รุ่นที่ 2 (Microsoft Windows 98 Second Edition 4.10.2222 A)
	- $\bullet$  โปรแกรม Notepad ใช้เป็นเครื่องมือในการสร้างไฟล์ข้อความ ทั้งที่เป็นส่วน ื่ ั้ ประกอบการทํางานของซอฟตแวรและสวนท ี่เปนขอมูล
	- โปรแกรมไมโครซอฟตวิชวลเบสิครุนท 6 ท ี่ใชเซอรวิสแพ็คท ี่ 6 (Microsoft Visual Basic 6.0 Service Pack 6) เปนเคร องมือในการพัฒนาซอฟทแวร ้<br>เ

# *ผังโครงสรางของซอฟตแวร*

ขั้นตอนนี้เป็นการนำการออกแบบกระบวนการที่กล่าวไว้ในบทที่ 3 มาออกแบบผังโครง ั้ ี่ สร้างของซอฟต์แวร์ เพื่อแสดงถึงโครงสร้างหลักของซอฟต์แวร์ที่พัฒนา ดังผังโครงสร้างซอฟต์แวร์ ื่ ในรูปที่ 27 ซึ่งมีมอดูลในผังโครงสร้างทั้งสิ้น 4 มอดูล ดังนี้ ึ่ ั้

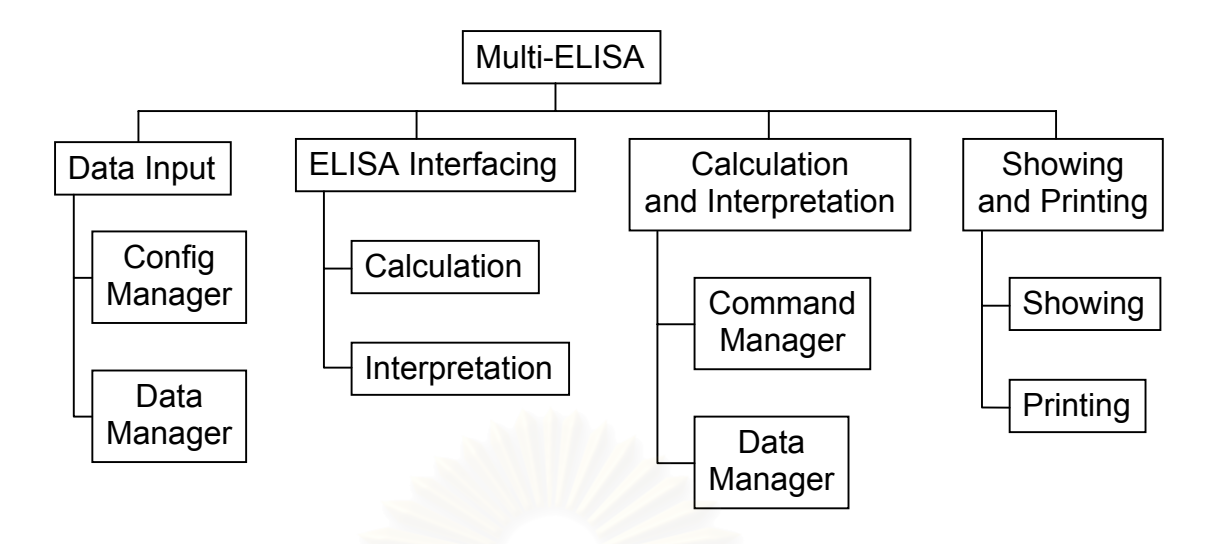

**รูปที่ 27** แสดงผังโครงสรางของซอฟตแวร

**มอดูลรับขอมูลเขา (Data Input)** ประกอบดวยมอดูลยอย 2 มอดูล คือ มอดูลตัวจัดการ คอนฟิก ซึ่งทำหน้าที่ในการบรรจุไฟล์ที่จำเป็นในการทำงานของซอฟท์แวร์ให้แก่ซอฟต์แวร์ และ ึ่ บันทึกเส้นทางของไฟล์ดังกล่าว เพื่อเรียกใช้งานในครั้งต่อไป ส่วนมอดูลตัวจัดการ จะทำหน้าที่ใน ื่ การรับข้อมูลจากผู้ใช้ผ่านแป้นพิมพ์และไฟล์ หรือรับข้อมูลที่ผ่านการปรับรูปแบบจากเครื่องอ่านอี ไลซ่า รวมถึงบันทึกข้อมูลต่างๆ เป็นไฟล์เพื่อเรียกใช้งานภายหลัง ื่

**มอดูลตอประสานเครื่ องอานอีไลซา (ELISA Interfacing)** ประกอบดวยมอดูลยอย 2 มอดู ล คือ มอดูลตัวจัดการคำสั่ง ซึ่งทำหน้าที่ในการตรวจสอบความพร้อมของเครื่องอ่านอีไลซ่า บรรจุ ึ่ ื่ คำสั่งและส่งคำสั่งให้เครื่องอ่านอีไลซ่า ส่วนมอดูลตัวจัดการข้อมูล ทำหน้าที่ในการรับข้อมูลจาก ั่ ื่ เครื่องอ่านอีไลซ่าแล้วคำนวณหรือปรับรูปแบบให้ซอฟต์แวร์สามารถนำไปประมวลผลต่อได้ ื่

**มอดูลคํานวณและแปลผล (Calculation and Interpretation)** ประกอบดวยมอดูลยอย 2 มอดูล คือ มอดูลคำนวณ ซึ่งทำหน้าที่ในการคำนวณค่า OD ตามแบบและวิธีการที่ผู้ใช้เลือก เพื่อให้ ึ่ ซอฟต์แวร์สามารถนำไปแปลผลได้ ส่วนมอดูลแปลผล (Interpretation) ทำหน้าที่ในการแปลผลค่า OD ที่ผานการคํานวณ โดยเทียบกับเกณฑที่ผูใชเลือกใช

**มอดูลแสดงผลและพิมพผล (Showing and Printing)** ประกอบดวยมอดูลยอย 2 มอดูลคือ มอดูลแสดงผล ซึ่งทำหน้าที่ในการนำค่า OD ที่ผ่านการคำนวณและผลการแปลผลค่า OD มาแสดง ึ่ บนจอภาพตามที่ผู้ใช้สั่งงาน ส่วนมอดูลพิมพ์ผล (Printing) ทำหน้าที่ในการส่งข้อมูลการคำนวณ และข้อมูลการแปลผลใปยังเครื่องพิมพ์ที่ถูกตั้งใว้ให้เป็นเครื่องโดยปริยาย ื่

จากการออกแบบผังโครงสร้างของซอฟต์แวร์ ดังที่กล่าวมาข้างต้น ผู้วิจัยได้นำมาพัฒนา ี่ เป็นซอฟต์แวร์ โดยวิชวลเบสิกรุ่น 6 เซอร์วิสแพ็ค 5 ใค้ไฟล์ซอฟต์แวร์ จำนวน 16 ไฟล์ ซึ่งสามารถ ึ่ แยกเป็นไฟล์นามสกุล .frm จำนวน 15 ไฟล์ และไฟล์นามสกุล .bas จำนวน 1 ไฟล์ ดังตารางที่ 2

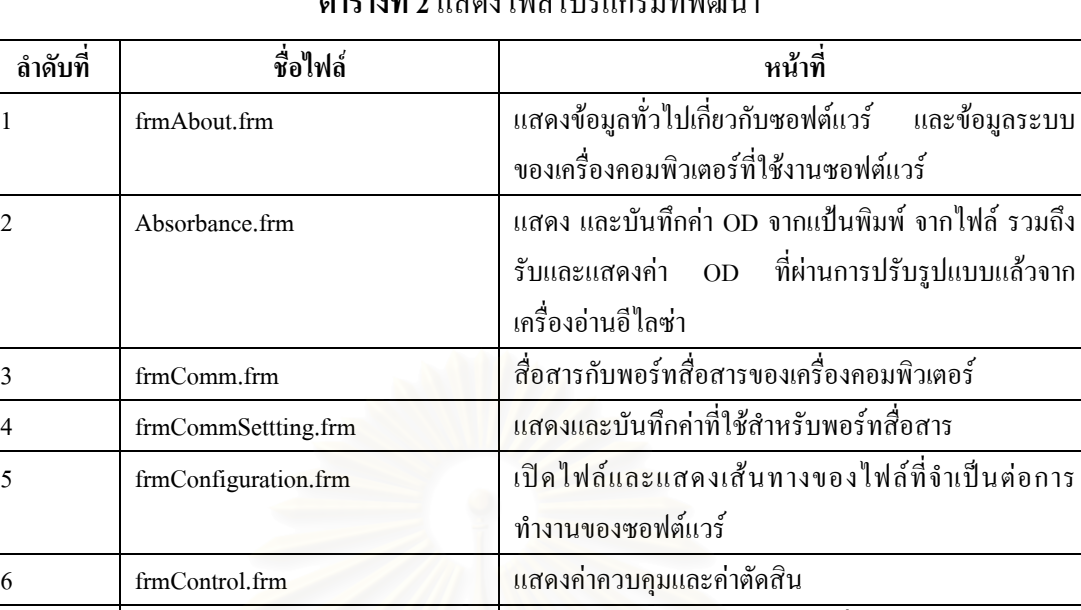

# **ตารางท ี่ 2** แสดงไฟลโปรแกรมที่พัฒนา

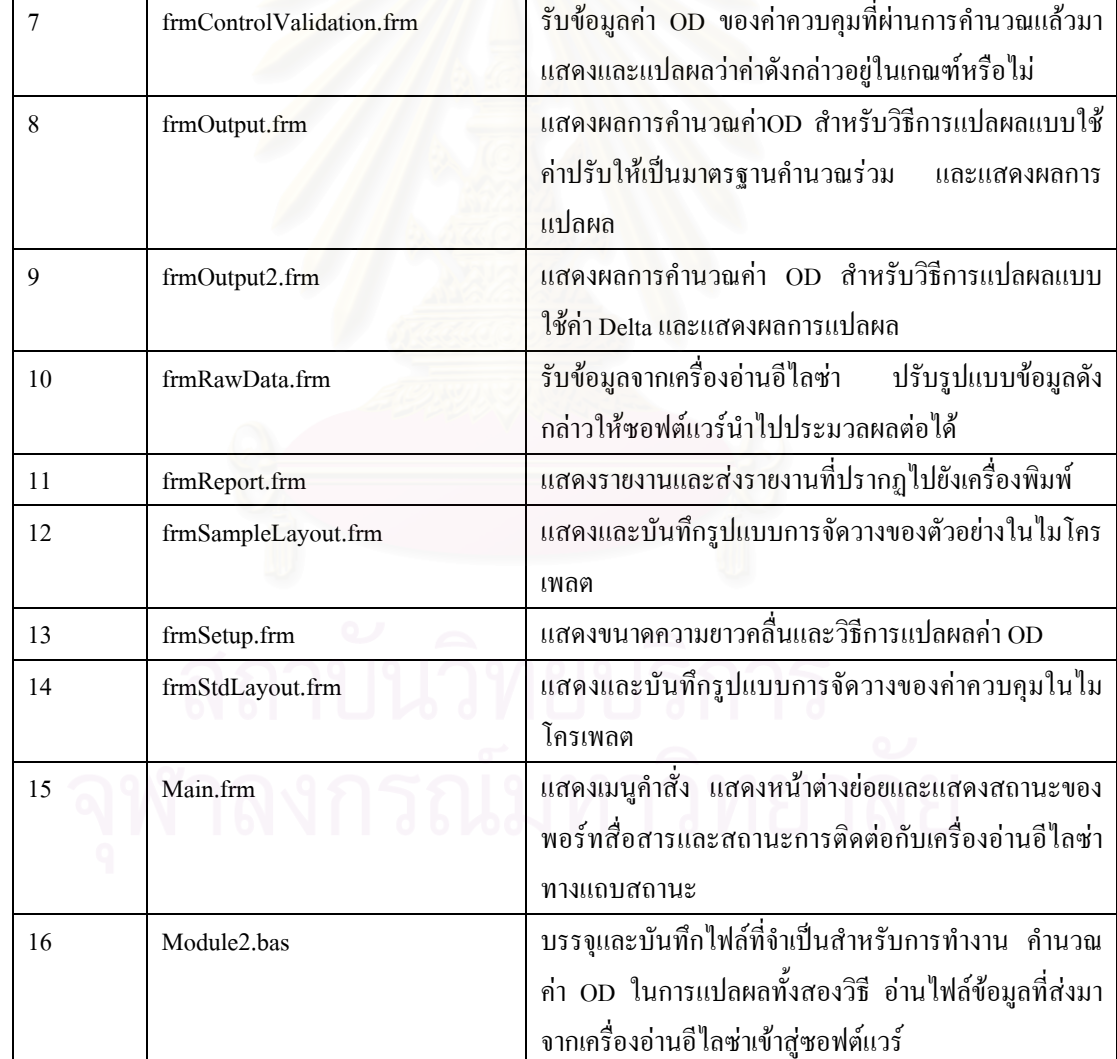

เพื่อให้ซอฟต์แวร์ที่พัฒนาให้มีความสามารถตามที่กล่าวใว้ในบทที่ 3 ผู้วิจัยจึงได้พัฒนา ี่ ไฟลขอความที่จําเปนตอการทํางานของซอฟทแวรดวยโปรแกรม Notepad ไดไฟลขอความจํานวน 11 ไฟล์ ดังตารางที่ 3

| ลำดับที        | ชื่อไฟล์                 | หน้าที                                                      |
|----------------|--------------------------|-------------------------------------------------------------|
| 1              | EL340.mod                | ้เก็บกำสั่งสำหรับเครื่องอ่านอีไลซ่า BIO-TEK EL340           |
| $\overline{2}$ | 3550.mod                 | เก็บคำสั่งสำหรับเครื่องอ่านอีไลซ่า BIO-RAD 3550             |
| 3              | comm._340.set            | เก็บค่าการสื่อสารสำหรับเครื่องอ่านอีไลซ่า<br><b>BIO-TEK</b> |
|                |                          | <b>EL340</b>                                                |
| $\overline{4}$ | comm._3550.set           | เก็บค่าการสื่อสารสำหรับเครื่องอ่านอีไลซ่า<br><b>BIO-RAD</b> |
|                |                          | 3550                                                        |
| 5              | Dade Behring Measles.ctv | เก็บค่าควบคุมและค่าตัดสินที่ใช้ในชุดทดสอบที่ใช้ใน           |
|                |                          | การตรวจหาเชื้อหัดของบริษัท Dade Behring                     |
| 6              | Wampole_TOXO_IgG.ctv     | เก็บค่าควบคุมและค่าตัดสินที่ใช้ในชุดทดสอบที่ใช้ใน           |
|                |                          | การตรวจหาเชื้อ TOXO ของบริษัท Wampole                       |
| 7              | Wampole TOXO IgM.ctv     | ้เก็บค่าควบคุมและค่าตัดสินที่ใช้ในชุดทดสอบที่ใช้ใน          |
|                |                          | การตรวจหาเชื้อ $\overline{\mathrm{TOXO}}$ ของบริษัท Wampole |
| $\,8\,$        | 340StdDemo.lay           | เก็บรูปแบบการจัดวางของค่าควบคุมสำหรับเครื่องอ่านอี          |
|                |                          | ไลซ่า BIO-TEK EL340                                         |
| 9              | 3550StdDemo.lay          | เก็บรูปแบบการจัดวางของค่าควบคุมสำหรับเครื่องอ่านอี          |
|                |                          | ไลซ่า BIO-RAD 3550                                          |
| 10             | 340 SampleDemo.lay       | เก็บรูปแบบการจัดวางของตัวอย่างสำหรับเครื่องอ่านอี           |
|                |                          | ไลซ่า BIO-TEK EL340                                         |
| 11             | 3550SampleDemo.lay       | เก็บรูปแบบการจัดวางของตัวอย่างสำหรับเครื่องอ่านอี           |
|                |                          | ไลซ่า BIO-RAD 3550                                          |
| 12             | Filter.txt               | เก็บขนาดความเข้มของแสงที่ใช้ในเครื่องอ่านอีไลซ่า            |
| 13             | configuration.cnf        | เก็บเส้นทางและชื่อไฟล์ของไฟล์นามสกุล .mod .set .ctv         |
|                |                          | .lay เพื่อเรียกใช้เมื่อเริ่มใช้งานซอฟต์แวร์                 |

**ตารางท ี่ 3** แสดงรายช ื่อไฟลขอความที่พัฒนา

#### **ผลการวิจัย**

การต่อประสานเครื่องอ่านอีไลซ่าต้นแบบทั้งสองเครื่อง คือ เครื่องอ่านอีไลซ่า EL-340 ของ ั้ ื่ ื่ บริษัท BIO-TEK จำกัดและเครื่องอ่านอีไลซ่า 3550 ของบริษัท BIO-RAD จำกัด สามารถทำได้ด้วย ื่ การใช้ใฟล์ข้อความ หรือเท็กซ์ใฟล์ในเก็บข้อมูลที่จำเป็นต้องใช้ในการสื่อสาร การสั่งงานและการ ั่ ควบคุมการทํางานของซอฟตแวรได คือ ไฟลคําส งท ี่ใชสั่ งงานเคร องอานอีไลซา ไฟลที่ เก็บคา ั่ ื่ สําหรับการติดตอของพอรทส อสาร ไฟลที่ ื่ เก็บคาควบคุม (Control) ไฟลที่ เก็บคาการจัดวาง (Layout) ทั้งของค่าควบคุมและของตัวอย่าง จนถึงไฟล์ที่ใช้ในการเก็บเส้นทางของไฟล์ที่ถูกเลือก ั้ ใช้ตอนซอฟต์แวร์ถูกเรียกใช้งาน

เพื่อเป็นการตรวจสอบความถูกต้องในการทำงานของซอฟต์แวร์ ผู้วิจัยจึงได้แบ่งการทดสอบ ออกเปน 3 สวน คือ

- 1. การตรวจสอบความถูกต้องของข้อมูลที่รับจากเครื่องอ่านอีไลซ่าผ่านพอร์ทสื่อสาร โดย ื่ ื่ ยังไมผานการปรับรูปแบบ
- 2. การตรวจสอบความถูกต้องของข้อมูลที่รับจากเครื่องอ่านอีไลซ่าผ่านพอร์ทสื่อสาร โดย ื่ ื่ ผ่านการปรับรูปแบบแล้ว
- 3. การตรวจสอบความถูกต้องของการแปลผล

การตรวจสอบความถูกต้องของข้อมูลที่รับจากเครื่องอ่านอีไลซ่าผ่านพอร์ทสื่อสาร โดยยังไม่ **ื่** ฝ**่านการปรับรูปแบบ ผู้**วิจัยใด้ทำการทดสอบการอ่านค่าจากใมโครเพลตเปล่ากับเครื่องอ่านอีไลซ่า ื่ BIO-RAD 3550 เนื่องจากมีจอภาพผลึกเหลวแสดงข้อมูลที่ส่งให้เครื่องคอมพิวเตอร์ ปรากฏว่าข้อมูล ื่ ื่ ค่า OD ที่ส่งให้ Multi-ELISA ตรงกับข้อมูลที่ปรากฏบนจอภาพผลึกเหลวทั้งหมด ดังรูปที่ 28-29

**การตรวจสอบความถูกตองของขอมูลที่รับจากเคร องอานอีไลซาผานพอรทสื่อสาร โดยผาน ื่** การปรับรูปแบบแล้ว ผู้วิจัยใด้นำข้อมูลทดสอบจากเครื่องอ่านอีไลซ่า BIO-TEK EL340 ป้อนเข้าสู่ ื่ Multi-ELISA เนื่องจากข้อมูลค่า OD ที่ส่งให้เครื่องคอมพิวเตอร์จากเครื่องอ่านอีไลซ่า BIO-TEK ื่ ื่ ื่ EL340 จะเป็นตัวเลขที่ต้องนำมากำนวณเพิ่มเติมด้วยการนำก่า OD ตั้งแล้วหารด้วย 2 แล้วหารอีกครั้ง ิ่ ั้ ด้วย 1000 เพื่อให้ได้เลขทศนิยม และลบด้วยค่า OD ในตำแหน่งที่เป็นค่าควบคุมช่องว่าง ปรากฏว่าข้อ มูลที่ผ่านการปรับรูปแบบของซอฟท์แวร์ตรงกับข้อมูลคำนวณอัตโนมัติด้วยเครื่องอ่านอีไลซ่าที่พิมพ์ ี่ ื่ ี่ ออกจากเครื่องอ่านอีไลซ่าโดยตรง และใช้นักวิทยาศาสตร์การแพทย์คำนวณด้วยเครื่องคิดเลข ปรากฎ ื่ ื่ ผลดังรูปที่ 30-32

#### **รูปที่ 32** แสดงคา OD ที่สงให Multi-ELISA จากเคร องอานอีไลซา BIO-TEK EL340 ื่

08/27/45 10:57:17.86 AM

402

,+0042,+0062,+0074,-0094,+0144,-0136,-0126,-0124,-0140,-0124,-0122,-0152 ,+2602,+2888,-0116,-0094,+0144,-0136,-0126,-0124,-0140,-0124,-0122,-0152 ,+1522,+0748,-0116,-0094,+0144,-0136,-0126,-0124,-0140,-0124,-0122,-0152 ,+1520,+2818,-0116,-0094,+0144,-0136,-0126,-0124,-0140,-0124,-0122,-0152 ,+2750,+0048,-0116,-0094,+0144,-0136,-0126,-0124,-0140,-0124,-0122,-0152 ,+1956,+2830,-0116,-0094,+0144,-0136,-0126,-0124,-0140,-0124,-0122,-0152 ,+0860,+0052,-0116,-0094,+0144,-0136,-0126,-0124,-0140,-0124,-0122,-0152

**รูปที่ 31** แสดงคาOD ที่ผานการคํานวณดวย Multi-ELISA

0,0.1086,0.1401,1.3808,0.1744,-0.068,-0.063,-0.062,-0.07,-0.062,-0.061,-0.076 0.021,0.0886,0.1058,-0.047,0.072,-0.068,-0.063,-0.062,-0.07,-0.062,-0.061,-0.076 1.301,4.1281,-0.058,-0.047,0.072,-0.068,-0.063,-0.062,-0.07,-0.062,-0.061,-0.076 0.761,1.0692,-0.058,-0.047,0.072,-0.068,-0.063,-0.062,-0.07,-0.062,-0.061,-0.076 0.76,4.028,-0.058,-0.047,0.072,-0.068,-0.063,-0.062,-0.07,-0.062,-0.061,-0.076 3.9308,0.0686,-0.058,-0.047,0.072,-0.068,-0.063,-0.062,-0.07,-0.062,-0.061,-0.076 2.7959,4.0452,-0.058,-0.047,0.072,-0.068,-0.063,-0.062,-0.07,-0.062,-0.061,-0.076 1.2293,0.0743,-0.058,-0.047,0.072,-0.068,-0.063,-0.062,-0.07,-0.062,-0.061,-0.076

**รูปที่ 30** แสดงคา OD ที่คํานวณโดยนักวิทยา

,P0000,+0076,+0098,+0966,+0122,-0136,-0126,-0124,-0140,-0124,-0122,-0152

ศาสตรการแพทย

0,.1086,.1401,1.3808,.1744,-.068,-.063,-.062,-.07,-.062,-.061,-.076 .021,.0886,.1058,-.047,.072,-.068,-.063,-.062,-.07,-.062,-.061,-.076 1.301,4.1281,-.058,-.047,.072,-.068,-.063,-.062,-.07,-.062,-.061,-.076 .761,1.0692,-.058,-.047,.072,-.068,-.063,-.062,-.07,-.062,-.061,-.076 .76,4.028,-.058,-.047,.072,-.068,-.063,-.062,-.07,-.062,-.061,-.076 3.9308,.0686,-.058,-.047,.072,-.068,-.063,-.062,-.07,-.062,-.061,-.076 2.7959,4.0452,-.058,-.047,.072,-.068,-.063,-.062,-.07,-.062,-.061,-.076 1.2293,.0743,-.058,-.047,.072,-.068,-.063,-.062,-.07,-.062,-.061,-.076

#### **รูปที่ 28** แสดงขอมูลท ี่ เคร ื่ องอานอีไลซา BIO-RAD 3550 ส่งให้ Multi-ELISA

ERE 0000 BIO-RAD MODEL 3550 EIA READER

Time:>0:05:32

ี่ แสดงบนจอภาพผลัก เหลวของเครื่ ื่ องอานอีไลซา BIO-RAD 3550

-0.001 0.002 0.003 0.004 0.005 0.006 0.007 0.008 0.009 0.010 0.011 0.012 0.013-0.014 0.015 0.016 0.017 0.018 0.019 0.020 0.021 0.022 0.023 0.024

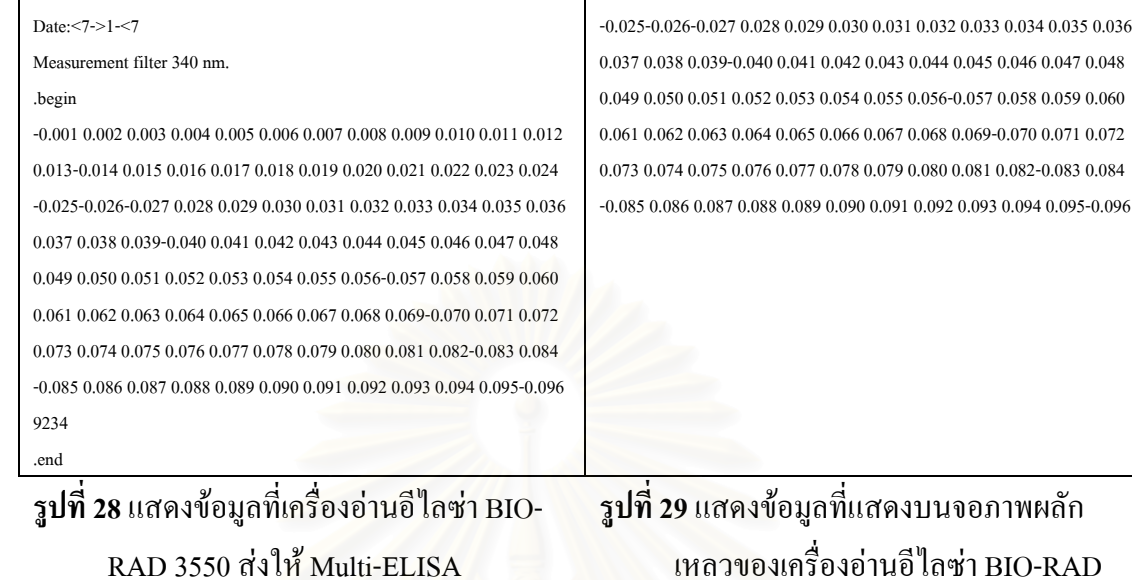

การตรวจสอบความถูกต้องของการแปลผล ผู้วิจัยใด้นำผลการอ่านค่า OD ที่ได้ผ่านการ คำนวณและแปลผลโดยนักวิทยาศาสตร์การแพทย์จำนวน 100 ตัวอย่าง ซึ่งทำการแปลผลทั้งการนำค่า ึ่ Calibrator มารวมคํานวณ จํานวน 60 ตัวอยาง และการแปลผลดวยคา Delta จํานวน 40 ตัวอยาง มา เป็นข้อมูลสำหรับซอฟต์แวร์ โดยมีเกณฑ์ในการเลือกกลุ่มตัวอย่างให้ผลที่แปลใด้จากนักวิทยาศาสตร์ การแพทยที่เปน ผลบวก (Positive) ผลลบ (Negative) และคาคลุมเครือ (Equivocal) ในอัตราสวนรอย ละ 60, 30 และรอยละ 10 ตามลําดับ โดยการนําคา OD ที่ผานการคํานวณและปรับรูปแบบแลว ปอน ให้ Multi-ELISA ทำการแปลผล ปรากฏว่าซอฟต์แวร์สามารถแปลผลที่ได้ตรงกับที่นักวิทยาศาสตร์ การแพทย์แปลผลทั้ง 100 ตัวอย่าง ปรากฏผลดังตารางที่ 4

| ตัวอย่างที่    | ค่า $OD$          |                 | ผู้แปลผล  |            |  |  |
|----------------|-------------------|-----------------|-----------|------------|--|--|
|                | (Optical Density) | นักวิทยาศาสตร์ฯ | ซอฟต์แวร์ | หมายเหตุ   |  |  |
| $\mathbf{1}$   | 4.3778            | Positive        | Positive  | Calibrator |  |  |
| $\overline{2}$ | 0.0524            | Negative        | Negative  | Calibrator |  |  |
| 3              | 0.0611            | Negative        | Negative  | Calibrator |  |  |
| $\overline{4}$ | 0.0454            | Negative        | Negative  | Calibrator |  |  |
| 5              | 0.0227            | Negative        | Negative  | Calibrator |  |  |
| 6              | 3.2838            | Positive        | Positive  | Calibrator |  |  |
| 7              | 3.9391            | Positive        | Positive  | Calibrator |  |  |
| 8              | 3.5879            | Positive        | Positive  | Calibrator |  |  |
| 9              | 0.0436            | Negative        | Negative  | Calibrator |  |  |
| 10             | 3.8413            | Positive        | Positive  | Calibrator |  |  |
| 11             | 0.1572            | Negative        | Negative  | Calibrator |  |  |
| 12             | 0.1293            | Negative        | Negative  | Calibrator |  |  |
| 13             | 0.0192            | Negative        | Negative  | Calibrator |  |  |
| 14             | 3.6805            | Positive        | Positive  | Calibrator |  |  |
| 15             | 0.0157            | Negative        | Negative  | Calibrator |  |  |
| 16             | 4.378             | Positive        | Positive  | Calibrator |  |  |
| 17             | 0.0524            | Negative        | Negative  | Calibrator |  |  |
| 18             | 0.0611            | Negative        | Negative  | Calibrator |  |  |
| 19             | 0.0454            | Negative        | Negative  | Calibrator |  |  |
| 20             | 0.0227            | Negative        | Negative  | Calibrator |  |  |

**ตารางท ี่ 4**แสดงการแปลผลของซอฟตแวรเทียบกับนักวิทยาศาสตรการแพทย

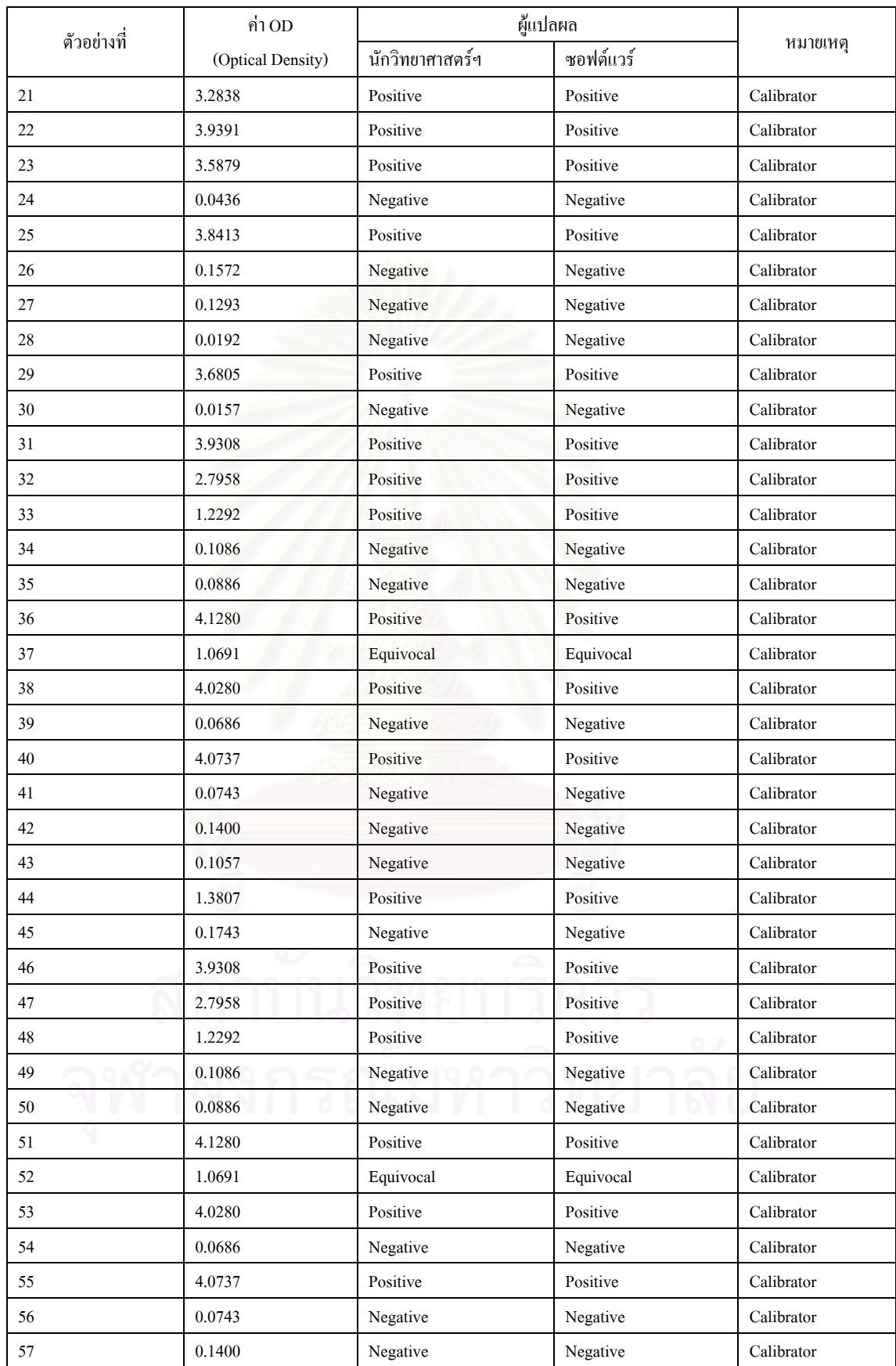

#### **ตารางท ี่ 4**แสดงการแปลผลของซอฟตแวรเทียบกับนักวิทยาศาสตรการแพทย (ตอ)

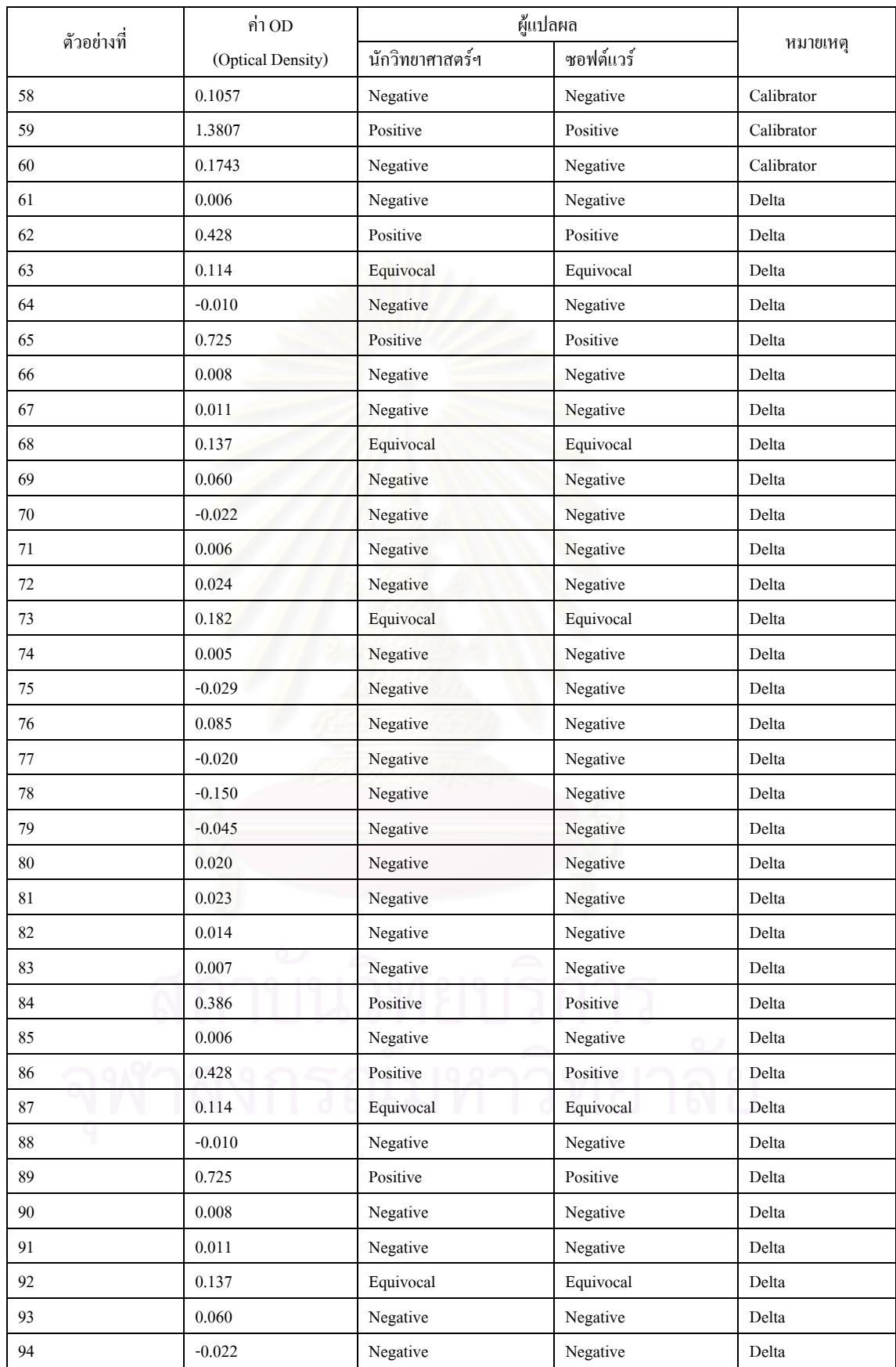

#### **ตารางท ี่ 4**แสดงการแปลผลของซอฟตแวรเทียบกับนักวิทยาศาสตรการแพทย (ตอ)

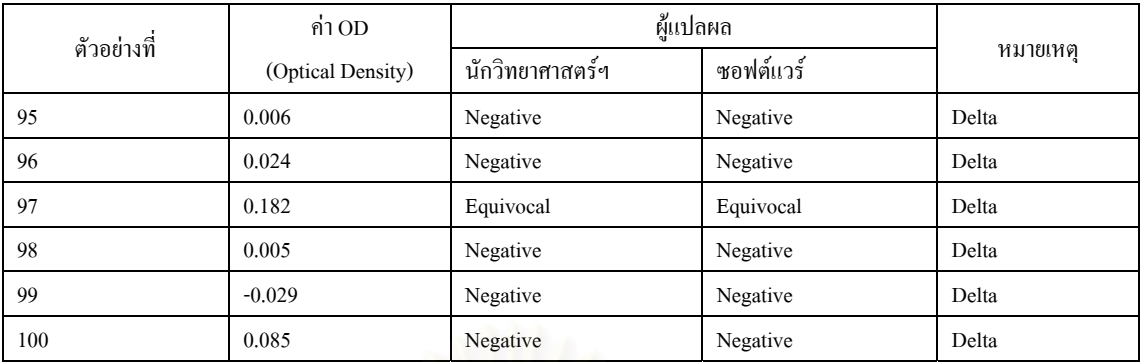

#### **ตารางท ี่ 4**แสดงการแปลผลของซอฟตแวรเทียบกับนักวิทยาศาสตรการแพทย (ตอ)

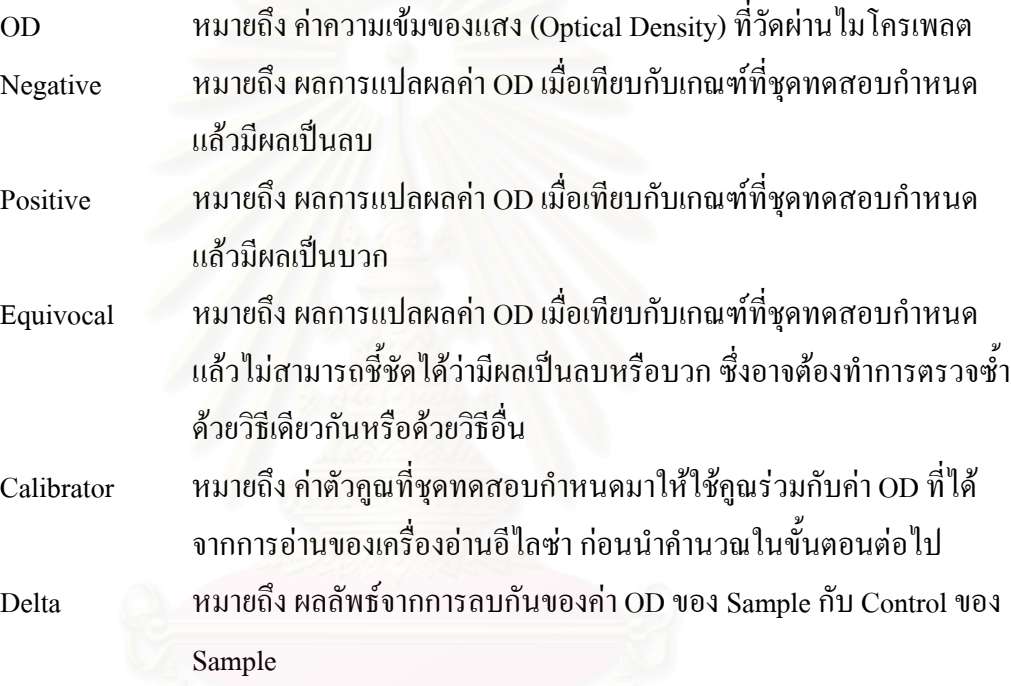

#### **บทท ี่ 6**

#### **สรุปผลการวิจัยและขอเสนอแนะ**

การนำเครื่องใมโครคอมพิวเตอร์มาเชื่อมต่อกับเครื่องอ่านอีไลซ่ามิได้เป็นเรื่องใหม่ หากแต่ ื่ ื่ ใด้มีการวิจัยและมีผลิตภัณฑ์ทั้งเชิงพาณิชย์และแบบใช้ใด้ใม่เสียเงินอยู่ใม่น้อย วิธีการที่ใช้ในการ พัฒนาการต่อประสานกับเครื่องอ่านอีไลซ่ามีด้วยกัน 2 แบบ คือ แบบแรกใช้การเขียนวิธีการเชื่อม ื่ ื่ ต่อไว้ในโปรแกรม ซึ่งจะไม่สามารถแก้ไขได้หลัง<mark>การแปลโปรแกรม ส่วนแบบที่สอง</mark>ไม่เขียนไว้ใน โปรแกรมแต่ใช้ใฟล์ภายนอกเป็นที่เก็บแทน งานวิจัยนี้เลือกใช้แบบที่สองในการพัฒนา โดยใช้ไฟล์ ี่ ี้ ข้อความเป็นสถานที่เก็บค่าที่จำเป็นต่อการใช้งานของซอฟต์แวร์ เนื่องจากต้องการให้ผู้ใช้สามารถ ี่ ื่ นำไปใช้งานกับเครื่องอ่านอีไลซ่าที่ต่างรุ่นได้ด้วยการสร้างไฟล์ข้อความที่มีรูปแบบตามที่กำหนดไว้ ื่ เหตุผลที่เลือกใช้วิธีนี้เนื่องจากเครื่องอ่านอีไลซ่าที่มีใช้งานในกรมวิทยาศาสตร์การแพทย์ส่วนใหญ่ ี่ ี้ ื่ ื่ ี่ เป็นเครื่องที่จัดหามาก่อนปี 2541 ทำให้ปัจจุบันซอฟต์แวร์ที่ควบคุมการทำงานของเครื่องฯ ที่ ื่ ื่ จำหน่ายมาพร้อมเครื่องฯ ส่วนใหญ่ไม่สามารถใช้งานได้เนื่องขาดการสนับสนุนจากบริษัทผู้ผลิตที่ ื่ ื่ ผลิตซอฟตแวรรุนใหมออกมาจําหนายแลว

ความถูกต้องของข้อมู<mark>ลที่</mark>รับจากเครื่องอ่านอีไลซ่า และวิธีการแปลผลเป็นปัจจัยหลักที่มีผล ื่ โดยตรงต่อการแปลผลค่า OD ดังนั้นผู้วิจัยจึงได้ทำการทดสอบส่วนต่างๆ ที่อาจส่งผลให้การ ั้ ี่ คำนวณและการแปลผลใม่ตรงกับนักวิทยาศาสตร์การแพทย์ทั้งสามส่วน คือ ส่วนแรกเป็นข้อมูลที่ รับจากเครื่องอ่านอีไลซ่าที่ยังไม่ผ่านการปรับรูปแบบ ส่วนที่สองเป็นข้อมูลที่รับจากเครื่องอ่านอีไล ื่ ื่ ซาที่ผานการปรับรูปแบบแลว และสวนสุดทายเปนการแปลผลขอมูลเทียบกับการแปลผลของนัก วิทยาศาสตร์การแพทย์ ซึ่งจากการทดสอบสามารถยืนยันได้ว่า หากข้อมูลที่รับมามีขนาดของข้อมูล ึ่ ที่ส่งมาไม่เกิน 1000 ตัวอักษรซึ่งเป็นขนาดของข้อมูลที่ทำการอ่านค่า OD ด้วยความเข้มของแสดง เดี่ยว และใม่มีความผิดพลาด ผู้ใช้เลือกใช้วิธีการแปลผลใด้ถูกต้องตามที่ชุดทดสอบกำหนดวิธีการ ี่ แปลผลวาใชคาปรับใหเปนมาตรฐานหรือใชคาความแตกตางระหวางแอนติเจนและคาควบคุม งาน วิจัยนี้จะให้ผลลัพธ์ตรงกับผลลัพธ์ที่ได้จากการทำของนักวิทยาศาสตร์การแพทย์

งานวิจัยนี้ออกแบบมาให้ใช้ไฟล์ข้อความในการเก็บค่าที่จำเป็นต่อการใช้งาน ซึ่งสามารถ ึ่ ใช้งานได้เป็นอย่างดี เพียงแต่ยังมีข้อขัดข้องบางประการที่ทำให้ยังต้องมีการเขียนการตรวจสอบไว้ ในโปรแกรมเนื่องจากข้อจำกัดในการส่งอักขระขึ้นต้นบรรทัดใหม่ เพื่อบ่งบอกจุดสิ้นสุดของคำสั่ง ึ้ ื่ ิ้ ในเครื่องอ่านอีไลซ่าที่ใช้สายอักษรในการสั่งงาน นอกจากนั้นยังออกแบบให้อ่านค่า OD ในแบบ ั้ ความเข้มของแสงเดี่ยวจากไมโครเพลตทั้งไมโครเพลตแล้วใช้รูปแบบการจัดวางของค่าควบคุมและ

รปแบบการจัดวางของตัวอย่างในการคำนวณและแปลผลที่ตำแหน่งใด ั้ นจึงไมไดสนับสนุน การอ่านค่า OD รายแถว รายคอลัมน์ หรือรายหลุม รวมถึงการอ่านในแบบความเข้มของแสงคู่ด้วย

# *ปญหาและอุปสรรคในการวิจัย*

การทำวิจัยนี้ต้องอาศัยองค์ความรู้และความชำนาญหลายด้านในการพัฒนา ทั้งความรู้ทาง ั้ ด้านห้องปฏิบัติการ ความรู้ทางด้านสถิติ ความรู้และความชำนาญทางด้านการวิเคราะห์และออก แบบระบบ ค้านการเขียนโปรแกรม ซึ่งล้วนเป็นสิ่งที่ผู้วิจัยมีความรู้ความชำนาญน้อยหรือไม่มีเลย ึ่ ิ่ ในบางด้าน ทำให้ในช่วงแรกของการทำวิจัยต้องประสบกับความลำบากในการแสวงหาความรู้ ทำ ความเข้าใจ และทำซ้ำเพื่อให้เกิดความชำนาญในระดับหนึ่งเพียงพอที่จะสื่อสารกับผู้รู้ในด้านต่างๆ ้ํ ึ่ ี่ ื่ เพื่อไขปัญหาได้ นอกจากนั้นผู้วิจัยยังประสบปัญหาในการเปลี่ยนตัวผู้รับผิดชอบเครื่องอ่านอีไลซ่า ั้ ื่ ต้นแบบทั้งสองเครื่อง และยังเป็นผู้ให้ข้อมูลทางห้องปฏิบัติการด้วย ทำให้ต้องทำความเข้าใจกับผู้ ั้ ื่ รับผิดชอบคนใหมในระหวางการวิจัย

ผู้วิจัยหวังว่า ซอฟต์แวร์การต่อประสานสำหรับเครื่องอ่านอีไลซ่าจะได้รับการเผยแพร่และ ื่ ใช้งานทั้งในกรมวิทยา<mark>ศาส</mark>ตร์การแพทย์และหน่วยงานภายนอกที่เห็นประโยชน์ โดยผู้วิจัยยินดีรับ ี่ ี คำแนะนำ ข้อเสนอแนะจ<mark>ากผู้ใช้โดยผ่า</mark>นทางจดหมายอิเล็กทรอนิกส์ และมีผู้นำไปศึกษาและวิจัยต่อ ไปในอนาคต

#### *ขอเสนอแนะ*

- 1. ซอฟตแวรควรไดรับการพัฒนาใหสามารถตอประสานกับระบบจัดการสารสนเทศทาง ห้องปฏิบัติการ เพื่อให้สามารถนำข้อมูลไปประมวลผลในภาพรวมได้
- 2. ซอฟต์แวร์ควรได้รับการให้สามารถรวม (Integrate) กับซอฟต์แวร์ที่สามารถกำหนด รูปแบบของรายงานใด้อย่างอิสระ เนื่องจากผู้ใช้มีรายงานที่ต้องใช้ข้อมูลอื่นประกอบ ื่ นอกจากขอมูลท ี่ไดจากซอฟตแวร

#### **รายการอางอิง**

- [1] กรมวิทยาศาสตรการแพทย. รายงานประจําป 2541. 2542
- [2] คณะเทคนิคการแพทย์ มหาวิทยาลัยมหิดล. เทคนิคอิมมูนเคมี เพื่อการวิเคราะห์ฮอร์โมนและตัว ื่ <u>บ่งชิ้มะเร็ง</u>. ภาควิชาเคมีคลินิก. 2532. ี้
- [3] University of Arisona. The Biology Project. [Online]. 2000. Available from: http://www.biology.arizona.edu/immunology/activities/elisa/main.html[2001,Dec 24]
- [4] Laboratory Division. EL340 Automated Microplate Reader: Operator's Manual. BIO-TEK Instrument, Inc,1992.
- [5] Bio-Rad Laboratories. Model 3550 Microplate Reader: Instruction Manual. Hercules.
- [6] Dan W. Christenson. Interfacing Aircraft to Commercial Personal Computers. IEEE Aerospace and Electronics Systems Magazine Volume 16, Issue 5 (May 2001): 11-16.
- [7] Daging Lu. Computer-Controlled Test Station for HP Data Acquisition System Products. IEEE System Readiness Technology Conference September 20-22, 1994 :465-468.
- [8] Steve Bolton. Instrument Interfacing with Windows CE Devices. Labtronics Inc. June 2001.
- [9] Laboratory Division. KinetiCal for DOS. BIO-TEK Instrument, 1992.
- [10] BIO-RAD Laboratories. Microplate Manager/PC Analysis for Model 3550 and Model 430. Hercules.
- [11] MWG Biotech AG. LAMDA KC4 Kinetic for Windows. [Online]. (n.d.) Avaiable from: http://www.biotek.com/lab\_frame.asp?content=lab\_prodindex.asp[2002, Jun 15]
- [12] Gestur Vidarsson. Titri. [Online]. 2002. Available from: http://members.tripod.com/~gestur/programs/titri.htm[2002, Jun 15]
- [13] BIO-CORAH. ProCheck ELISA software for ParaCheck. [Online]. Available from: http://www.biocorah.com/softwaremanual1.pdf [2002, Aug 11]
- [14] Institute of Microbial Technology. ELISA eq. [Online]. 2000. Available from: http://imtech.res.in/raghava/progs/elisaeq/[2002, Jun 15]
- [15] Customized Applications Inc. ELISA Calc Lite. [Online]. (n.d.) Available from: http:/customized-applications.com/id27.htm[2002, Aug 10]
- [16] Customized Applications Inc. ELISA Calc.[Online]. (n.d.) Available from: http:/customizedapplications.com/id11.htm[2002, Aug 17]

**ภาคผนวก**

#### *ภาคผนวกก*

#### **โพรโทคอลที่ใชติดตอเคร องอานอีไลซา BIO-TEK รุน EL340 ื่**

เครื่องคอมพิวเตอร์สามารถควบคุมการทำงานของเครื่องอ่านอีไลซ่า BIO-TEK รุ่น EL340 ื่ ื่ ได้ด้วยการส่งอักขระแอสกี้ ซึ่งมีรายละเอียดดังตาราง ก-1 ึ่

| รหัสแอสกี้ | หน้าที่                             | รหัสฐาน        | รหัส ฐาน | รหัส ควบ       | ทิศทาง                                  |
|------------|-------------------------------------|----------------|----------|----------------|-----------------------------------------|
|            |                                     | สิบหก          | สิบ      | คุม            | $E$ lisa $\leq$ > Computer              |
| XON (DC1)  | ใช้งาน ช่องทาง <mark>อนุ</mark> กรม | 11             | 17       | $\wedge$ Q     | $\leftarrow$                            |
| XOFF (DC3) | เลิกใช้งาน ช่องทางอนุกรม            | 13             | 19       | $^{\wedge}S$   | $\leftarrow$                            |
| ACK        | แจ้งว่าได้รับข้อมูลแล้ว             | 06             | 06       | $^{\wedge}$ F  | $\rightarrow$                           |
| <b>NAK</b> | แจ้งว่าไม่ได้รับข้อมูล              | 15             | 21       | $\wedge U$     | $\rightarrow$                           |
| RS         | ตัวแยกเรคคอร์ด                      | 1E             | 30       | $\wedge\wedge$ | -->                                     |
| <b>ETX</b> | สิ้นสุดต้นฉบับ                      | 03             | 03       | $^{\wedge}C$   | $\left\langle \leftarrow \right\rangle$ |
| <b>DLE</b> | หนีการเชื่อมข้อมูล                  | 10             | 16       | $\wedge$ P     | $\rightarrow$                           |
| CAN        | ยกเลิก                              | 18             | 24       | $\mathcal{X}$  | $\leftarrow$                            |
| <b>STX</b> | เริ่มต้นข้อความ                     | 02             | 02       | $^{\wedge}B$   | -->                                     |
| US         | ด้วแยกหน่วย                         | 1F             | 31       | $\wedge$       | $\rightarrow$                           |
| CR         | เลื่อนแคร่                          | 0 <sub>D</sub> | 13       | $^{\wedge}M$   | $\leftarrow$                            |
| LF         | ขึ้นบรรทัดใหม่                      | 0A             | 10       | $\wedge$ J     | $\leftarrow$                            |

**ตารางก-1**แสดงอักขระแอสกี้สําหรับควบคุมเคร องอานอีไลซา BIO-TEK รุน EL340 ื่

หากต้องการให้เครื่องอ่านอีไลซ่ากลับสู่สถานะพร้อมใช้งาน (Ready) ได้ด้วยการส่ง CAN ื่ (18h) เปดการใชงานดวย XON(11h) และปดการใชงานดวย XOFF(13h)

หากเครื่องใค้รับอักขระอื่นๆ นอกจาก CAN, XON, XOFF หากเป็นคำสั่งที่เครื่องอ่านรู้จัก ื่ ั่ ี่ ื่ จะตอบกลับด้วย ACK(06h) แล้วทำคำสั่งนั้นๆ ทันที แต่หากไม่รู้จักจะตอบด้วย NAK(15h) ั่ ั้ ในระหว่างการทำงานของเครื่องอ่านอีไลซ่า เครื่องจะไม่ยอมรับรู้คำสั่งใดเลยนอกจาก ื่ CAN, XON และ XOFF เท่านั้น เนื่องจากข้อจำกัดของเครื่องที่ไม่สามารถทำหลายคำสั่งได้ ื่ ื่ การลบคำสั่งที่มีพารามิเตอรสามารถทำใด้ด้วยคำสั่ง ETX(03h) ภายหลังจากการทำตามคำ ั่ สั่ง เครื่องอ่านอีไลซ่าจะรายงานสถานะกลับสู่เครื่องคอมพิวเตอร์ แต่บางคำสั่งจะต้องมีการส่งกลับ ื่ ื่ ข้อมูลค้วย ดังนั้นลำดับของการส่งกลับจะเป็นส่งข้อมูลก่อนจากนั้นจึงตามค้วยส่งสถานะ ั้ ั้

คำสั่งที่ใช้ในการสั่งงานจากเครื่องอ่านอีไลซ่าจะเป็นอักขระแอสกี้เคี่ยวๆ เป็นส่วนใหญ่ แต่ ั่ ื่ ี้ ี่ กี่มีบางคำสั่งที่ต้องการอาร์กิวเมนต์ โดยอาจมีความยาวตั้งแต่ 1-4 หลัก หรืออาจเป็นข้อความสำหรับ ั่ ั้ เครื่องพิมพ์ หรือการแสดงผลทางจอภาพ ซึ่งสามารถใช้คำสั่ง ETX ลบได้ ซึ่งรายละเอียดของคำสั่ง ื่ ึ่ สามารถดูได้จากตาราง ก-2

| คำสั่ง         | หน้าที่                                                                                                    |
|----------------|----------------------------------------------------------------------------------------------------|
| 1              | จำลองการกดแป้นหมายเลข 1 ของเครื่องอ่านอีไลซ่า มีความยาว 1 ไบต์                                                                                                    |
| $\mathfrak{2}$ | ้จำลองการกดแป้นหมายเลข 2 ของเครื่องอ่านอีไลซ่า มีความยาว 1 ไบต์                                                                                                    |
| 3              | ี จำลองการกดแป้นหมายเลข 3 ของเครื่องอ่านอีไลซ่า มีความยาว 1 ไบต์                                                                                                    |
| $\overline{4}$ | ์จำลองการก <sup>ิ</sup> ดแป้นหมายเลข 4 ของเครื่องอ่านอีไลซ่า มีความยาว 1 ไบต์                                                                                                    |
| 5              | ้จำลองการกดแป้นหมายเลข 5 ของเครื่องอ่านอีไลซ่า มีความยาว 1 ไบต์                                                                                                    |
| 6              | ้จำลองการกดแป้นหมายเลข 6 ของเครื่องอ่านอีไลซ่า มีความยาว 1 ไบต์                                                                                                    |
| 7              | ้จำลองการกดแป้นหมายเลข 7 ของเครื่องอ่านอีไลซ่า มีความยาว 1 ไบต์                                                                                                    |
| 8              | ้จำลองการก <sup>ิ</sup> ดแป้นหมายเลข 8 ของเครื่องอ่านอีไลซ่า มีความยาว 1 ไบต์                                                                                                    |
| 9              | ี จำลองการกดแป้นหมายเลข 9 ของเครื่องอ่านอีไลซ่า มีความยาว 1 ไบต์                                                                                                    |
|                | หมายเหตุ แป้น 1-9 จะเป็นการเลือกแฟ้มข้อมูล 9 แฟ้มที่เก็บไว้ภายใน ซึ่งจะเกิดการทำงานภายในเครื่องแต่จะไม่มีสิ่งใดถูกส่ง<br>กลับไปหาคอมพิวเตอร์                                                                                                    |
| A              | ้ย้ายถาดรองไปที่ตำแหน่งนอกสุด หลังจากนั้นย้ายเข้ามาด้านใน 1019 ขั้น ถาดรองจะอยู่ตรงกลางของแถวแรกของ WCF มีความ<br>ยาว 1 ไบต์                                                                                                    |
| $\bf{B}$       | ย้ายวงล้อตัวกรองไปที่ตัวกรองตำแหน่งที่ 1 มีความยาว 1 ไบต์                                                                                                    |
| C <sub>n</sub> | ่อ่านแชนเนลที่ n และทำการส่งผลลัพธ์ A/D ไปที่คอมพิวเตอร์ แชนเนลที่ 1 ถึง 12 จะตรงกับคอลัมน์ของถาด โดยรูปแบบของข้อ<br>มูลที่ส่งจะประกอบไปด้วย เครื่องบวกหรือลบ ตัวเลขหลักพันที่แสดงค่าของความเข้มของแสงที่อ่านได้ ตัวอย่างเช่น ,+1234<br>หมายถึงการอ่านค่า +1.234 หากค่าที่อ่านอยู่นอกช่วงจะแสดงเป็นเครื่องหมายดอกจัน (*) 5 ตัวแทนค่าปกติ ข้อมูลจำนวน 6 ไบต์<br>จะถูกส่งไปก่อนสถานะเสมอ คำสั่งนี้มีความยาว 3 ไบต์ ประกอบด้วย C (1-12) และ ETX                                                                                                    |
| D              | จำลองการกดแป้น Serial Out บนเครื่องอ่านอีไลซ่า มีความยาว 1 ไบต์                                                                                                    |
| E              | ปิดใดโอดเปล่งแสง (LED) ของเครื่องอ่านรหัสแท่ง ลบบัฟเฟอร์ข้อมูลรหัสแท่งด้วยการใส่ค่าของช่องว่างแทนที่ และทำการลบ<br>ตัวบ่งชี้(แฟล็ก) สถานะ หรือบิต 1 ของ S3 ให้เท่ากับ 0 มีความยาว 1 ใบต์<br>ป้ายรหัสแท่งควรถูกปิดไว้บริเวณขอบบนด้านขวาของถาด พร้อมป้ายคอลัมน์ 1 ถึง 12 ในแนวขวางและป้ายของแถว A ถึง H<br>ด้านซ้าย ป้ายรหัสแท่งควรอยู่ในบริเวณเดียวกันกับ A12  เพื่อให้โปรแกรมสามารถอ่านค่าของรหัสแท่งได้ที่ขั้น 320 (มิติ B)<br>ระยะทางระหว่างเครื่องอ่านรหัสแท่งและขอบของถาดเท่ากับ 930 ขั้น (มิติ A) ดังนั้นรหัสแท่งควรเริ่มต้นตั้งแต่ขั้นที่ 858 การ |
|                | อ่านรหัสแท่งจะน่าเชื่อถือมากขึ้นหากฝาปิดไม่มีการเคลื่อนไหวในระหว่างการอ่านเพราะการเปิดฝาปิดจะมีผลกับความเร็วใน<br>การเลื่อนของถาดใส่เพลต                                                                                                    |
| Fn             | ย้ายวงล้อตัวกรองจากตำแหน่งปัจจุบันสู่ตำแหน่งที่ n โดย n มีก่าตั้งแต่ 1-6 มีกวามยาว 3 ไบต์ ประกอบด้วย F (1-6) และ ETX                                                                                                    |
| Gn             | สร้างสัญญาณเสียงหมายเลขที่ n โดย n มีค่าตั้งแต่ 1 - 4<br>สัญญาณเสียงความถี่สูงครั้งเดียว<br>1<br>สัญญาณเสียงความถี่สูงสองครั้ง<br>2<br>สัญญาณเสียงติดๆกัน3 ครั้ง<br>3<br>สัญญาณเสียงคลิ๊ก<br>$\overline{4}$                                                                                                    |
|                | มีความยาว 3 ไบต์ ประกอบด้วย G (1-9999) และ ETX                                                                                                    |

**ตาราง ก-2** แสดงชุดคำสั่งของเครื่องอ่านอีไลซ่า BIO-TEK รุ่น EL340 ั่ ื่

| คำสั่ง          | หน้าที่                                                                                                    |
|-----------------|----------------------------------------------------------------------------------------------------|
| Η               | ปิดเครื่องอ่านรหัสแท่ง มีความยาว 1 ไบต์                                                                                   |
|                 | ข้อควรระวัง ไดโอดเปล่งแสง (Light Emitting Diode:LED) ของเครื่องอ่านรหัสแท่งจะต้องถูกปิด (คำสั่ง H) ในขณะที่อ่าน           |
|                 | เพลต มิฉะนั้นแสงจากเครื่องอ่านจะก่อให้เกิดความผิดพลาดอย่างร้ายแรงในการอ่านค่าความเข้มของแสง                               |
| In              | ้ย้ายถาดรองเข้ามาจำนวน n ขั้น โดยที่ n มีก่าตั้งแต่ 1 ถึง 9999 มีกวามยาว 3 ไบต์ประกอบด้วย I (1-9999) และ ETX              |
|                 | หมายเหตุ ในระหว่างแถวมีความยาว 64 ขั้น และในระหว่างถาดรองซึ่งอยู่ในตำแหน่งนอกสุดถึงแถวแรกของ WCF มีความ                   |
|                 | ยาว 858 ขั้น                                                                                                    |
| J               | ์ ย้ายตำแหน่งของถาดรองออกไปจนสุด มีความยาว 1 ไบต์                                                                         |
| $\rm K$         | ขนถ่ายสายอักขระที่สิ้นสุดด้วย ETX หรือ \$ จากเครื่องคอมพิวเตอร์สู่จอแสดงผลของเครื่องอ่านอีไลซ่า และไม่อนุญาตให้           |
|                 | เครื่องอ่านทำการปรับปรุงจอแสดงผลเอง มีความยาวได้ไม่จำกัด ประกอบด้วย K (String) และ ETX                                    |
|                 | ตารางที่ 7 จะแสดงตัวอักขระรหัสแอสกี้ และตารางที่ 8 จะแสดงตัวอักขระควบคุมการแสดงผล                                         |
|                 | เมื่อใช้คำสั่ง K สายอักขระอาจยาวเท่าใดก็ได้ ดังนั้นเพื่อเป็นการป้องกันบัพเฟอร์ภายในเครื่องอ่านอีไลซ่าล้น เครื่องอ่านจะใช้ |
|                 | สัญญาณการจับมือทางฮาร์ดแวร์หรือ CTS ในการควบคุมสายงานของข้อมูลจากคอมพิวเตอร์ หากคอมพิวเตอร์หยุดการไหล                     |
|                 | ของข้อมูลนานกว่า 3 วินาทีโดยการหยุดนั้นที่ไม่เกี่ยวกับการจับมือ เครื่องอ่านอีไลซ่าจะตอบสนองด้วย NAK(15h) และ              |
|                 | ิสถานะที่เหมาะส <mark>ม</mark> ต่อไป                                                                                      |
| L               | ส่งวันที่และเวลาที่มีความยาวสายอักขระ 20 ใบต์จากเครื่องอ่านสู่คอมพิวเตอร์ ในรูปแบบ xx/xx/xx AT xx:xx AM หรือ              |
|                 | xx/xx/xx AT xx:xx PM                                                                                                    |
| M               | ส่งตารางตัวกรองสู่เครื่องอ่านอีไลซ่า โดยมีรูปแบบ ดังนี้ $M$ xxx,xxx,xxx,xxx,xxx,xxx, ETX รวมความยาวของอักขระแอสกี้ 24     |
|                 | ไบต์ และความยาวทั้งหมด 26 ไบต์                                                                                            |
| N               | คืนค่าสายอักขระของสถานะ มีความยาว 1 ไบต์                                                                                  |
| On              | ้ย้ายถาดรองออกไปจำนวน n ขั้น โดยค่าของ n มีได้ตั้งแต่ 1 ถึง 9999 มีกวามยาว 3 ไบต์ซึ่งประกอบด้วย 0 (1-9999) และ ETX        |
| P               | ขนส่งสายอักขระที่ปิดท้ายด้วย ETX หรือ \$ จากคอมพิวเตอร์สู่เครื่องพิมพ์ที่ต่อกับเครื่องอ่านอีไลซ่า                         |
|                 |                                                                                                    |
|                 | เมื่อใช้คำสั่ง P สายอักขระอาจยาวเท่าใดก็ได้ ดังนั้นเพื่อเป็นการป้องกันบัพเฟอร์ภายในเครื่องอ่านอีไลซ่าล้น เครื่องอ่านจะใช้ |
|                 | สัญญาณการจับมือทางฮาร์ดแวร์หรือ CTS ในการควบคุมการใหลของข้อมูลจากคอมพิวเตอร์ หากคอมพิวเตอร์หยุดการใหล                     |
|                 | ของข้อมูลนานกว่า 3 วินาทีที่ไม่เกี่ยวกับการจับมือ เครื่องอ่านอีไลซ่าจะตอบสนองด้วย NAK(15h) และสถานะที่เหมาะสมต่อ          |
|                 | ไป                                                                                                    |
| $Q^{\wedge}1-9$ | บันทึกค่าของพื้นที่ที่ใช้งานอยู่ลงในที่เก็บภายใน มีความยาว 3 ไบต์ ประกอบด้วย Q (1-9) และ ETX                              |
| $\mathbb{R}$    | อ่านค่าของแชนเนลทั้ง 12 ช่อง และส่งผลลัพธ์อนาล็อกสู่ดิจิทัล(A/D) สู่คอมพิวเตอร์ มีความยาว 1 ไบต์ ซึ่งจะทำการคืนค่าข้อ     |
|                 | มูลความยาว 72 ไบต์ก่อนการรายงานสถานะ                                                                                      |
|                 | ้ค่าของความเข้มของแสงของทั้ง 12 คอลัมน์จะถูกส่งคืน โดยในแต่ละค่าจะประกอบไปด้วยคอมม่า เครื่องบวกหรือลบ และค่า              |
|                 | ความเข้มของแสงที่มีค่าหลักพัน ถ้าค่าที่ได้อยู่นอกช่วงของเครื่องอ่านค่าจะเป็นเครื่องหมายดอกจัน 5 ตัวและคอมม่า ตัวอย่าง     |
|                 | ้เช่น                                                                                                    |
|                 | ,+0123,-0876,-0765,*****,-1023,+0002,+0023,+1009,-0876,-1055,+0387,-0333                                                  |
|                 | ข้อควรระวัง ใดโอดเปล่งแสง (Light Emitting Diode:LED) ของเครื่องอ่านรหัสแท่งจะต้องถูกปิด (คำสั่ง H) ในขณะที่อ่าน           |
|                 | เพลต มิฉะนั้นแสงจากเร่งอ่านจะก่อให้เกิดความผิดพลาดอย่างร้ายแรงในการอ่านค่าความเข้มของแสง                                  |
|                 | หมายเหตุ กำสั่ง R จะทำการอ่านค่าโดยไม่สนใจถึงที่อยู่หรือตำแหน่งของถาด ผู้พัฒนาโปรแกรมจะต้องทำการตรวจสอบ                   |
|                 | ตำแหน่งหรือที่อยู่ของถาดก่อนเสมอ                                                                                          |
| ${\bf S}$       | จำลองการกดแป้น Start บนเครื่องอ่านอีไลซ่า มีความยาว 1 ไบต์ และไม่มีการคืนค่าใดๆ                                           |

**ตารางก-2**แสดงชุดคําส งของเคร องอานอีไลซา BIO-TEK รุน EL340 (ตอ) ั่ ื่

![](_page_55_Picture_495.jpeg)

![](_page_55_Picture_496.jpeg)

 $\mathsf{r}$ 

 $\overline{\phantom{a}}$ 

![](_page_56_Picture_275.jpeg)

#### **ตาราง ก-3** แสดงอักขระที่แสดงผลของ EL340 ี่

**ตารางก-4**แสดงอักขระควบคุมการแสดงผลของ EL340

| ฐานสิบหก       | ฐานสิบ | Ctrl           | หน้าที่                                                                    |  |  |  |
|----------------|--------|----------------|----------------------------------------------------------------------------|--|--|--|
| 08             | 08     | $^{\wedge}H$   | เลื่อนเคอร์เซอร์ไปข้างหลัง(ด้านซ้าย) 1 ตำแหน่ง                             |  |  |  |
| 09             | 09     | $\triangle$    | เลื่อนเคอร์เซอร์ไปข้างหน้า(ด้านขวา) 1 ตำแหน่ง                              |  |  |  |
| 0A             | 10     | $\mathcal{A}$  | ์ขึ้นบรรทัด – เลื่อนเกอร์เซอร์ 1 บรรทัดแล้วลบจอภาพ                         |  |  |  |
| 0B             | 11     | K              | เริ่มต้นการกระพริบของฟิลด์ – ทำให้อักขระที่ตามมากระพริบ                    |  |  |  |
| 0 <sup>C</sup> | 12     | $^{\wedge}$ L  | ้สิ้นสุดการกระพริบ – ทำให้อักขระที่ตามมาหยุดกระพริบ                        |  |  |  |
| 0 <sub>D</sub> | 13     | $^{\wedge}M$   | ปัดแคร่ – ให้เคอร์เซอร์ไปอยู่ทางด้านซ้ายสุดของบรรทัด แต่ไม่ต้องลบจอภาพ     |  |  |  |
| 0E             | 14     | $^{\wedge}N$   | ทำให้เคอร์เซอร์มองไม่เห็น – ซ่อนเคอร์เซอร์(ทำงาน แต่มองไม่เห็น)            |  |  |  |
| 0F             | 15     | $^{\wedge}$ O  | ทำให้เคอร์เซอร์มองเห็นได้ – แสดงการกระพริบของเคอร์เซอร์                    |  |  |  |
| 1Bn            | 27n    | $\sqrt{}n$     | เลื่อนเคอร์เซอร์ไปด้านขวา n ตำแหน่ง                                        |  |  |  |
|                |        |                | หมายเหตุ มีความยาว 2 ไบต์ โดยไบต์ที่ 2 บอกจำนวนตำแหน่งที่ต้องเลื่อน        |  |  |  |
| 1 <sup>C</sup> | 28     | $\sim$         | วิธีการสิ้นสุดบรรทัด – ปัดแคร่ที่ด้านสุดของบรรทัด                          |  |  |  |
| 1D             | 29     | $\wedge$       | วิธีการสิ้นสุดบรรทัด – พิมพ์ทับตัวอักขระขวาสุด                             |  |  |  |
| ฐานสิบหก       | ฐานสิบ | Ctrl           | หน้าที่                                                                    |  |  |  |
| 1E             | 30     | $\wedge\wedge$ | วิธีการสิ้นสุดบรรทัด – ม้วน(Scroll) จากขวาไปซ้ายเร็วเท่าที่รับอักขระเข้ามา |  |  |  |

*ภาคผนวก ข*

#### **โพรโทคอลที่ใชติดตอเคร องอานอีไลซา BIO-RAD รุน 3550 ื่**

สำหรับเครื่องอ่านอีไลซ่า BIO-RAD รุ่น 3550 ใช้คำสั่งที่ไม่ใช่คำสั่งเดี่ยว แต่จะมีรูปแบบ ื่ ั่ ั่ ี่ ในการสั่ งงาน ดังตารางข-1 ดังน

#### *<device name><space><commands><space><command args><cr>*

![](_page_57_Picture_357.jpeg)

![](_page_57_Picture_358.jpeg)

![](_page_58_Picture_319.jpeg)

**ตาราง ข-1**แสดงรายละเอียดของคําส งและการตอบสนองของเคร องอานอีไลซา 3550 (ตอ) ั่ ื่

ส่วนตัวอย่างของค่าที่วัดได้(Meas. Data) และค่าที่ใช้ในการอ้างอิง (Ref. data) จะแสดงดังรูป ข-1

".begin"<cr> "0.101 0.102 0.103 0.104 0.105 0.106 0.107 0.108 0.109 0.110 0.111 0.112"<cr> "0.201 0.202 0.203 0.204 0.205 0.206 0.207 0.208 0.209 0.210 0.211 0.212"<cr> "0.301 0.302 0.303 0.304 0.305 0.306 0.307 0.308 0.309 0.310 0.311 0.312"<cr> . . . "0.801 0.802 0.803 0.804 0.805 0.806 0.807 0.808 0.809 0.810 0.811 0.812"<cr> <checksum><cr> ".end" < cr > **หมายเหตุ** ค่าที่มากกว่า 2.999 จะแสดงเป็นเครื่องหมายดอกจัน(\*) แทน ี่

#### **รูป ข-1**แสดงตัวอยางของคาที่วัดไดและคาท ี่ใชอางอิง

เครื่องอ่านอีไลซ่าจะมีการรายงานสถานะในระหว่างการเปิดเครื่องเป็นรหัสบนจอแอลซีดี ื่ ของเครื่อง โดยรหัสความผิดพลาด(Error codes) และความหมายของเครื่องอ่านอีไลซ่า BIO-RAD ื่ ื่ รุ่น 3550 จะแสดงในตาราง ข-2

รหัสความผิดพลาด(Error codes) ความหมาย "0000" ไมเกิดความผิดพลาด "8071" คำสั่งไม่ถูกต้อง "8072" พารามิเตอรอยูเกินชวง "8073" อุปกรณไมอยูในการควบคุมระยะไกล "8074" อุปกรณ์ไม่ว่าง "8075" วงล้อกรองของเครื่องอ่านติดขัด ื่ "8076" ั้ นวางเพลตวาง "8077" หลอดไฟขาด "8078" ความผิดพลาดจากฮารดแวร "8079" หนวยความจําเกิดความผิดพลาด "8080" อาการ คำสั่งอุ่นเครื่อง ื่

**ตาราง ข-2**แสดงรหัสความผิดพลาดและความหมายของเคร องอานอีไลซา Bio-Rad รุน 3550 ื่

#### *ภาคผนวก ค*

# **การเตรียมไฟลสําหรับใชงานรวมกับซอฟตแวร**

ไฟล์ที่ผู้ใช้สามารถเตรียมเพื่อใช้งานร่วมกับซอฟต์แวร์ Multi-ELISA คือ ไฟล์ข้อความหรือ เท็กซไฟล (Text File) ที่ตองมีรูปแบบในการจัดเตรียมสําหรับสวนตางๆ ดังตอไปนี้

- 1. ใฟล์นามสกุล .mod เป็นใฟล์ที่ใช้เก็บคำสั่งที่ใช้ในการติดต่อกับเครื่องอ่านอีไลซ่า ั่ ื่
- 2. ไฟล์นามสกุล .lay เป็นไฟล์ที่ใช้เก็บรูปแบบการวางของตัวอย่างในไมโครเพลต ทั้งค่าควบ ั้ คุมและตัวอยาง
- ่ 3. ไฟล์นามสกุล .ctv เป็นไฟล์ที่ใช้เก็บค่าควบคุมต่างๆ ที่มีใช้งานในการอ่านไมโครเพลต เช่น คาควบคุมผลบวก (Positive Control)
- 4. ใฟล์นามสกุล .set เป็นไฟล์ที่ใช้เก็บค่าสำหรับการกำหนดวิธีการสื่อสารระหว่างโปรแกรม ื่ Multi-ELISA พอร์ทสื่อสารของเครื่องไมโครคอมพิวเตอร์ และเครื่องอ่านอีไลซ่า ื่ ื่

# **รูปแบบของไฟลคําสั่ง**

ไฟลคําส งตองมีรูปแบบในการสรางไฟลที่เปนลักษณะมาตรฐานของโปรแกรม กลาวคือ ั่ คำสำคัญและคำสั่งที่ใช้ในการติดต่อกับเครื่องอ่านอีไลซ่า โดยแยกด้วยเครื่องหมายเท่ากับ (=) ดัง ั่ ื่ ื่ รูป ค-1

![](_page_60_Picture_243.jpeg)

**รูป ค-1**แสดงรูปแบบของไฟลคําสั่ง

# **รูปแบบของไฟลรูปแบบการจัดวางซีรั่ม**

ใฟล์รูปแบบการจัดวางซีรั่มต้องมีลักษณะตามมาตรฐานของโปรแกรม กล่าวคือ ใช้ตัวเลข ตั้งแต่ 1 ขึ้นไปในการกำหนดให้เป็นตัวแทนของซีรั่มแต่ละตัวแล้วกั่นด้วยเครื่องหมายจุลภาค (,) ั้ ั่ ื่ โดยใฟล์จะต้องมีจำนวนเท่ากับ 8 บรรทัด และในแต่ละบรรทัดจะต้องมีเครื่องหมายจุลภาคกั่น ื่ ระหว่างตัวเลขไม่น้อยกว่า 11 ตัว ดังรูปที่ ค-2

```
1,2,3,4,5,6 ,7,8,9,10,11,12
2,,,,,,,,,,,
3,…
4,…
5,…
6,…
7,…
```
 $\mathbf{R}$ 

![](_page_61_Figure_1.jpeg)

รูปแบบการจัดวางของ Serum จะต้องปฏิบัติตามข้อกำหนดดังต่อไปนี้ โดยเคร่งครัด

- 1. จะตองใชตัวเลขอารบิคเปนสัญลักษณในการแทน Serum แตละตัวเทานั้น
- 2. จะต้องใช้ตัวเลขตั้งแต่เลข 1 เป็นต้นไป ั้
- 3. การจัดวาง Serum แต่ละตัวอาจมีมากกว่า 1 ตัวได้

#### **รูปแบบของไฟลคาควบคุม**

ไฟล์ค่าควบคุมต้องมีลักษณะการสร้างที่เป็นไปตามมาตรฐานของโปรแกรม กล่าวคือ ใน แต่ละบรรทัดจะต้องมีตัวเลขสำหรับค่าควบคุมเพียงหนึ่งชุดเท่านั้น โดยบรรทัดแรกเป็นค่าควบคุม ึ่ ช่องว่าง (Blank) บรรทัดที่สองเป็นค่าควบคุมผลลบ (Negative Control) บรรทัดที่สามเป็นค่าควบ คุมผลบวก (Positive Control) บรรทัดที่สี่เปนคาองคประกอบ (Factor) บรรทัดที่หาเปนคาสําหรับ การปรับตัว (Calibrator) บรรทัดที่หกเป็นค่าตัดสินผลลบ (Negative Cut-off) และบรรทัดสุดท้าย เป็นค่าตัดสินผลบวก (Positive Cut-off) หากไม่ต้องการใช้ค่าใดให้เว้นเป็นบรรทัดว่าง ดังรูป ค-3

![](_page_61_Figure_8.jpeg)

**รูป ค-3**แสดงรูปแบบของไฟลคาควบคุม

# **รูปแบบไฟลกําหนดวิธีสื่อสาร**

ใฟล์กำหนดวิธีสื่อสารจะต้องมีลักษณะการสร้างที่เป็นไปตามรูปแบบมาตรฐานของ โปรแกรม กลาวคือไฟลจะตองมีจํานวนบรรทัดไมเกินสามบรรทัดโดยใหบรรทัดแรกเปนหมาย เลขของพอร์ทสื่อสารที่ต้องการใช้งาน บรรทัดต่อมาเป็นการกำหนดลักษณะของการสื่อสาร และ ื่ ื่ บรรทัดสุดท้ายเป็นวิธีการควบคุมการสื่อสาร ดังรูป ค-4 ื่

![](_page_62_Picture_275.jpeg)

# **รูป ค-4**แสดงรูปแบบไฟลกําหนดวิธีสื่ อสาร

สำหรับทางเลือกอื่นๆที่อาจสามารถนำมาใช้งานได้ให้ดูจากคู่มือการใช้งาน Visual Basic ื่ ี่ หรือจากซีดีรอม Microsoft Developer Network (MSDN) Library

### **รูปแบบไฟลขอมูลของ Serum**

รูปแบบของไฟลจะตองมีลักษณะดังตอไปนี้ คือ

- 1. จะตองประกอบไปดวยขอมูลจํานวน 8 บรรทัด
- 2. ในแต่ละบรรทัดจะต้องประกอบด้วยข้อมูลจำนวน 12 ชุด
- 3. ข้อมูลแต่ละชุดจะด้องกั่นด้วยเกรื่องหมายมหัพภาค (,) ั่
- 4. หากข้อมูลในบรรทัดมีไม่ครบ 12 ชุด จะต้องมีเครื่องหมายมหัพภาคครบทั้ง 11 ตัว ื่

#### **รูปแบบการจัดวางของ Standard**

รูปแบบการจัดวางของ Standard จะต้องปฏิบัติตามข้อกำหนดดังต่อไปนี้ โดยเคร่งครัด

- 1. จะตองใชตัวเลขอารบิคเปนสัญลักษณแทนคา Standard แตละตัวเทานั้น
- 2. จะต้องตัวเลขตั้งแต่เลข 1 เป็นต้นไป ั้
- 3. จะตองแทนตัวเลขตาม Standard ดังตอไปนี้
	- 3.1. เลข 1 แทน คา Blank Control (หากมี)
	- 3.2. เลข 2 แทน คา Negative Control
	- 3.3. เลข 3 แทน คา Positive Control
	- 3.4. เลข 4 แทน ค่า Calibrator (หากมี)

#### *ภาคผนวกง*

### **วิธีการใชโปรแกรม Multi-ELISA**

1. ใหคล กที่ปุม Start > Programs> Multi-ELISA ดังรูป ง-1 ิ้

![](_page_63_Picture_3.jpeg)

**รูป ง-1** แสดงวิธีการเรียกใชงาน Multi-ELISA

2. โปรแกรม Multi-ELISA จะถูกเรียกขึ้นมาใช้งานบนจอภาพ ด้วยค่าที่ตั้งไว้สุดท้าย (Model, Control Value, Standard Layout และ Communication Setting) ที่ถูกบันทึกไว้ก่อนการปิด โปรแกรม แสดงดังรูป ง-2

![](_page_63_Picture_126.jpeg)

**รูป ง-2** แสดงซอฟตแวร Multi-ELISA

![](_page_64_Picture_149.jpeg)

## 3. ผูใชตองกําหนดรูปแบบการจัดวางของคาควบคุม ดังรูป ง-3 กอน

**รูป ง-3** แสดงหนาตางรูปแบบการจัดวางคาควบคุม

|                |  |   |                |    | Multi-ELISA Data Viewer - [Sample Layout] |    |    |      |                          |                                           |
|----------------|--|---|----------------|----|-------------------------------------------|----|----|------|--------------------------|-------------------------------------------|
|                |  |   |                |    | File Edit Data View Format Window Help    |    |    |      |                          | $\frac{1}{2}$ $\frac{1}{2}$ $\frac{1}{2}$ |
|                |  |   |                |    |                                           |    |    | Save |                          |                                           |
|                |  |   | $\overline{c}$ |    | $\overline{3}$                            | 4  | 5  | 6    | $\overline{\mathcal{E}}$ | 8                                         |
| $\triangle$    |  |   |                | 4  | 12                                        | 14 | 15 |      |                          |                                           |
| B              |  |   |                | 5  | 13                                        |    |    |      |                          |                                           |
| $\overline{c}$ |  |   |                | 6  |                                           |    |    |      |                          |                                           |
| $\frac{1}{2}$  |  |   |                | 7  |                                           |    |    |      |                          |                                           |
|                |  |   |                | 8  |                                           |    |    |      |                          |                                           |
| F              |  |   |                | 9  |                                           |    |    |      |                          |                                           |
| G              |  | 2 |                | 10 |                                           |    |    |      |                          |                                           |
| H              |  | 3 |                | 11 |                                           |    |    |      |                          |                                           |
|                |  |   |                |    |                                           |    |    |      |                          |                                           |
|                |  |   |                |    |                                           |    |    |      |                          |                                           |
|                |  |   |                |    |                                           |    |    |      |                          |                                           |
|                |  |   |                |    |                                           |    |    |      |                          | n                                         |

#### 4. จากนั้นจึงกำหนดรูปแบบการจัดวางของตัวอย่าง ดังรูป ง-4 ั้

**รูป ง-4** แสดงหนาตางรูปแบบการจัดวางคาควบคุม

- 5. เลือกค่า OD ของตัวอย่าง เพื่อนำมาคำนวณค่าทางสถิติเพื่อหาความน่าเชื่อถือของการวิเคราะห์ ื่ ื่ ื่ โดยผู้ใช้อาจทำการป้อนค่าเข้าไปในโปรแกรมด้วยแป้นพิมพ์ หรือเปิดไฟล์ที่เป็นไฟล์ข้อความ (Text File) หรือสั่งให้รับค่าผ่านทางพอร์ทสื่อสารของเครื่องคอมพิวเตอร์ก็ได้ ื่ ื่
- 6. หากผู้ใช้เลือกการรับค่าผ่านทางพอร์ทสื่อสาร ผู้ใช้ต้องกำหนดค่าเริ่มต้นก่อนการสั่งงานที่เมนู ื่ ิ่ ั่ ี่ Format > Reading Setup ดังรูป ง-5 เพ อกําหนดความเขมของแสง (Wave length) และวิธีการ ื่ แปลผลที่ตองการดังรูป ง-6

|                         | Multi-ELISA Data Viewer - [Sample Layout] |               |               |    |    |      |   |               |
|-------------------------|-------------------------------------------|---------------|---------------|----|----|------|---|---------------|
|                         | B Eile Edit Data View Format Window Help  |               |               |    |    |      |   | $ B$ $\times$ |
|                         |                                           | Configuration | Reading Setup |    |    | Save |   |               |
|                         |                                           | 2             | 3             | 4  | 5  | 6    | 7 | 8             |
|                         |                                           | 4             | 12            | 14 | 15 |      |   |               |
| $\frac{A}{B}$           |                                           | 5             | 13            |    |    |      |   |               |
|                         |                                           | 6             |               |    |    |      |   |               |
| D                       |                                           |               |               |    |    |      |   |               |
| E                       |                                           | 8             |               |    |    |      |   |               |
| F                       |                                           | 9             |               |    |    |      |   |               |
| G                       | 2                                         | 10            |               |    |    |      |   |               |
| $\overline{\mathbf{H}}$ | 3                                         | 11            |               |    |    |      |   |               |
|                         |                                           |               |               |    |    |      |   |               |
|                         |                                           |               |               |    |    |      |   |               |
|                         |                                           |               |               |    |    |      |   |               |

**รูป ง-5** แสดงการเรียกใชกลองคําโตตอบ Reading Setting

![](_page_65_Picture_78.jpeg)

**รูป ง-6** แสดงกลองคําโตตอบ Reading Setting

- $\rm 6.1.$  ตรวจสอบการเชื่อมต่อเครื่องคอมพิวเตอร์และเครื่องอ่านอีไลซ่าด้วยสาย  $\rm\,RS$ -232 $\rm\,C$  ให้ ื่ ื่ แน่นก่อนเปิดเครื่อง **:**<br>:
- 6.2. เปดเคร องอานอีไลซาแลวเลือกเมนู Data > Acquisition ดังรูป ง-7ื่

|                                            | Multi-ELISA Data Viewer - [Sample Layout] |    |                  |    |                                |      |   |    |  |  |
|--------------------------------------------|-------------------------------------------|----|------------------|----|--------------------------------|------|---|----|--|--|
| B Eile Edit   Data View Format Window Help |                                           |    |                  |    | e<br>$\boldsymbol{\mathsf{x}}$ |      |   |    |  |  |
|                                            | Acquisition                               |    |                  |    |                                | Save |   |    |  |  |
|                                            | Interpretation                            |    |                  |    |                                |      |   |    |  |  |
|                                            |                                           |    | 3                | 4  | 5                              | 6    | 7 | 8  |  |  |
| A                                          |                                           | 4  | 12               | 14 | 15                             |      |   |    |  |  |
| B                                          |                                           | 5  | 13 <sup>13</sup> |    |                                |      |   |    |  |  |
| C                                          |                                           | 6  |                  |    |                                |      |   |    |  |  |
| D                                          |                                           |    |                  |    |                                |      |   |    |  |  |
| E                                          |                                           | 8  |                  |    |                                |      |   |    |  |  |
| F                                          |                                           | 9  |                  |    |                                |      |   |    |  |  |
| G                                          | 2                                         | 10 |                  |    |                                |      |   |    |  |  |
| H                                          | З                                         | 11 |                  |    |                                |      |   |    |  |  |
|                                            |                                           |    |                  |    |                                |      |   |    |  |  |
|                                            |                                           |    |                  |    |                                |      |   |    |  |  |
|                                            |                                           |    |                  |    |                                |      |   |    |  |  |
|                                            |                                           |    |                  |    |                                |      |   |    |  |  |
|                                            |                                           |    |                  |    |                                |      |   | h. |  |  |

**รูป ง-7** แสดงการส ั่งใหซอฟตแวรสั่ งงานเคร องอานอีไลซา ื่

7. หากผู้ใช้ต้องการน<mark>ำค่า OD ที่เป็นไฟล์ข้อความมาทำการ</mark>คำนวณ ผู้ใช้สามารถเปิดได้จากเมนู File>Open>Data ซ ึ่งจะปรากฏขอมูลดังรูป ง-8

![](_page_66_Picture_138.jpeg)

![](_page_66_Figure_4.jpeg)

- 8. หากผู้ใช้ต้องการป้อนค่าให้โปรแกรมด้วยตนเองก็สามารถใช้เม้าส์คลิ้กที่เซลล์ที่ต้องการป้อน ิ้ ี่ ี่ ค่า แล้วพิมพ์ค่าลงในช่อง หลังการกดปุ่ม Enter หรือคลิ้กที่ปุ่มที่มีเครื่องหมายถูกข้อความที่ ิ้ ื่ ปอนจะถูกนําไปใสในกริดใหโดยอัตโนมัติ
- 9. ผู้ใช้สามารถตรวจสอบค่าน่าเชื่อถือของข้อมูลด้วยการเรียกดูหน้าต่าง Control Interpretation ื่ Result ดังรูป ง-9 หากมีค่าใดค่าหนึ่งมีผลการแปลผลเป็น Invalid ดังรูป ง-10 ให้ยกเลิกผลการ ึ่ วิเคราะหทั้งหมด

![](_page_67_Picture_73.jpeg)

# **รูป ง-9** แสดงกลองคําโตตอบแสดงผลคาควบคุม

![](_page_67_Picture_74.jpeg)

**รูป ง-10** แสดงกลองคําโตตอบแสดงการแปลผลคาควบคุม

10. หลังจากได้ค่า OD โปรแกรมจะทำการคำนวณและแปลผลตามที่ผู้ใช้กำหนดไว้ ดังรูป ง-11 คือ หาค่าเฉลี่ย (Mean), ค่าส่วนเบี่ยงเบนมาตรฐาน (SD) และค่าสัมประสิทธิ์การกระจาย (CV) ของ ี่ ์<br>เ ค่า OD ที่อ่านได้จากใมโครเพลตนั้นๆ หากผู้ใช้กำหนดวิธีการแปลผลด้วยการคำนวณ Calibrator รวมดวยและหาคา Delta หากผูใชกําหนดวิธีการแปลผลดวยการใชคา Delta

| Multi-ELISA Data Viewer - [Interpretation Results] |                            |        |              |         |                  |  |  |  |  |  |
|----------------------------------------------------|----------------------------|--------|--------------|---------|------------------|--|--|--|--|--|
| <b>M</b> File Edit Data View Format Window Help    |                            |        |              |         | <u> - 1회 × 1</u> |  |  |  |  |  |
|                                                    | Ш                          | Mean   | SD           | C٧      |                  |  |  |  |  |  |
|                                                    | 3.9308                     | 3.9308 | 0            | ۵       |                  |  |  |  |  |  |
| $\overline{2}$                                     | 2.7959                     | 2.7959 | 0            | О,      |                  |  |  |  |  |  |
| 3                                                  | 1.2293                     | 1.2293 | 0            | 0       |                  |  |  |  |  |  |
|                                                    | .1086                      | .1086  | 0            | ۵       |                  |  |  |  |  |  |
| 5                                                  | .0886                      | .0886  | 0            | Ω       |                  |  |  |  |  |  |
| 6                                                  | 4.1281                     | 4.1281 | 0            | Ω       |                  |  |  |  |  |  |
| 7                                                  | 1.0692                     | 1.0692 | 0            | n       |                  |  |  |  |  |  |
| 8                                                  | 4.028                      | 4.028  | $\mathbf{0}$ | Ω       |                  |  |  |  |  |  |
| 9                                                  | .0686                      | .0686  | 0            | Οl      |                  |  |  |  |  |  |
|                                                    | Use Cut-Off to interprete. |        |              |         |                  |  |  |  |  |  |
|                                                    |                            |        |              | Preview | Close            |  |  |  |  |  |
|                                                    |                            |        |              |         | h.               |  |  |  |  |  |

**รูป ง-11** แสดงหนาตางการคํานวณคา OD ของตัวอยาง

11. ผู้ใช้สามารถสั่งให้ซอฟต์แวร์ทำการแปลผลการคำนวณเป็นค่าบวก (Positive) ค่าลบ (Negative) หรือค่าคลุมเครือ (Equivocal) สลับกับค่า OD หรือค่า Delta ได้ด้วยการคลิ์กเลือกออปชั่น ดังรูป ิ้ ง-12 ซึ่งสามารถสั่งพิมพ์เป็นเอกสารได้ทั้งสองแบบ ึ่ ั่

| 11                | Mean   | SD | C٧            |                                     |
|-------------------|--------|----|---------------|-------------------------------------|
| Positive          | 3.9308 | 0  |               |                                     |
| Positive          | 2.7959 | 0  |               |                                     |
| 3 Positive        | 1.2293 | 0  |               |                                     |
| 4 Negative        | .1086  | 0  | n             |                                     |
| 5 Negative        | .0886  | 0  |               |                                     |
| <b>6</b> Positive | 4.1281 | 0  |               |                                     |
| 7 Equivocal       | 1.0692 | 0  |               |                                     |
| 8 Positive        | 4.028  | 0  |               |                                     |
| 9 Negative        | .0686  | 0  | 0             |                                     |
|                   |        |    | 1⊽<br>Preview | Use Cut-Off to interprete.<br>Close |

**รูป ง-12** แสดงหนาตางการแปลผลคา OD ของตัวอยาง

12. หากผู้ใช้ต้องการพิมพ์ผลออกทางเครื่องพิมพ์ ให้กดปุ่ม Preview จะปรากฏหน้าต่างที่แสดง ื่ ี่ ภาพก่อนพิมพ์ ดังรูป ง-13 จากนั้นเมื่อผู้ใช้กดปุ่มพิมพ์ซอฟต์แวร์จะส่งภาพที่ปรากฏออกทาง ั้ ื่ เครื่องพิมพ์ที่เป็นเครื่องพิมพ์โดยปริยาย ื่ ื่

![](_page_69_Picture_49.jpeg)

**รูป ง-13** แสดงภาพกอนพิมพของคา OD ของตัวอยางและการแปลผล

13. หลังการส่งข้อมูลสิ้นสุด ซอฟต์แวร์จะแสดงกล่องคำโต้ต<mark>อบ</mark>ยืนยันการพิมพ์ ิ้

![](_page_69_Picture_3.jpeg)

**รูป ง-14** แสดงกลองคําโตตอบยืนยันการพิมพ

14. ผูใชสามารถจบการทํางานของซอฟตแวรไดจากเมนู File> Exit

#### **ประวัติผูเขียนวิทยานิพนธ**

นายอรรถพล ถาน้อย เกิดเมื่อวันที่ 6 กุมภาพันธ์ 2516 ที่จังหวัดเชียงใหม่ สำเร็จการศึกษาระดับ ื่ ปริญญาตรี ศึกษาศาสตร์บัณฑิต (อุตสาหกรรม) จากคณะศึกษาศาสตร์ มหาวิทยาลัยเชียงใหม่ เมื่อปี 2537 เริ่มทำงานเมื่อมีนาคม 2537 ในตำแหน่งเจ้าหน้าที่บริหารงานทั่วไป บริษัท ลานนาโปรดักส์ ิ่ ื่ ี่ จำกัด จังหวัดลำพูน และทำงานเป็นลูกจ้างชั่วคราวในตำแหน่งนักวิชาการศึกษา ฝ่ายตารางสอนและ ิตารางสอบ สำนักทะเบียนและประมวลผล มหาวิทยาลัยเชียงใหม่ จังหวัดเชียงใหม่ ในเดือนตุลาคม 2537 ตั้งแต่มกราคม 2538 ถึงปัจจุบันรับราชการในตำแหน่งเจ้าหน้าที่ระบบงานคอมพิวเตอร์ ฝ่าย ั้ ี่ สนับสนุนและบริการวิชาการ ศูนย์เทคโนโลยีสารสนเทศ กรมวิทยาศาสตร์การแพทย์ เคยได้รับทุน ฝึกอบรมจากรัฐบาลญี่ปุ่นในเดือนพฤศจิกายน 2541 ให้เข้ารับการอบรมในหลักสูตร Electronics Engineering (Microcomputer) ณ Sapporo Electronics Center, Sapporo City, Hokkaido Prefecture, Japan. เป็นเวลา 3 เดือน เข้าศึกษาต่อในหลักสูตรวิทยาศาสตร์มหาบัณฑิต สาขาวิทยาศาสตร์ คอมพิวเตอร์ ในปี 2543